#### aludu CISCO.

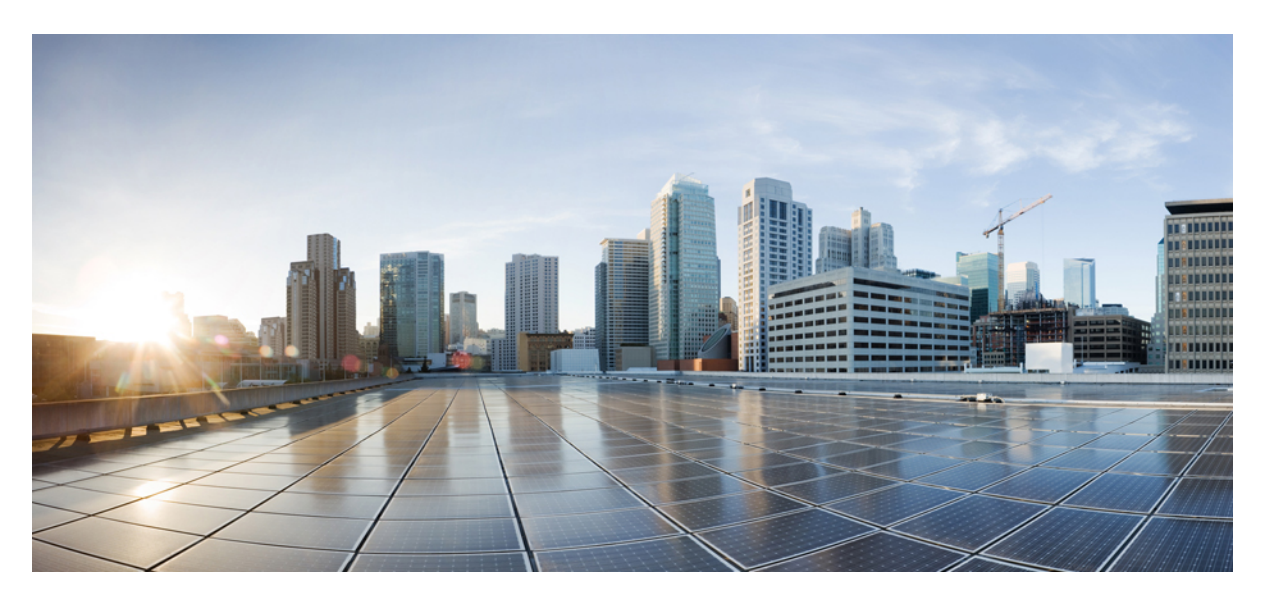

#### **Cisco CMX Command Reference Guide, Release 10.6.0 and Later**

**First Published:** 2018-08-14 **Last Modified:** 2020-04-27

#### **Americas Headquarters**

Cisco Systems, Inc. 170 West Tasman Drive San Jose, CA 95134-1706 USA http://www.cisco.com Tel: 408 526-4000 800 553-NETS (6387) Fax: 408 527-0883

© 2019 Cisco Systems, Inc. All rights reserved.

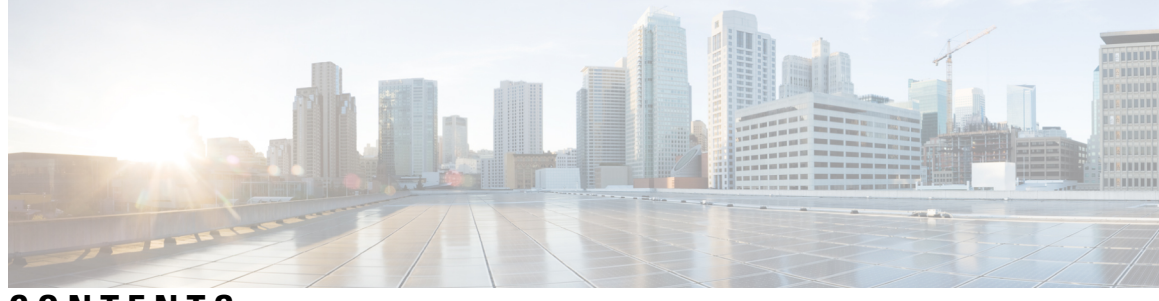

#### **CONTENTS**

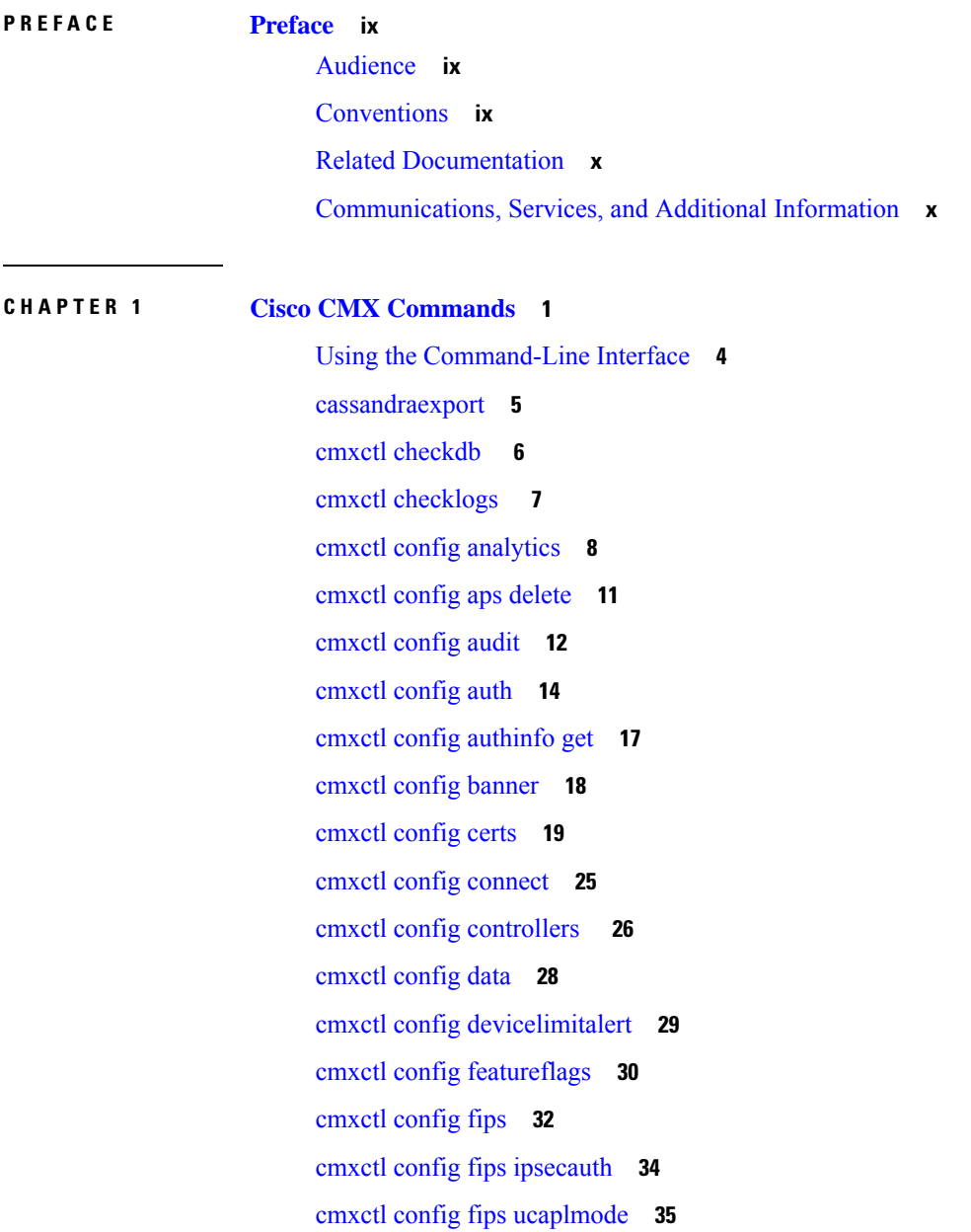

 $\overline{\phantom{a}}$ 

cmxctl config fips [ucaplmode](#page-48-0) authserver **37** cmxctl config fips ucaplmode [autobackup](#page-50-0) **39** cmxctl config fips ucaplmode [logFileAccess](#page-51-0) **40** cmxctl config fips ucaplmode [logHTTPHeaders](#page-52-0) **41** cmxctl config [gateway](#page-53-0) **42** [cmxctl](#page-54-0) config get **43** cmxctl config [heatmaps](#page-56-0) summary **45** cmxctl config [hyperlocation](#page-57-0) mixmode **46** [cmxctl](#page-59-0) config import **48** [cmxctl](#page-60-0) config ipsec **49** cmxctl config [loginrate](#page-62-0) **51** cmxctl config [manageacl](#page-63-0) **52** cmxctl config maps [address](#page-64-0) **53** [cmxctl](#page-65-0) config maps aplist **54** cmxctl config maps [buildings](#page-67-0) **56** cmxctl config maps [campuses](#page-68-0) **57** [cmxctl](#page-69-0) config maps delete **58** [cmxctl](#page-70-0) config maps floors **59** [cmxctl](#page-71-0) config maps import **60** cmxctl config maps [reprocessimage](#page-73-0) **62** [cmxctl](#page-74-0) config maps zones **63** cmxctl config [qlesspyworker](#page-75-0) **64** [cmxctl](#page-76-0) config reload **65** cmxctl config rfid [timeout](#page-77-0) **66** [cmxctl](#page-78-0) config set **67** [cmxctl](#page-80-0) config sso **69** [cmxctl](#page-81-0) config verify **70** [cmxctl](#page-83-0) debug **72** cmxctl [disable](#page-84-0) **73** [cmxctl](#page-86-0) dump **75** [cmxctl](#page-87-0) enable **76** cmxctl [heterarchy](#page-89-0) **78** cmxctl [influxdb](#page-90-0) wipe **79** [cmxctl](#page-91-0) jobs **80**

cmxctl metrics [notification](#page-92-0) **81** [cmxctl](#page-93-0) node **82** [cmxctl](#page-94-0) restart **83** [cmxctl](#page-96-0) stack **85** [cmxctl](#page-97-0) start **86** [cmxctl](#page-99-0) status **88** [cmxctl](#page-102-0) stop **91** [cmxctl](#page-104-0) trace mac **93** [cmxctl](#page-105-0) trace status **94** [cmxctl](#page-106-0) trace update **95** [cmxctl](#page-107-0) users **96** cmxctl users [unlock](#page-108-0) **97** cmxctl [version](#page-109-0) **98** [cmxloc](#page-110-0) delete **99** cmxloc [download](#page-111-0) **100** [cmxloc](#page-112-0) find **101** [cmxloc](#page-113-0) list **102** cmxloc [monitor](#page-114-0) **103** [cmxloc](#page-115-0) start **104** cmxos [addswap](#page-116-0) **105** cmxos [adminui](#page-117-0) **106** cmxos [apiserver](#page-118-0) disable **107** cmxos [apiserver](#page-119-0) enable **108** cmxos [apiserver](#page-120-0) reset **109** cmxos [apiserver](#page-121-0) restart **110** cmxos [apiserver](#page-122-0) start **111** cmxos [apiserver](#page-123-0) status **112** cmxos [apiserver](#page-124-0) stop **113** cmxos [apiserver](#page-125-0) user **114** cmxos [backup](#page-126-0) **115** cmxos [backupsched](#page-127-0) **116** cmxos [benchmark](#page-128-0) disk **117** cmxos [changedate](#page-129-0) **118** cmxos [checkpostgresdatasize](#page-130-0) **119** [cmxos](#page-131-0) clean **120** cmxos [configure](#page-133-0) **122** [cmxos](#page-134-0) date **123** cmxos [encryptdisk](#page-135-0) **124** cmxos [etchosts](#page-137-0) **126** cmxos [firstboot](#page-138-0) **127** cmxos [fixhaproxy](#page-139-0) **128** [cmxos](#page-140-0) health **129** cmxos [inventory](#page-141-0) **130** [cmxos](#page-142-0) kill **131** [cmxos](#page-143-0) monit **132** [cmxos](#page-144-0) ntp **133** cmxos [openports](#page-145-0) **134** [cmxos](#page-146-0) patch **135** [cmxos](#page-147-0) reboot **136** cmxos [reconfigure](#page-148-0) **137** cmxos [rediscleanup](#page-151-0) **140** cmxos [restore](#page-152-0) **141** cmxos [shutdown](#page-154-0) **143** [cmxos](#page-155-0) sslcert **144** cmxos [sysproxy](#page-156-0) **145** cmxos [techsupport](#page-158-0) **147** cmxos [techsupport](#page-159-0) dump **148** cmxos [upgrade](#page-160-0) **149** cmxos [vacuumdb](#page-162-0) **151** [cmxos](#page-163-0) verify **152** cmxos [wipeoutdisk](#page-164-0) **153**

#### **CHAPTER 2 Cisco CMX High [Availability](#page-166-0) Commands 155**

[cmxha](#page-167-0) info **156** [cmxha](#page-168-0) config **157** cmxha [secondary](#page-169-0) **158** [cmxha](#page-171-0) events **160** cmxha [failover](#page-172-0) **161**

**Cisco CMX Command Reference Guide, Release 10.6.0 and Later**

cmxha [failback](#page-173-0) **162** cmxha [primary](#page-174-0) **163** [cmxha](#page-175-0) diag **164** cmxha [filesync](#page-176-0) **165** [cmxha](#page-177-0) init **166** cmxha [logging](#page-178-0) **167** cmxha [splitbrain](#page-179-0) **168** [cmxha](#page-180-0) web **169**

H

 $\overline{\phantom{a}}$ 

#### **Contents**

I

I

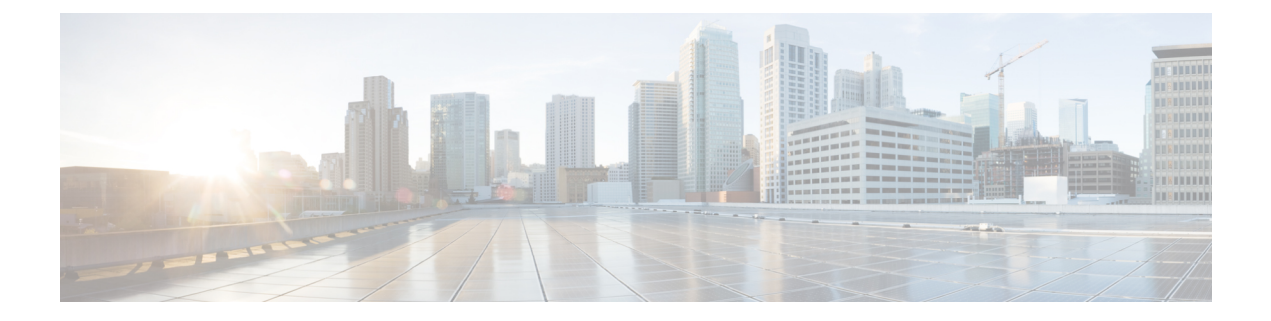

# <span id="page-8-0"></span>**Preface**

- [Audience,](#page-8-1) on page ix
- [Conventions,](#page-8-2) on page ix
- Related [Documentation,](#page-9-0) on page x
- [Communications,](#page-9-1) Services, and Additional Information, on page x

### <span id="page-8-1"></span>**Audience**

This document is for network administrators who configure Cisco Connected Mobile Experiences (Cisco CMX) services.

Cisco CMX is the on-premise location service that is provided as part of the Cisco DNA Spaces overall location as a platform service.

### <span id="page-8-2"></span>**Conventions**

This document uses the following conventions:

#### **Table 1: Conventions**

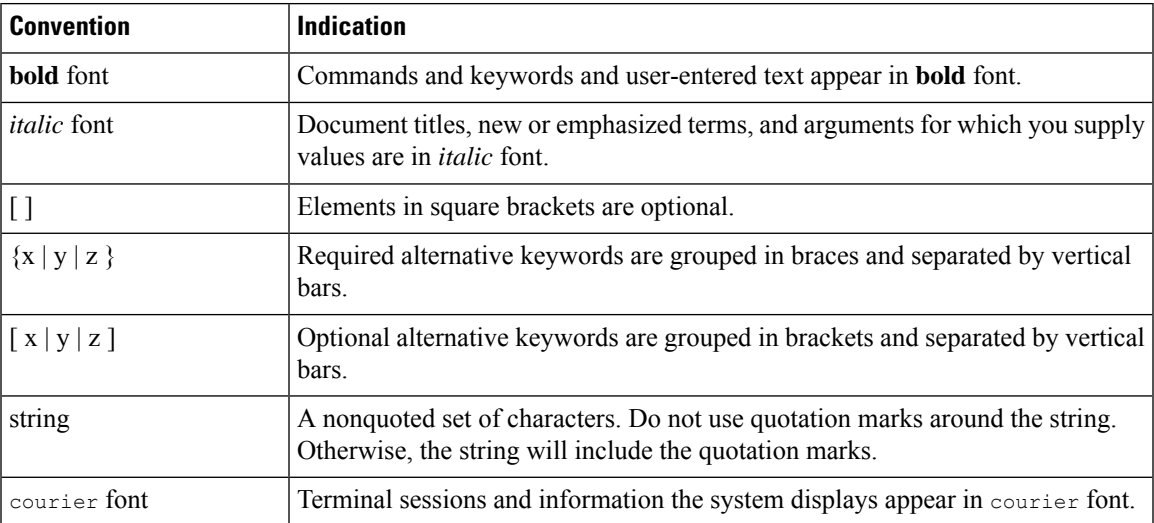

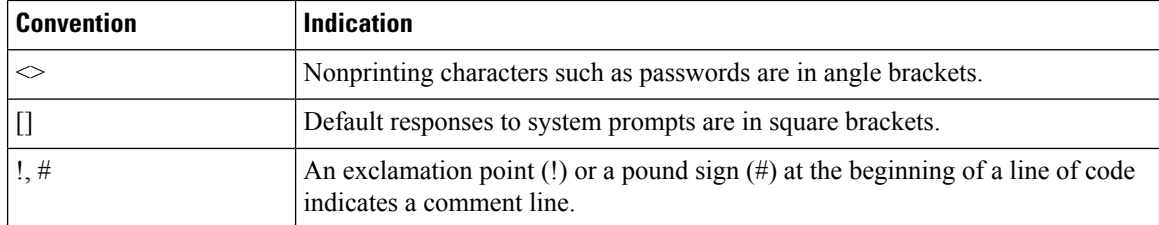

**Note** Means reader take note. Notes contain helpful suggestions or references to material not covered in the manual.

 $\boldsymbol{\mathcal{L}}$ 

**Tip** Means the following information will help you solve a problem.

 $\bigwedge$ 

Means reader be careful. In this situation, you might perform an action that could result in equipment damage or loss of data. **Caution**

### <span id="page-9-0"></span>**Related Documentation**

For more information on coding and specific assistance, see:

<https://developer.cisco.com/site/cmx-mobility-services/>

For more information about Cisco Mobility Services Engine and related products, see:

<http://www.cisco.com/c/en/us/support/wireless/mobility-services-engine/tsd-products-support-series-home.html>

For more information about Cisco Connected Mobile Experiences (Cisco CMX), see:

<http://www.cisco.com/c/en/us/solutions/enterprise-networks/connected-mobile-experiences/index.html>

For more information about Cisco DNA Spaces, see:

<https://support.dnaspaces.io/>

### <span id="page-9-1"></span>**Communications, Services, and Additional Information**

- To receive timely, relevant information from Cisco, sign up at Cisco Profile [Manager](https://www.cisco.com/offer/subscribe).
- To get the business impact you're looking for with the technologies that matter, visit Cisco [Services.](https://www.cisco.com/go/services)
- To submit a service request, visit Cisco [Support](https://www.cisco.com/c/en/us/support/index.html).
- To discover and browse secure, validated enterprise-class apps, products, solutions and services, visit Cisco [Marketplace.](https://www.cisco.com/go/marketplace/)
- To obtain general networking, training, and certification titles, visit [Cisco](http://www.ciscopress.com) Press.
- To find warranty information for a specific product or product family, access Cisco [Warranty](http://www.cisco-warrantyfinder.com) Finder.

#### **Cisco Bug Search Tool**

Cisco Bug [Search](https://www.cisco.com/c/en/us/support/web/tools/bst/bsthelp/index.html) Tool (BST) is a web-based tool that acts as a gateway to the Cisco bug tracking system that maintains a comprehensive list of defects and vulnerabilitiesin Cisco products and software. BST provides you with detailed defect information about your products and software.

**Preface**

 $\mathbf I$ 

ı

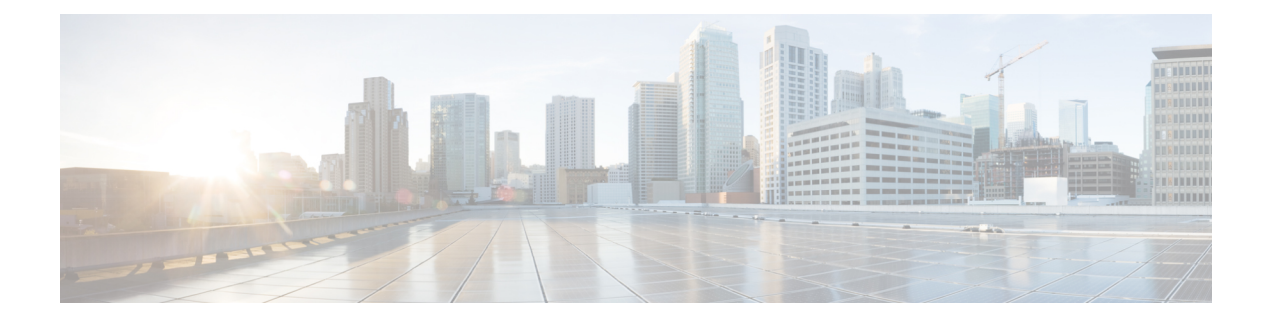

# <span id="page-12-0"></span>**Cisco CMX Commands**

- Using the [Command-Line](#page-15-0) Interface, on page 4
- [cassandraexport,](#page-16-0) on page 5
- cmxctl [checkdb](#page-17-0) , on page 6
- cmxctl [checklogs](#page-18-0), on page 7
- cmxctl config [analytics,](#page-19-0) on page 8
- [cmxctl](#page-22-0) config aps delete, on page 11
- [cmxctl](#page-23-0) config audit, on page 12
- [cmxctl](#page-25-0) config auth, on page 14
- cmxctl config [authinfo](#page-28-0) get, on page 17
- cmxctl config [banner,](#page-29-0) on page 18
- [cmxctl](#page-30-0) config certs, on page 19
- cmxctl config [connect,](#page-36-0) on page 25
- cmxctl config [controllers](#page-37-0) , on page 26
- [cmxctl](#page-39-0) config data, on page 28
- cmxctl config [devicelimitalert,](#page-40-0) on page 29
- cmxctl config [featureflags,](#page-41-0) on page 30
- [cmxctl](#page-43-0) config fips, on page 32
- cmxctl config fips [ipsecauth,](#page-45-0) on page 34
- cmxctl config fips [ucaplmode,](#page-46-0) on page 35
- cmxctl config fips ucaplmode [authserver,](#page-48-0) on page 37
- cmxctl config fips ucaplmode [autobackup,](#page-50-0) on page 39
- cmxctl config fips ucaplmode [logFileAccess,](#page-51-0) on page 40
- cmxctl config fips ucaplmode [logHTTPHeaders,](#page-52-0) on page 41
- cmxctl config [gateway,](#page-53-0) on page 42
- [cmxctl](#page-54-0) config get, on page 43
- cmxctl config heatmaps [summary,](#page-56-0) on page 45
- cmxctl config [hyperlocation](#page-57-0) mixmode, on page 46
- [cmxctl](#page-59-0) config import , on page 48
- [cmxctl](#page-60-0) config ipsec, on page 49
- cmxctl config [loginrate,](#page-62-0) on page 51
- cmxctl config [manageacl,](#page-63-0) on page 52
- cmxctl config maps [address,](#page-64-0) on page 53
- [cmxctl](#page-65-0) config maps aplist, on page 54
- cmxctl config maps [buildings](#page-67-0) , on page 56
- cmxctl config maps [campuses](#page-68-0) , on page 57
- [cmxctl](#page-69-0) config maps delete , on page 58
- [cmxctl](#page-70-0) config maps floors , on page 59
- [cmxctl](#page-71-0) config maps import , on page 60
- cmxctl config maps [reprocessimage](#page-73-0) , on page 62
- [cmxctl](#page-74-0) config maps zones , on page 63
- cmxctl config [qlesspyworker](#page-75-0) , on page 64
- [cmxctl](#page-76-0) config reload , on page 65
- cmxctl config rfid [timeout](#page-77-0) , on page 66
- [cmxctl](#page-78-0) config set , on page 67
- [cmxctl](#page-80-0) config sso , on page 69
- [cmxctl](#page-81-0) config verify , on page 70
- [cmxctl](#page-83-0) debug , on page 72
- cmxctl [disable](#page-84-0) , on page 73
- [cmxctl](#page-86-0) dump , on page 75
- [cmxctl](#page-87-0) enable , on page 76
- cmxctl [heterarchy](#page-89-0) , on page 78
- cmxctl [influxdb](#page-90-0) wipe , on page 79
- [cmxctl](#page-91-0) jobs , on page 80
- cmxctl metrics [notification](#page-92-0) , on page 81
- [cmxctl](#page-93-0) node , on page 82
- [cmxctl](#page-94-0) restart , on page 83
- [cmxctl](#page-96-0) stack , on page 85
- [cmxctl](#page-97-0) start , on page 86
- [cmxctl](#page-99-0) status , on page 88
- [cmxctl](#page-102-0) stop , on page 91
- [cmxctl](#page-104-0) trace mac , on page 93
- [cmxctl](#page-105-0) trace status , on page 94
- [cmxctl](#page-106-0) trace update , on page 95
- [cmxctl](#page-107-0) users , on page 96
- cmxctl users [unlock](#page-108-0) , on page 97
- cmxctl [version](#page-109-0) , on page 98
- [cmxloc](#page-110-0) delete , on page 99
- cmxloc [download](#page-111-0) , on page 100
- [cmxloc](#page-112-0) find , on page 101
- [cmxloc](#page-113-0) list , on page 102
- cmxloc [monitor](#page-114-0) , on page 103
- [cmxloc](#page-115-0) start , on page 104
- cmxos [addswap](#page-116-0) , on page 105
- cmxos [adminui](#page-117-0) , on page 106
- cmxos [apiserver](#page-118-0) disable , on page 107
- cmxos [apiserver](#page-119-0) enable , on page 108
- cmxos [apiserver](#page-120-0) reset , on page 109
- cmxos [apiserver](#page-121-0) restart , on page 110
- cmxos [apiserver](#page-122-0) start , on page 111
- cmxos [apiserver](#page-123-0) status, on page 112
- cmxos [apiserver](#page-124-0) stop, on page 113
- cmxos [apiserver](#page-125-0) user, on page 114
- cmxos [backup](#page-126-0) , on page 115
- cmxos [backupsched,](#page-127-0) on page 116
- cmxos [benchmark](#page-128-0) disk , on page 117
- cmxos [changedate,](#page-129-0) on page 118
- cmxos [checkpostgresdatasize](#page-130-0) , on page 119
- [cmxos](#page-131-0) clean , on page 120
- cmxos [configure](#page-133-0) , on page 122
- [cmxos](#page-134-0) date, on page 123
- cmxos [encryptdisk,](#page-135-0) on page 124
- cmxos [etchosts,](#page-137-0) on page 126
- cmxos [firstboot](#page-138-0) , on page 127
- cmxos [fixhaproxy](#page-139-0) , on page 128
- cmxos [health,](#page-140-0) on page 129
- cmxos [inventory](#page-141-0) , on page 130
- [cmxos](#page-142-0) kill, on page 131
- [cmxos](#page-143-0) monit, on page 132
- [cmxos](#page-144-0) ntp, on page 133
- cmxos [openports](#page-145-0) , on page 134
- [cmxos](#page-146-0) patch, on page 135
- cmxos [reboot,](#page-147-0) on page 136
- cmxos [reconfigure](#page-148-0) , on page 137
- cmxos [rediscleanup,](#page-151-0) on page 140
- cmxos [restore](#page-152-0) , on page 141
- cmxos [shutdown,](#page-154-0) on page 143
- [cmxos](#page-155-0) sslcert , on page 144
- cmxos [sysproxy,](#page-156-0) on page 145
- cmxos [techsupport](#page-158-0) , on page 147
- cmxos [techsupport](#page-159-0) dump , on page 148
- cmxos [upgrade](#page-160-0) , on page 149
- cmxos [vacuumdb,](#page-162-0) on page 151
- [cmxos](#page-163-0) verify , on page 152
- cmxos [wipeoutdisk,](#page-164-0) on page 153

# <span id="page-15-0"></span>**Using the Command-Line Interface**

Starting from Cisco CMX 10.3.1, you can use the **Tab** key to auto complete any Cisco CMX command on the command line interface. If you enter **cmxos** and then click the **Tab** key, the CLI displays the available keywords. If you enter a partial string and then click the **Tab** key, the CLI then displays the complete string.

### <span id="page-16-0"></span>**cassandraexport**

To export Cisco CMX history data from Cassandra to a CSV file, use the **cassandraexport** command.

**cassandraexport** {**--date** *<yyyy/mm/dd>*} [{**--table** *<tablename>* | **--file** *<filename>* | **--sql** *<sql statement>* | **--rowsperfetch** *<rows per fetch>*}]

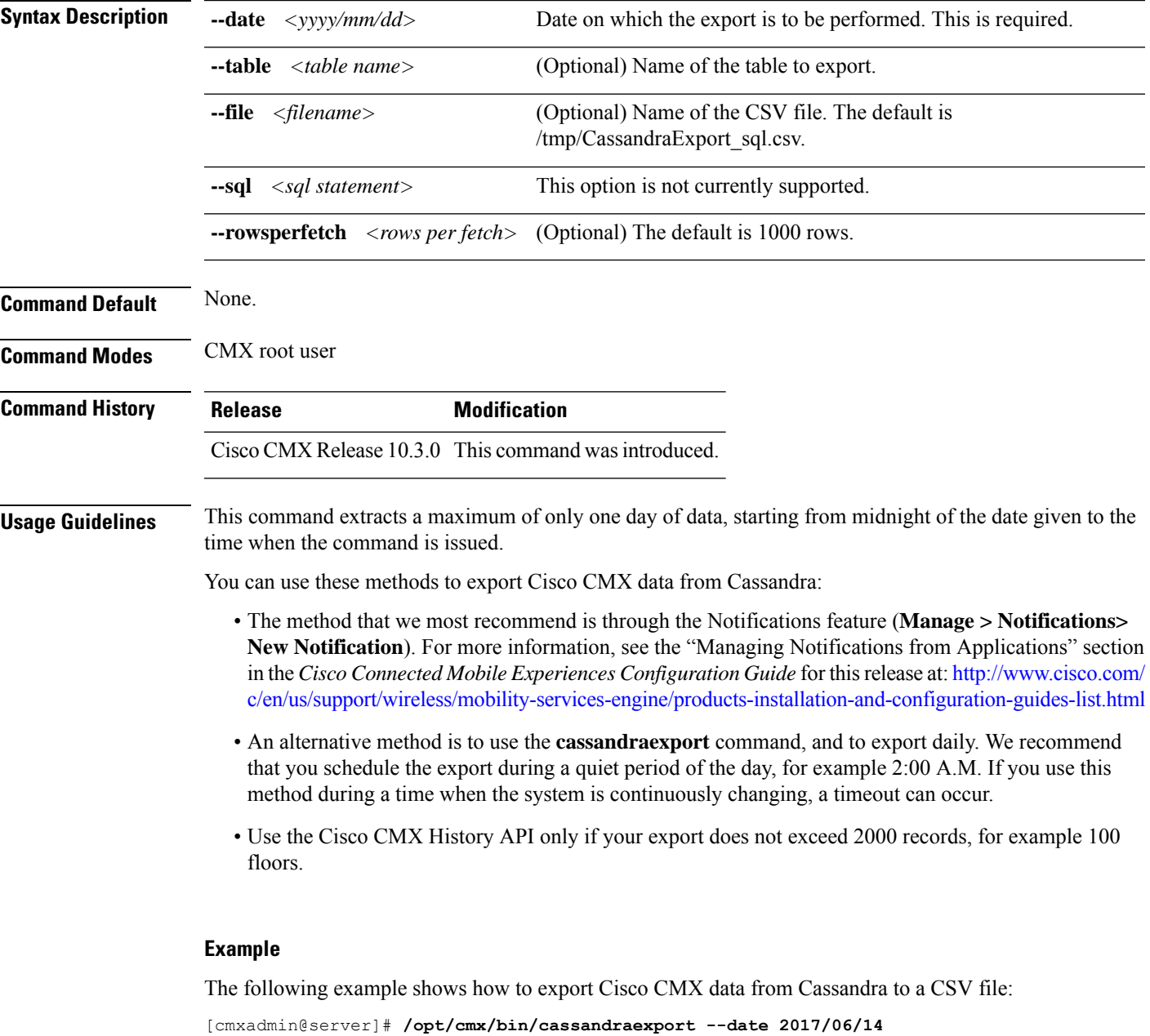

Data exported into the file /tmp/CassandraExport\_201706150220-02.csv

### <span id="page-17-0"></span>**cmxctl checkdb**

To check the database for schema integrity, use the **cmxctl checkdb** command.

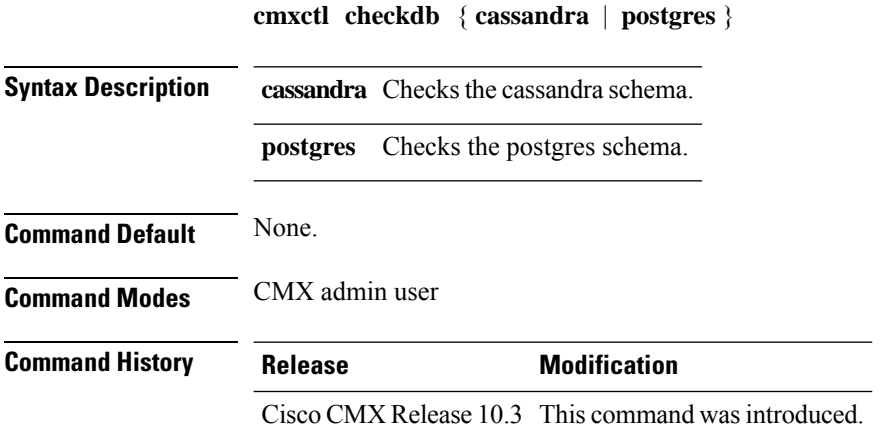

#### **Example**

The following example shows how to the schemen integrity for cassandra and postgres database:

```
[cmxadmin@server]# cmxctl checkdb cassandra
```
Schema passed analytics Schema passed loc Schema passed mse Cassandra passed schema validation

```
[root@server]# cmxctl checkdb postgres
Schema passed analytics
Schema passed loc
Schema passed mse
Postgres passed schema validation
```
### <span id="page-18-0"></span>**cmxctl checklogs**

To check logs and generate a report, use the **cmxctl checklogs** command.

**cmxctl checklogs**

**Command Default** None

**Command Modes** CMX admin user

**Usage Guidelines** After a report is generated, the specific log that shows the error can be viewed for additional details. For example, **/opt/cmx.var.log.cmxjobs.log.3** has 108 errors, use the command **more /opt/cmx.var.log.cmxjobs.log.3** to view the corresponding file.

The following example shows how to check logs and generate a report:

[cmxadmin@cmx]# **cmxctl checklogs**

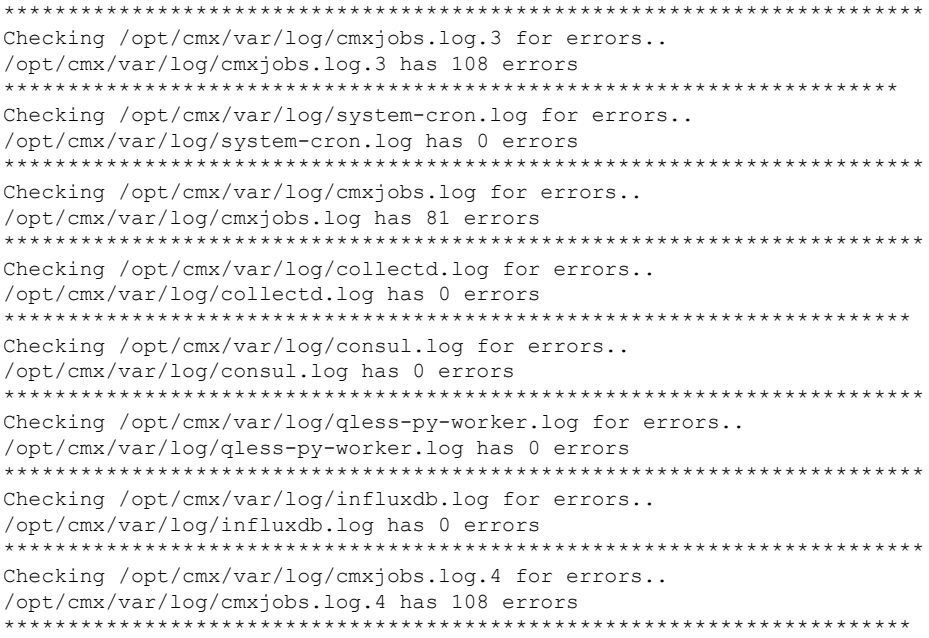

### <span id="page-19-0"></span>**cmxctl config analytics**

To configure general analytics settings, use the **cmxctl config analytics** command:

**cmxctl config analytics** {**cleanRedis** | **enableMinDwellFilter** | {**True** | **False**} | **setMinDwellFilter <value>** | **setNumMonthsRepeatHistory <value>** | **view**}

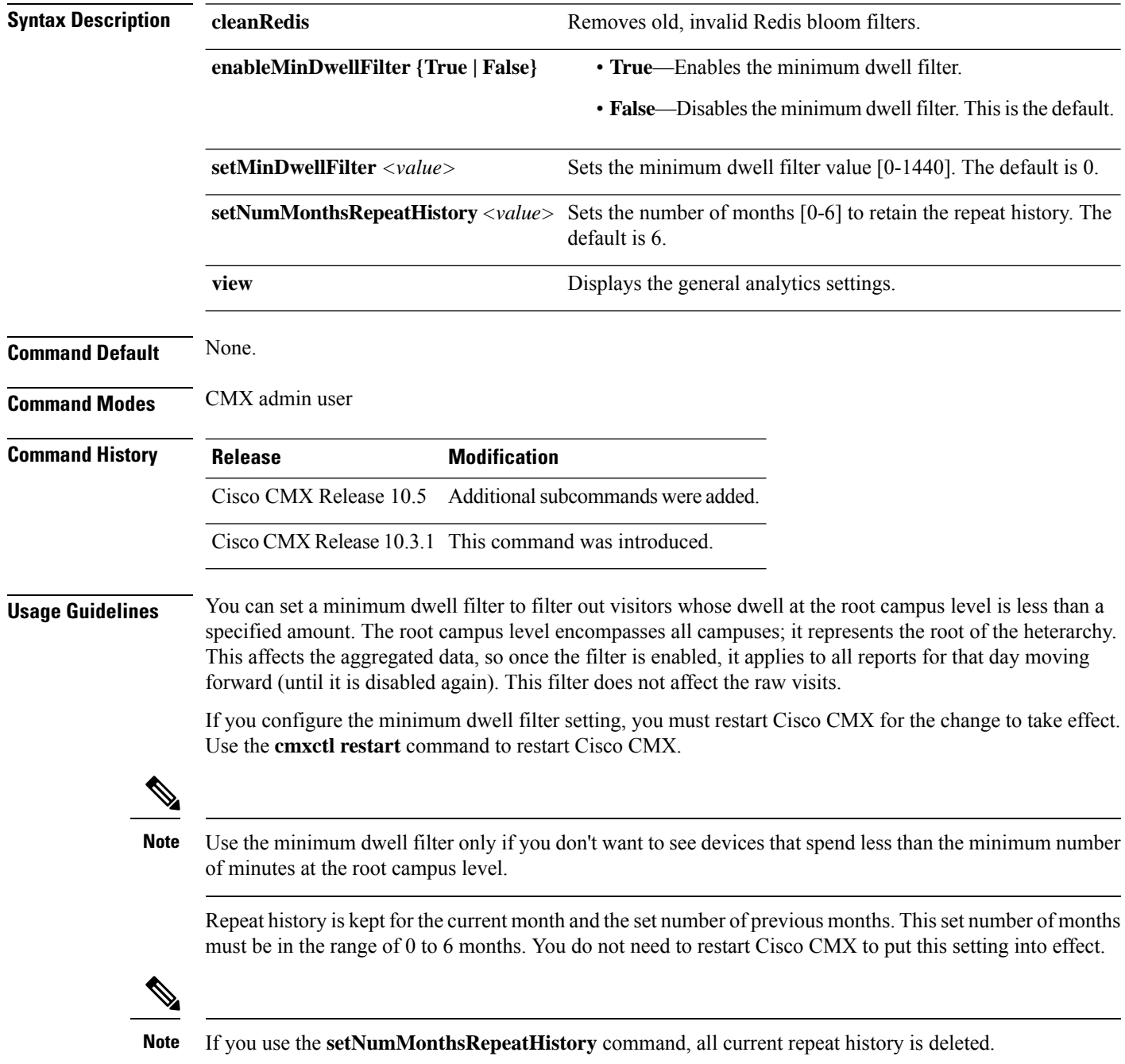

#### **Examples**

The following example shows how to display the current general analytics settings:

[cmxadmin@cmx]# **cmxctl config analytics view**

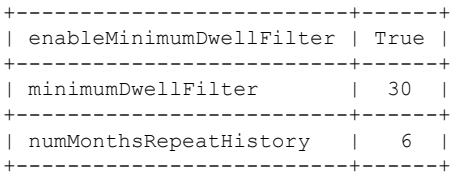

The following example shows how to set and enable the Analytics minimum dwell filter setting:

```
[cmxadmin@cmx]# cmxctl config analytics setMinDwellFilter 30
```
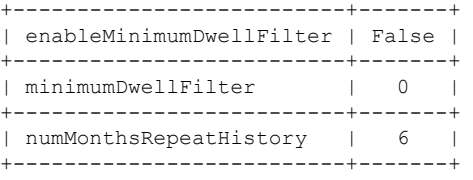

[root@server]# cmxctl config analytics enableMinDwellFilter True

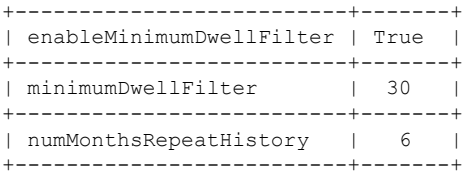

[root@server]# cmxctl analytics restart ............... Service Analytics has successfully restarted.

The following example shows how to disable the minimum dwell filter setting:

```
[cmxadmin@cmx]# cmxctl config analytics cleanRedis
Cleaning up old bloom filters from redis on 2018-06-26
Month filter cutoff date = 2017-12-01
Current valid ids = [4, 3, 2, 1, 17, 18, 8, 9, 11, 12, 13, 14, 19]
cutoff = 2017-12-01
validids = [4, 3, 2, 1, 17, 18, 8, 9, 11, 12, 13, 14, 19]
cutoff = 2018-06-25
validids = [4, 3, 2, 1, 17, 18, 8, 9, 11, 12, 13, 14, 19]
Deleting key: Day_2018-06-23_2
Deleting key: Day_2018-06-24_4
Deleting key: Day_2018-06-21_2
Deleting key: Day_2018-06-21_12
Deleting key: Day_2018-06-24_12
Deleting key: Day_2018-06-22_12
Deleting key: Day_2018-06-23_4
Deleting key: Day_2018-06-21_8
Deleting key: Day_2018-06-23_12
Deleting key: Day_2018-06-22_2
Deleting key: Day_2018-06-24_8
Deleting key: Day_2018-06-22_8
Deleting key: Day_2018-06-21_14
Deleting key: Day_2018-06-22_4
Deleting key: Day_2018-06-23_14
Deleting key: Day_2018-06-24_2
```
The following example shows how to set the repeat history setting:

[cmxadmin@cmx]# **cmxctl config analytics setNumMonthsRepeatHistory 5**

Doing this will delete current history for ALL months. This will affect aggregated report data but will NOT affect raw visits data. Do you want to continue? [y/N]: y Successfully change the number of months tracked for repeat history. +--------------------------+-------+ | enableMinimumDwellFilter | False | +--------------------------+-------+

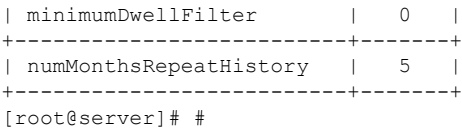

**Cisco CMX Command Reference Guide, Release 10.6.0 and Later**

## <span id="page-22-0"></span>**cmxctl config aps delete**

To delete an access point from Cisco CMX, use the **cmxctl config aps delete** command.

**cmxctl config aps delete** *MAC Address*

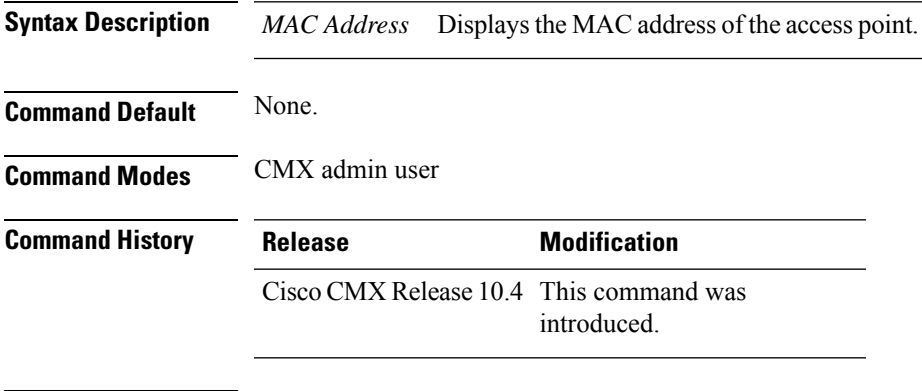

**Usage Guidelines** This command should be run at the cmxadmin level.

### <span id="page-23-0"></span>**cmxctl config audit**

To enable and manage the remote logging of system events (syslogs), use the **cmxctl config audit settings** command. To view logged files, use the **cmxctl config audit view** command.

**cmxctl config audit** {**status** | **settings** | **view**}

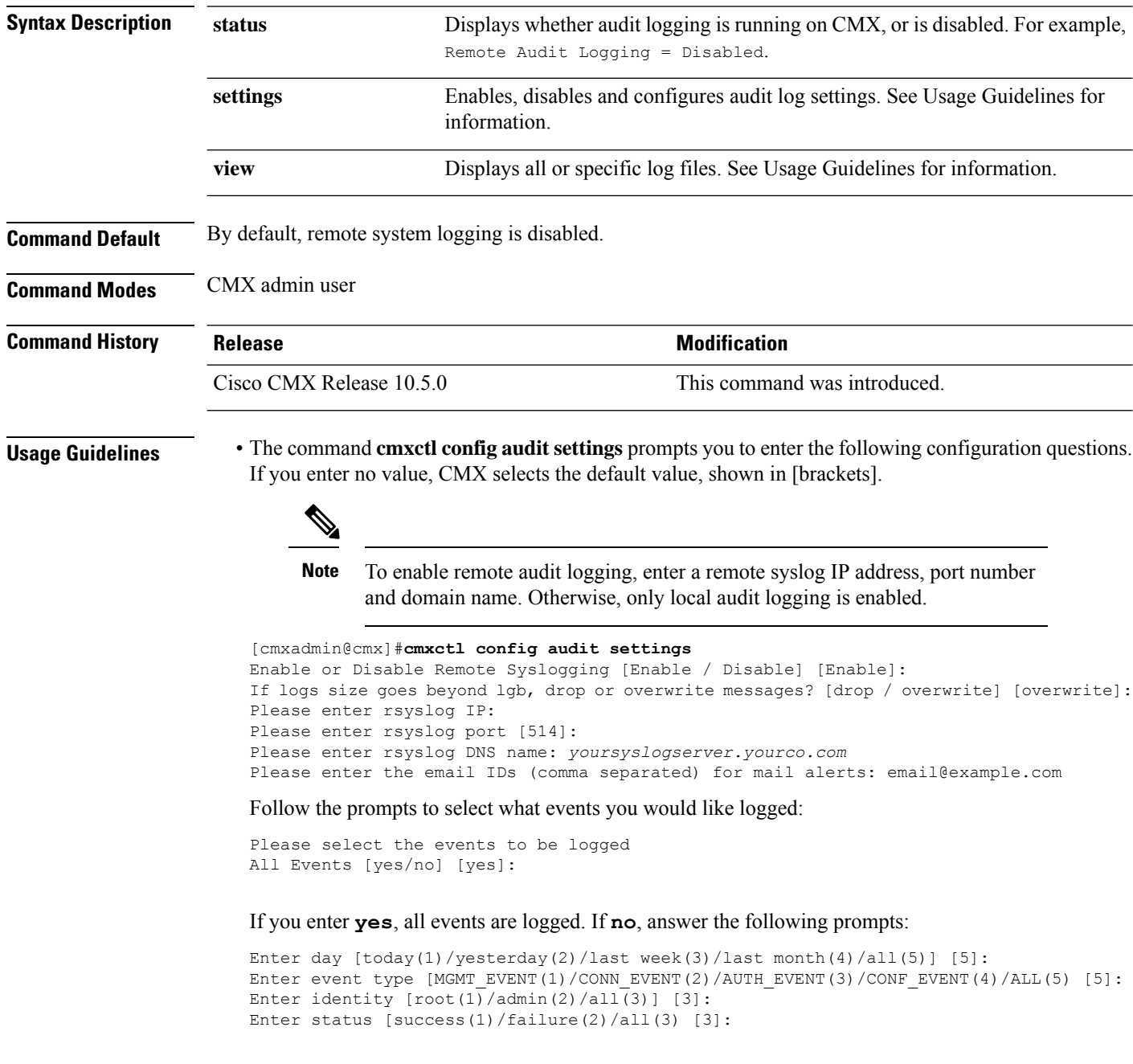

• The command **cmxctl config audit view** prompts you to enter which types of logs you want to view.

```
Show all logs [yes/no] [yes]:
```
If you enter **yes**, all logged events are displayed. If **no**, answer the following prompts, or **Enter** to accept the default vaule.

```
Enter day [today(1)/yesterday(2)/last week(3)/last month(4)/all(5)] [5]:
Enter event type [MGMT_EVENT(1)/CONN_EVENT(2)/AUTH_EVENT(3)/CONF_EVENT(4)/ALL(5) [5]:
Enter identity [root(1)]/admin(2)/all(3)] [3]:
Enter status [success(1)/failure(2)/all(3) [3]:
```
#### **Examples**

The following example shows how to enable remote system logging of all events:

```
[cmxadmin@cmx]# cmxctl config audit settings
```

```
Enable or Disable Remote Syslogging [Enable / Disable] [Enable]:
If logs size goes beyond lgb, drop or overwrite messages? [drop / overwrite] [overwrite]:
Please enter rsyslog IP: 168.172.1.20
Please enter rsyslog port [514]: 514
Please enter rsyslog DNS name: sls1296@wowco.com
Please enter the email IDs (comma separated) for mail alerts: email@example.com
Remote Audit Logging = Enabled
Please select the events to be logged
All Events [yes/no] [yes]: yes
Settings saved
Restarting rsyslog service
Shutting down system logger: [OK]
Starting system logger: [OK]
```
The following example shows how to display all admin-level success status logs for the current day.

```
[cmxadmin@cmx]# cmxctl config audit view
```

```
Show all logs [yes/no] [yes]: no
Enter day [today(1)/yesterday(2)/last week(3)/last month(4)/all(5)] [5]: 1
Enter event type [MGMT_EVENT(1)/CONN_EVENT(2)/AUTH_EVENT(3)/CONF_EVENT(4)/ALL(5) [5]: 5
Enter identity [root(1)/admin(2)/all(3)] [3]: 2
Enter status [success(1)/failure(2)/all(3) [3]: 1
```
CMX displays the selected logs.

### <span id="page-25-0"></span>**cmxctl config auth**

To set strong CMX authentication requirements for passwords, logging in, and session timeout, use the **cmxctl config auth settings** command. To view these authentication settings, use the **cmxctl config auth show** command.

**cmxctl config auth** {**settings** | **show**}

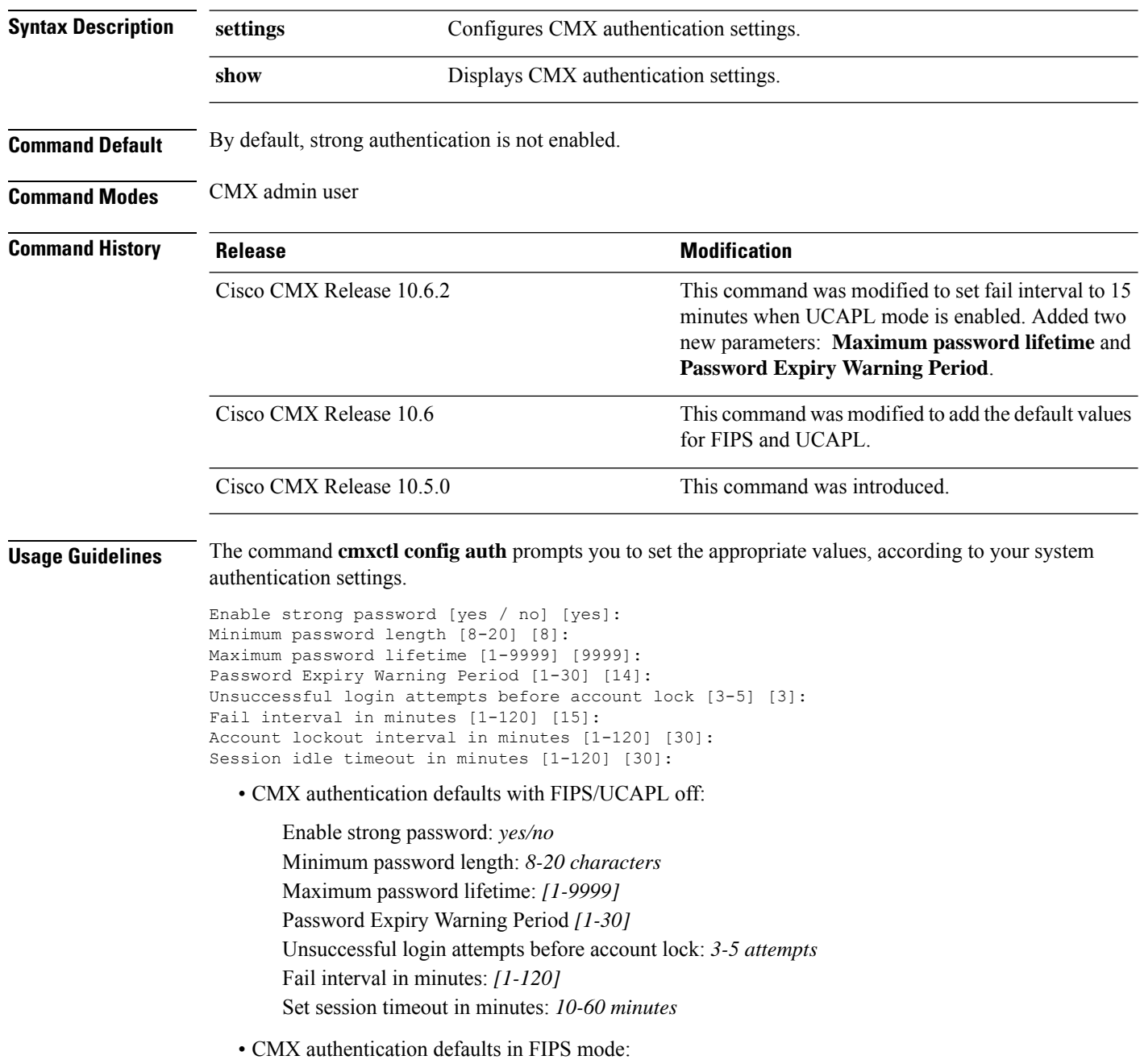

```
Enable strong password [yes / no] [yes]:
Minimum password length [8-20] [8]:
Maximum password lifetime [1-9999] [9999]:
Password Expiry Warning Period [1-30] [14]:
Unsuccessful login attempts before account lock [3-5] [3]:
Account lockout interval in minutes [1-120] [30]:
Session idle timeout in minutes [1-120] [30]:
Restart services for the changes to take effect
```
#### • CMX authentication defaults in UCAPL mode:

```
Enable strong password [yes / no] [yes]:
Minimum password length [15-20] [15]:
Maximum password lifetime (in days): 60 days
Password Expiry Warning Period (in days): 7 days
Unsuccessful login attempts before account lock is set to 3 for UCAPL mode.
Fail interval in minutes [1-120] [15]:
Account lockout interval in minutes [1-120] [30]:
Session timeout is set to 15 minutes for UCAPL mode.
Enable Global session timeout (10 mins) for UCAPL mode [yes / no] [no]:
Global Session timeout set to: 15 minutes
Restart services for the changes to take effect
```
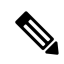

Fail interval is automatically set to 15 minutes when UCAPL mode is enabled. Cisco CMX account will be locked if consecutive failed login attempts occur within the set fail interval period. **Note**

• CMX authentication defaults in UCAPL over FIPS mode:

```
Enable strong password: yes
Minimum password length: 15-20 characters
Unsuccessful login attempts before account lock: 3
Enable Global session timeout (10 mins) for Web UI: yes
```
#### **Examples**

The following example shows how to display security parameters for a FIPS-enabled CMX:

```
[cmxadmin@cmx]# cmxctl config auth show
```

```
Enable strong password : yes
Minimum password length : 8
Maximum password lifetime : 9999
Password Expiry Warning Period : 30
Unsuccessful login attempts before account lock : 3
Fail interval in minutes : 15
Account Lockout interval in minutes : 30
Session idle timeout in minutes : 30
```
#### **Examples**

The following example shows how to configure auth settings:

```
[cmxadmin@cmx]# cmxctl config auth settings
Enable strong password [yes / no] [yes]: yes
Minimum password length [8-127] [8]: 8
```
Maximum password lifetime [1-9999] [9999]:9999 Password Expiry Warning Period [1-30] [14]:30 Unsuccessful login attempts before account lock [3-5] [3]: 3 Fail interval in minutes [1-120] [15]: 15 Account lockout interval in minutes [1-120] [30]: 30 Session idle timeout in minutes [1-720] [30]: Restart services for the changes to take effect

The following example shows how to view the auth settings:

```
[cmxadmin@cmx]# cmxctl config auth show
Enable strong password : yes
Minimum password length : 8
Maximum password lifetime :9999
Password Expiry Warning Period :30
Unsuccessful login attempts before account lock : 3
Fail interval in minutes : 15
Account Lockout interval in minutes : 30
Session idle timeout in minutes : 30
```
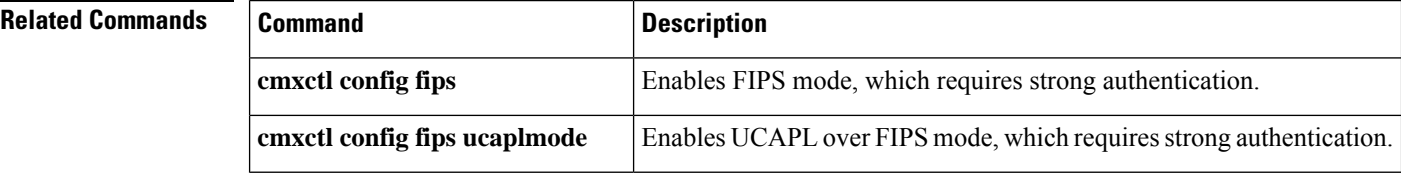

### <span id="page-28-0"></span>**cmxctl config authinfo get**

To view the the SHA1 (keyHash) and SHA2(sha2KeyHash) strings, use the **cmxctl config authinfo get** command.

**cmxctl config authinfo get Command Modes** CMX admin user **Command History Release Modification** Cisco CMX Release 10.4 This command wasintroduced. **Usage Guidelines** This command gets the authorization information for NMSP connections to the controllers. **Example** The following example shows how to get the authorization information: [cmxadmin@cmx]# **cmxctl config authinfo get** +-------------------+------------------------------------------+------------------------------------------------------------------+ | macAddress | keyHashString | sha2KeyHashString  $\mid$ 

+-------------------+------------------------------------------+------------------------------------------------------------------+ | 00:0c:29:07:36:84 | e743ac54029ce36282c582f04bfb45ec187c824d | 560d69882adb90dda10227651da0c6a2850999620b50f83ed0d157fb87d1a920 |

+-------------------+------------------------------------------+------------------------------------------------------------------+

#### <span id="page-29-0"></span>**cmxctl config banner**

To create and manage a banner that displays when userslog into CMX, use the **cmxctl configbanner** command.

**cmxctl config banner** {**disable** | **edit** | **show**}

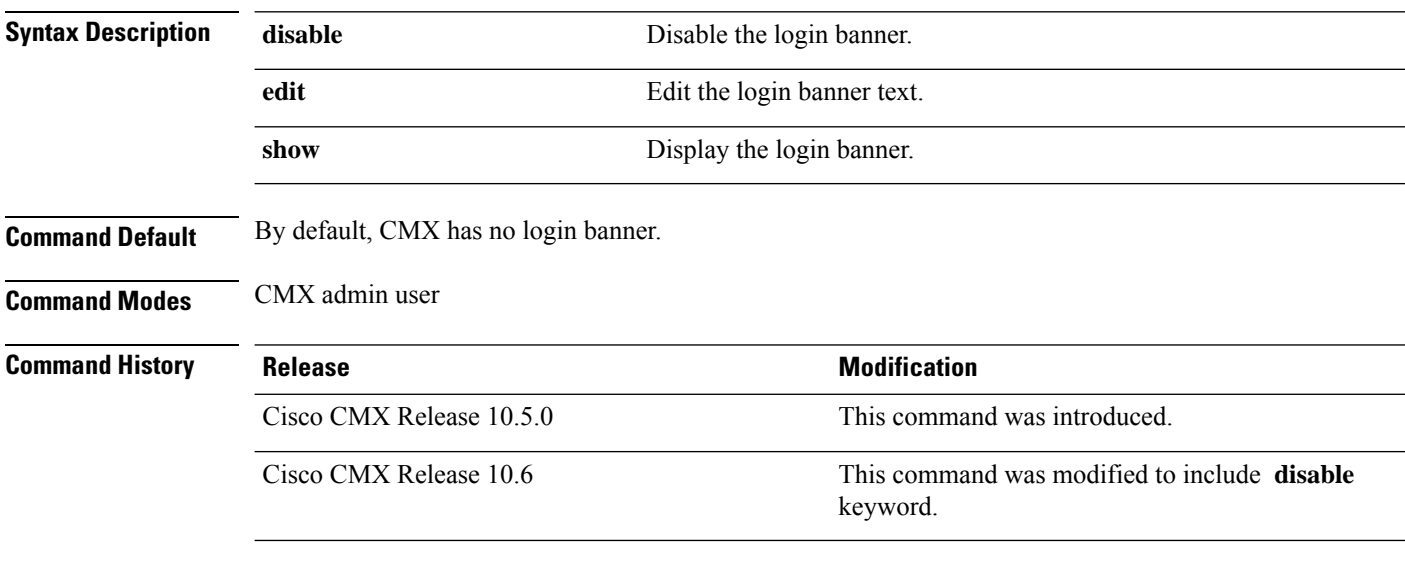

**Usage Guidelines** None

#### **Examples**

**.**

The following example shows how to create the login banner "CentOS release 7.0."

[cmxadmin@cmx]# **cmxctl config banner edit**

```
Current Login Banner = []
Enter text to be displayed as login banner. Enter a single period on a line to terminate.
CentOS release 7.0
```
When you log into the CLI, you would see something like this:

```
login as: cmxadmin
CentOS release 7.0
cmxadmin@168.172.1.20's password:
Last login: 6/5/2018 1:10 PM
```
When you log into CMX from a browser, the banner message appears in a pop-up window on the login page.

The following example shows how to disable the login banner.

```
[cmxadmin@cmx]# cmxctl config banner disable
Login banner disabled successfully
```
#### <span id="page-30-0"></span>**cmxctl config certs**

To create, import, or manage security key certificates, use the **cmxctl config certs** command.

**cmxctl config certs** {**clear** | **clientcertvalidation** {**enable** | **disable**} | **creatcsr** | **importcacert** *filename.pem* | **importcrl** *filename.pem* | **importcrlurl** *URL* | **importrsyslogca** *filename.pem* | **importradiusca** *filename.pem* | **importservercert** *filename.pem* | **installnewcerts** | **keytype** {**RSA** | **ECDSA**} | **show**}

#### **Syntax Description clear clear clears certificate files in the /opt/cmx/srv/certs directory.** When FIPS or UCAPL is enabled, configures CMX to validate all client certificates. • **Enable** — requires every CMX user to have a client certificate. • **disable** — does not check for client certificates. **clientcertvalidation** Creates a new public and private keypair, and generates a corresponding Certificate Signing Request (CSR). **createcsr** Imports a Certificate of Authority (CA) Privacy Enhanced Mail (pem) file. **importcacert** *filename.pem* **importcrl** *filename.pem* Imports a Certificate Revocation List (CRL) pem file. **importcrlurl** *URL* Imports the URL of the CRL online, to keep the CRL current. **importrsyslogca** *filename.pem* Imports a CA pem file for the remote syslog server. **importradiusca** *filename.pem* Imports a CA pem file for the Radius/AAA server. Imports the signed certificate and private key for the CMX server, concatenated into a single pem file. When certificates are imported, there is a validity check that verifies the start date and end date. If the dates are not within the range or if the certificates are going to expire soon (withhin 30 days), an alert is generated on**System > Alerts**tab in Cisco CMX. The alert will be generated once a day until certificate expires or new valid certificate is installed. **Note importservercert** *filename.pem*

I

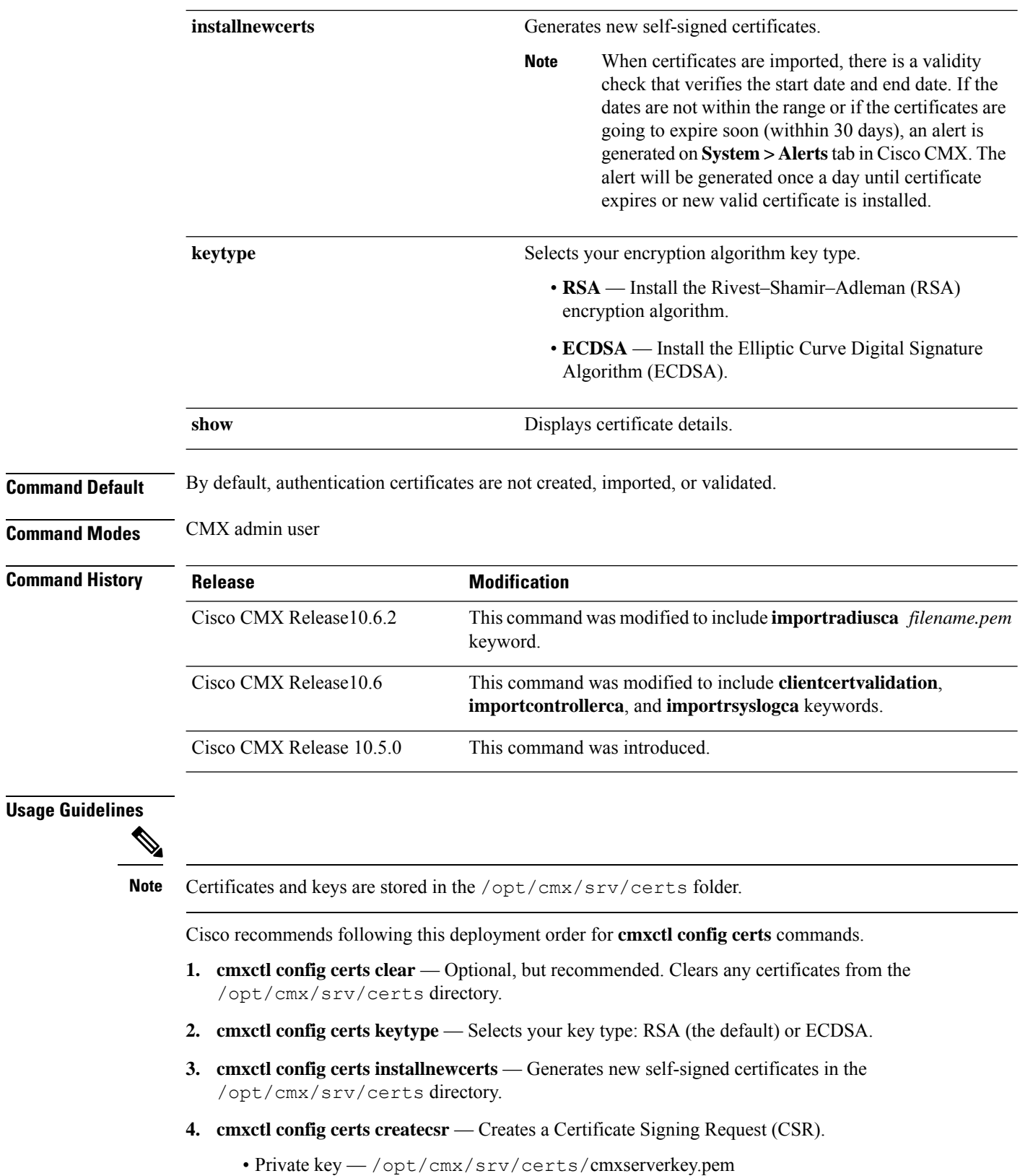

• CSR — /opt/cmx/srv/certs/cmxservercsr.pem

- **5.** Send the CSR to an external CA, to obtain a signed certificate for the CMX server.
- **6. cmxctl config certs importcacert** Installs the CA certifications. At the prompt, provide an export and import password specific to this command.
- **7. cmxctl config certs importservercert** Installs the CA-signed server certificate and the private key as a concatenated pem file. At the prompt, provide an export and import password specific to this command.

The command **cmxctl config certs clientcertvalidation enable** prompts you to answer whether or not you want CMX to accept invalid client certificates.

Do you want to accept invalid client certificate? [yes/no] [no]:

- **no**—Enables client certificate validation, and will not accept invalid client certificates.
- **yes**—Enables client certificate validation, but will accept invalid client certificates.

#### **Examples**

The following example shows how to clear out old certificates from the  $\sqrt{\text{opt}/\text{cmx}/\text{srv}/\text{certs}}$ directory.

```
[cmxadmin@cmx]# cmxctl config certs clear
```
Clear Certificates

The following example shows how to select key type ECDSA:

[cmxadmin@cmx]# **cmxctl config certs keytype**

Please enter key type [RSA / ECDSA] [RSA]:ECDSA Keytype is set to ECDSA.

The following example shows how to generate new self-signed certification files in the /opt/cmx/srv/certs directory using an RSA key:

[cmxadmin@cmx]# **cmxctl config certs installnewcerts**

Keytype is RSA, generating RSA key with length 4096 Generating RSA private key, 4096 bit long modulus ....................... ............................... e is 65537 (0x10001) Generating RSA private key, 4096 bit long modulus .............................................. .......................... e is 65537 (0x10001) Signature ok subject=/C=US/ST=CA/L=San Jose/O=MSE/CN=ServerCrt Getting CA Private Key Certificates are valid. New self-signed certificates installed successfully.

To apply these certificate changes, CMX Services will be restarted now. Please press Enter to continue.

The following example shows how to create a new certificate signing request (CSR):

[cmxadmin@cmx]# **cmxctl config certs createcsr** For SAN field of CSR, enter FQDN for CMXX server : servername.domain.com Keytype is RSA, so generating RSA key with length 4096 Generating RSA private key, 4096 bit long modulus ........... ........ e is 65537 (0x10001) You are about to be asked to enter information that will be incorporated into your certificate request. What you are about to enter is what is called a Distinguished Name or a DN. There are quite a few fields but you can leave some blank For some fields there will be a default value, If you enter '.', the field will be left blank. ----- Country Name (2 letter code) [AU]: **US** State or Province Name (full name) [Some-State]: **CA** Locality Name (eg, city) []: **San Jose** Organization Name (eg, company) [Internet Widgits Pty Ltd]: **Yourco, Inc.** Organizational Unit Name (eg, section) []: **Gulag 10** Common Name (e.g. server FQDN or YOUR name) [servername.domain.com]: **wirelesstestserver.domain.com** Email Address []:**email@yourco.com** Please enter the following 'extra' attributes

```
to be sent with your certificate request
A challenge password []:
An optional company name []:
The CSR is in: /opt/cmx/srv/certs
The Private key is in: /opt/cmx/srv/certs
```
CSR created successfully.

Sometimes two or more files need to be combined (or *concatenated*) before you can import the resulting file. For example, you may have intermediate CA certificates as well as root certs. This example shows how to concatenate the files root-ca-cert.pem and intermediate-ca-cert.pem, and import the resulting file to CMX.

**1.** Concatenate the files:

```
[cmxadmin@cmx]# cat root-ca-cert.pem intermediate-ca-cert.pem >
ca-chain.pem
```
**2.** Import the new file **ca-chain.pem**:

[cmxadmin@cmx]# **cmxctl config certs importcacerts ca-chain.pem**

```
Importing CA certificate.....
Enter Export Password: caexportpw
Verifying - Enter Export Password: caexportpw
Enter Import Password: caimportpw
Import CA Certificate successful
\Omega
```
The **importservercert** command requires you to combine the server key and the server certificate into one pem file. The following example shows how to combine the files and import the resulting file.

**Note** Import CA chain certificates before importing the server certificate.

**1.** Concatenate the files:

[cmxadmin@cmx]# **cat cmxserverkey.pem signed-cert.pem > server-key-cert.pem**

**2.** Import the new file **server-key-cert.pem**:

[cmxadmin@cmx]# **cmxctl config certs importservercerts server-key-cert.pem**

```
Importing Server certificate.....
```
Successfully transferred the file

At the prompts, provide an export and import password specific to this command.

```
Enter Export Password: svrexportpw
Verifying - Enter Export Password: svrexportpw
Enter Import Password: svrimportpw
Private key present in the file: /home/cmxadmin/server-key-cert.pem
Enter Import Password: svrimportpw
No CRL URI found. Skipping CRL download.
Validation of server certificate is successful
Import Server Certificate successful
Restart CMX services for the changes to take effect.
Server certificate imported successfully.
```
To apply these certificate changes, CMX Services will be restarted now. Please press Enter to continue.

The following example shows how to display the details of the server certificate and all CA chain certificates:

[cmxadmin@cmx]# **cmxctl config certs show**

Certificate details \*\*\*\*\*\*\*\*\*\*\*\*\*\*\*\*\*\*\*\*\*\*\*\*\* Certificate Listing \*\*\*\*\*\*\*\*\*\*\*\*\*\*\*\*\*\*\*\* ==================================================================== \*\*\*\*\*\*\*\*\*\*\*\*\*\*\*\*\*\*\*\*\*\*\* UMLC CA Certificate(s) \*\*\*\*\*\*\*\*\*\*\*\*\*\*\*\*\*\*\*\*\*\*\*\*\*\*\* ==================================================================== Certificate: Data: Version: 3 (0x2) Serial Number: b6:c0:fc:05:f6:27:45:1a Signature Algorithm: sha256WithRSAEncryption Issuer: C=US, ST=CA, L=San Jose, O=MSE, CN=RootCA Validity Not Before: Jan 19 05:17:33 2018 GMT Not After : Jan 18 05:17:33 2021 GMT Subject: C=US, ST=CA, L=San Jose, O=MSE, CN=RootCA Subject Public Key Info: Public Key Algorithm: rsaEncryption Public-Key: (4096 bit) Modulus:

I

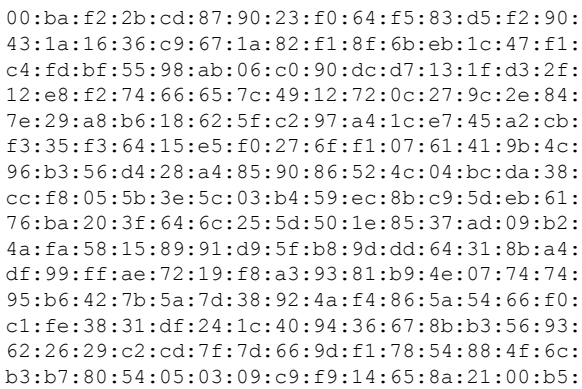

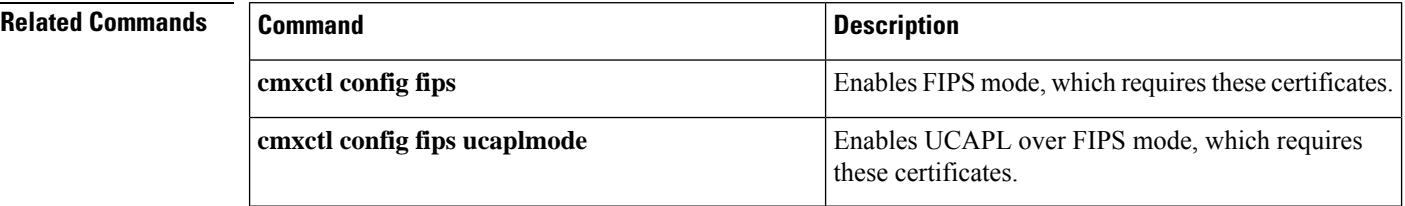
# **cmxctl config connect**

To manage Cisco CMX Connect service data, use the **cmxctl config connect** command.

#### **cmxctl config connect deleteClientAll**

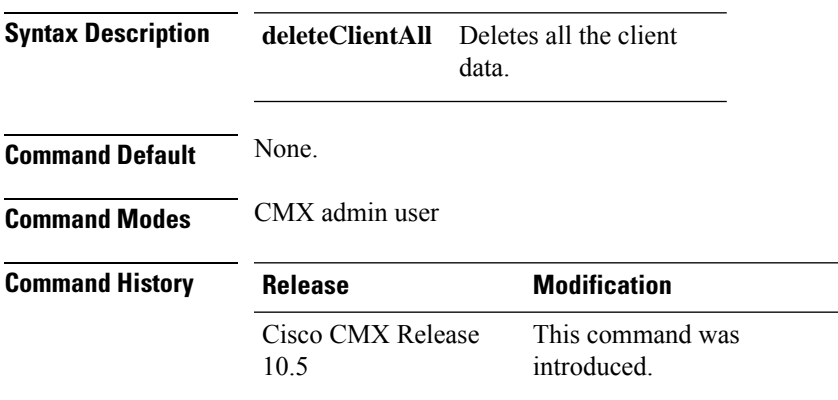

#### **Example**

The following example shows how to delete all CMX connect clients:

[cmxadmin@cmx]# **cmxctl config connect deleteClientsAll** Successfully Deleted Connect Data, deleted 1 clients

# **cmxctl config controllers**

To manage Cisco Wireless Controllers (Cisco WLC), use the **cmxctl config controllers** command.

**cmxctl config controllers** {**activeaps** | **add** | **delete** | **floors** *wlc-ip-address* | **import** | **missingaps** | **show**}

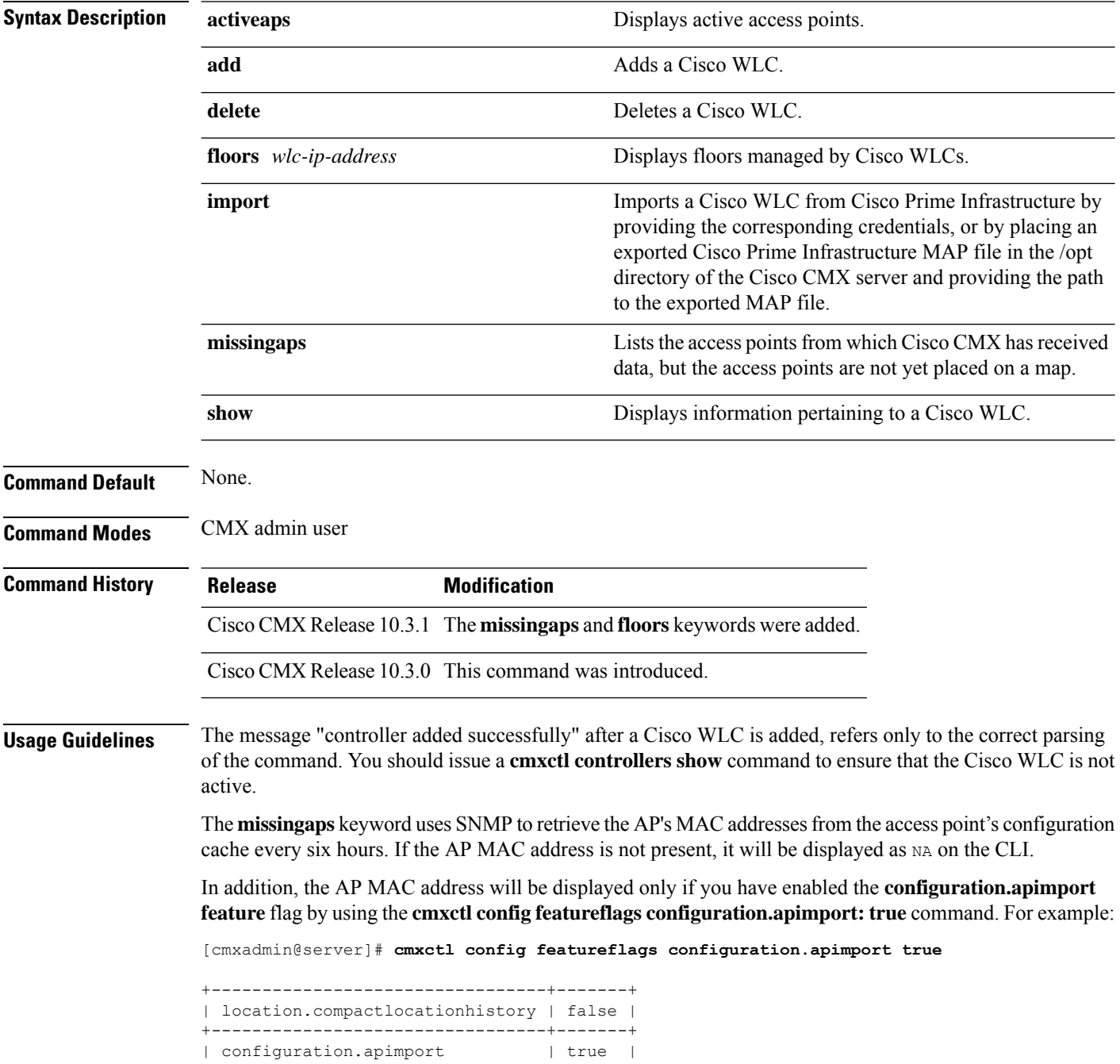

The AP MAC address import occurs every 6 hours, so for new APs added to the controller, the AP MAC value for missingap will be available only after the next job run.

#### **Examples**

Starting from Cisco CMX Release 10.3.1, you can specify SNMP settings when you use the **cmxctl config controllers add** command. For example:

```
[cmxadmin@cmx]# cmxctl config controllers add
Please enter controller type [WLC / NGWC] [WLC]: WLC
Please enter controller ip: 0.0.0.0
Please enter the controller version [Optional]:
Please enter controller SNMP version [v1 / v2c / v3] [v2c]: v2c
Please enter controller SNMP write community [private]:
....................................................................
Controller Added 0.0.0.0
```
The following example shows how to display the Cisco WLC information:

```
[cmxadmin@cmx]# cmxctl config controllers show
```
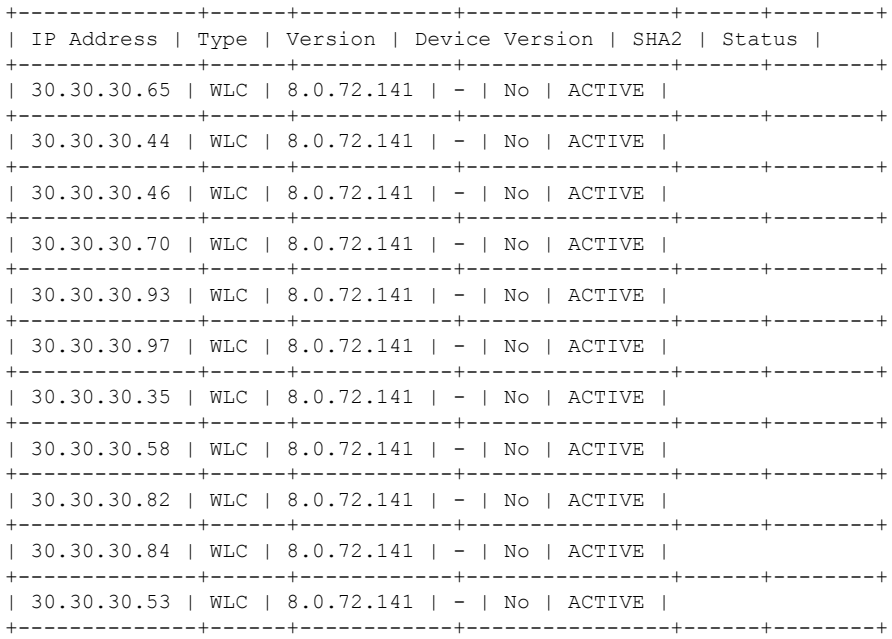

### **cmxctl config data**

To manage history data, use the **cmxctl config data** command.

**cmxctl config data deleteAll**

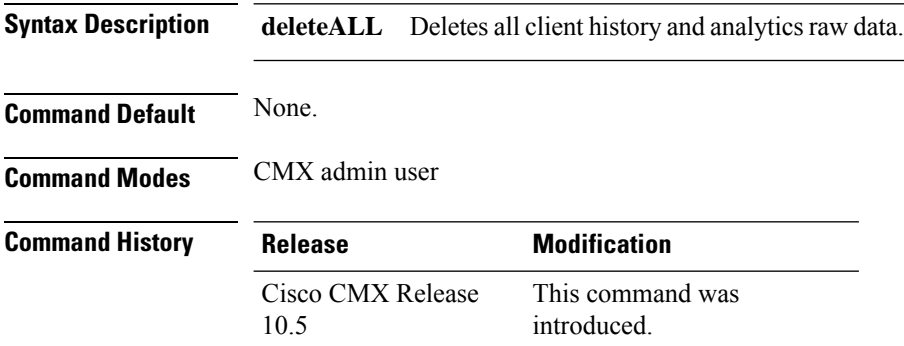

#### **Example**

This example shows how to delete client history and raw analytics data.

```
[cmxadmin@cmx]# cmxctl config data deleteAll
Do you wish to continue? All client history data, analytics data will be deleted and CMX
services will be restarted. [y/N]: y
Stopping all the services
All the Application services are stopped
Data Deletion Began
Deleting All Analytics Raw Visits Data
Deleting All Clients History Data
Starting all the services
All the Application services are restarted
```
### **cmxctl config devicelimitalert**

To manage percent setting at which warning alert is generated for unique device count on Cisco CMX, use the **cmxctl config devicelimitalert** command.

**cmxctl config devicelimitalert**{**getalertpercent** | **setalertpercent** *percent*}

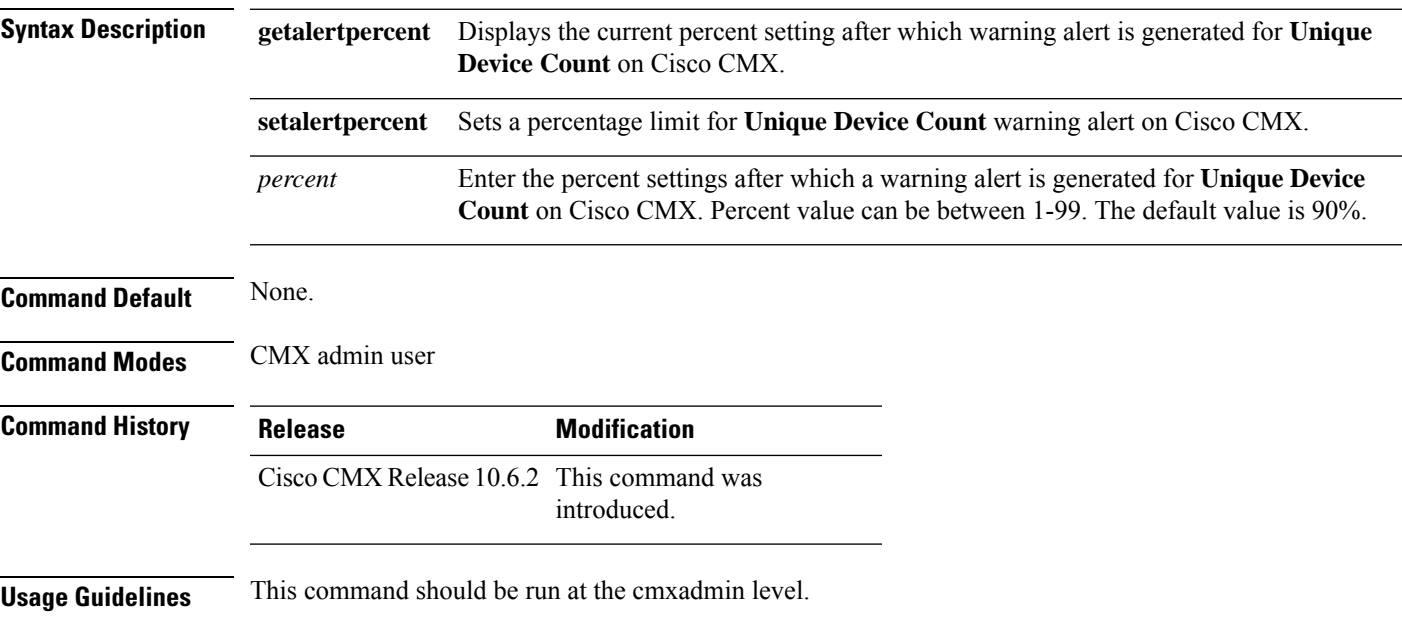

#### **Example**

The following example shows how to set percent setting after which a warning alert is generated for **Unique Device Count** on Cisco CMX:

[cmxadmin@cmx]# **cmxctl config devicelimitalert setalertpercent** Percent after which Unique Device Alert gets generated [1-99] [90]: 50 Changed the Warning Alert Percent Setting for Device Count Successfully

#### **Example**

The following example shows how to display the percent setting for **Unique Device Count** warning alert on Cisco CMX:

[cmxadmin@cmx]# **cmxctl config devicelimitalert getalertpercent** 90

# **cmxctl config featureflags**

To list and toggle feature flags, use the **cmxctl config featureflags** command.

**cmxctl config featureflags** {*feature name*} {**true** | **false**}

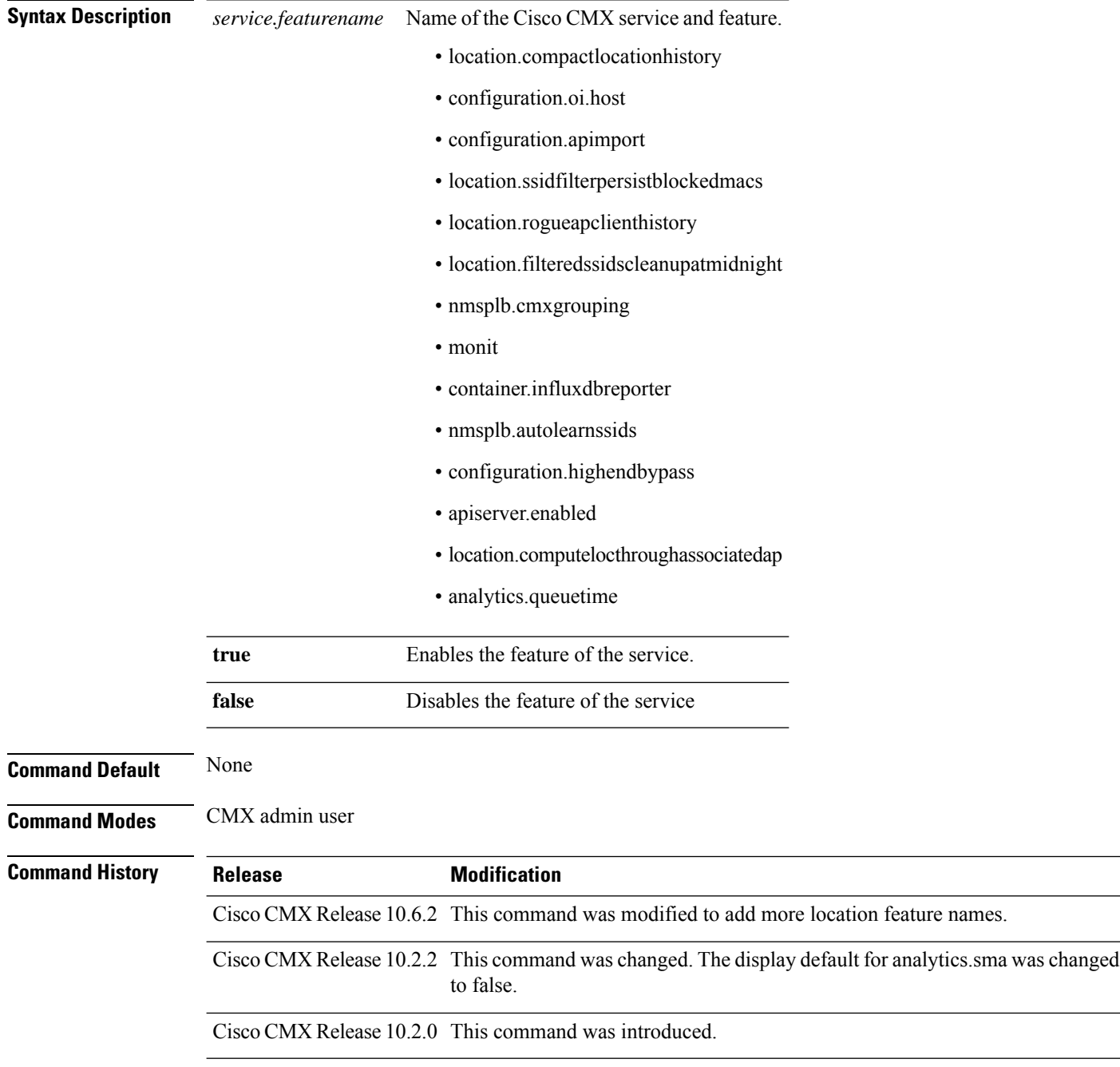

#### **Example**

The following example shows how to list the feature flags:

[cmxadmin@cmx]# **cmxctl config featureflags**

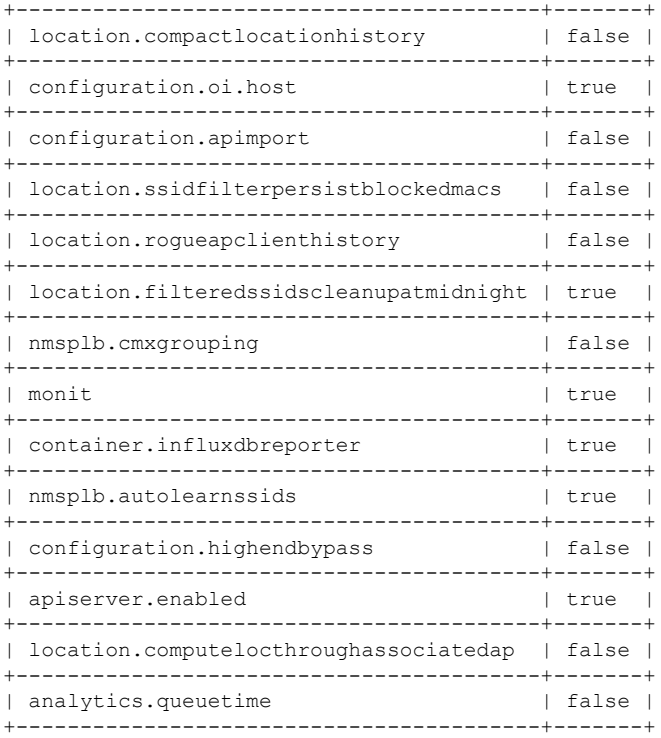

# **cmxctl config fips**

To enable, verify, and manage Federal Information Processing Standards (FIPS) mode, use the **cmxctl config fips** command.

**cmxctl config fips** {**enable** | **status** | **verify**}

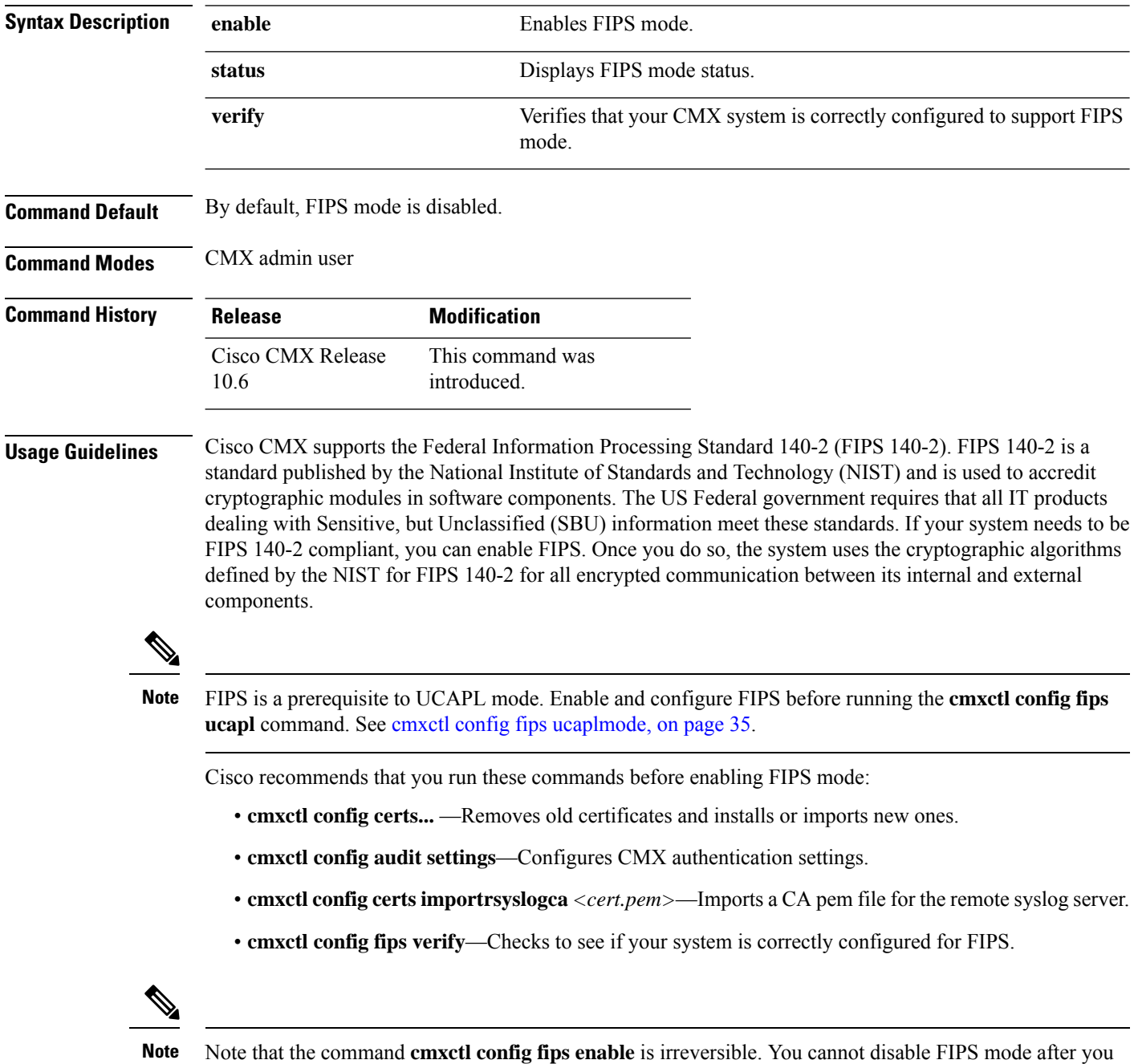

enable the FIPS mode.

The following example shows how to check that your CMX system is correctly configured to support FIPS mode. In this example, the system lacks the strong password required for FIPS compliance.

[cmxadmin@cmx]# **cmxctl config fips verify**

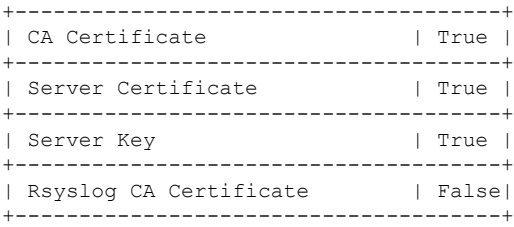

Certificate Validation

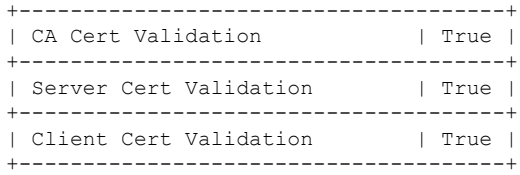

#### Security Configuration

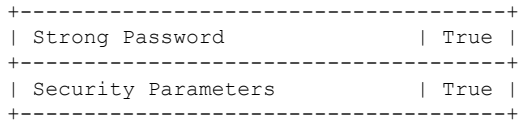

Audit Logging

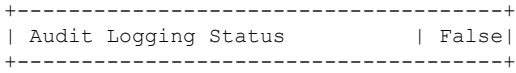

### **Related Commands**

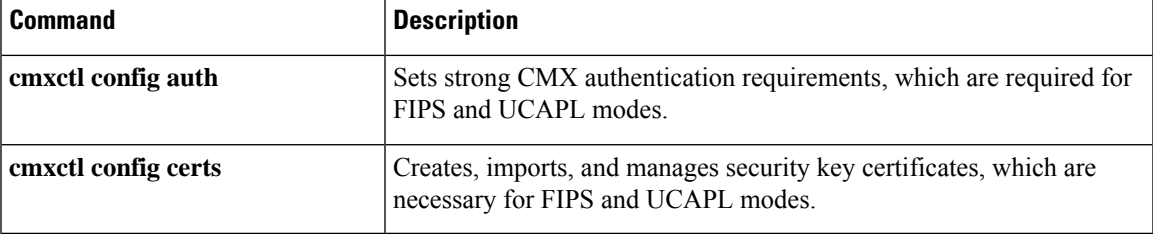

### **cmxctl config fips ipsecauth**

To enable and manage pre-shared key (PSK) authentication in Federal Information Processing Standards (FIPS) mode, use the **cmxctl config fips ipsecauth** command.

**cmxctl config fips ipsecauth** { **disablepsk** | **enablepsk** | **status**}

| <b>Syntax Description</b> | ipsecauth                 | Manages IPSec authentication.                                                 |
|---------------------------|---------------------------|-------------------------------------------------------------------------------|
|                           | disablepsk                | Disables pre-shared key (PSK) authentication.                                 |
|                           | enablepsk                 | Enables PSK authentication.                                                   |
|                           | status                    | Displays the current IPSec authorization type. The default is <b>pubkey</b> . |
| <b>Command Default</b>    |                           | By default, pre-shared key (PSK) authentication is disabled.                  |
| <b>Command Modes</b>      | CMX admin user            |                                                                               |
| <b>Command History</b>    | <b>Release</b>            | <b>Modification</b>                                                           |
|                           | Cisco CMX Release<br>10.6 | This command was<br>introduced.                                               |
|                           |                           |                                                                               |

The following example shows how to enable pre-shared key (PSK) authentication.

[cmxadmin@cmx]# **cmxctl config fips ipsecauth enablepsk**

```
IPSec auth type changed to PSK.
IPSec is configured with PSK : U9u3Pr8agBoUQoP2bKtxtk555J1JxfNr
Configuring ipsec ....
In primary
Stopping strongSwan IPsec...
Starting strongSwan 5.6.2 IPsec [starter]...
```
# <span id="page-46-0"></span>**cmxctl config fips ucaplmode**

To enable, view status, or disable compliance with the U.S. Department of Defense Unified Capabilities Approved Products List (UCAPL) certification, use the **cmxctl config fips ucaplmode** command.

**cmxctl config fips ucaplmode** {**enable** | **disable** | **status**}

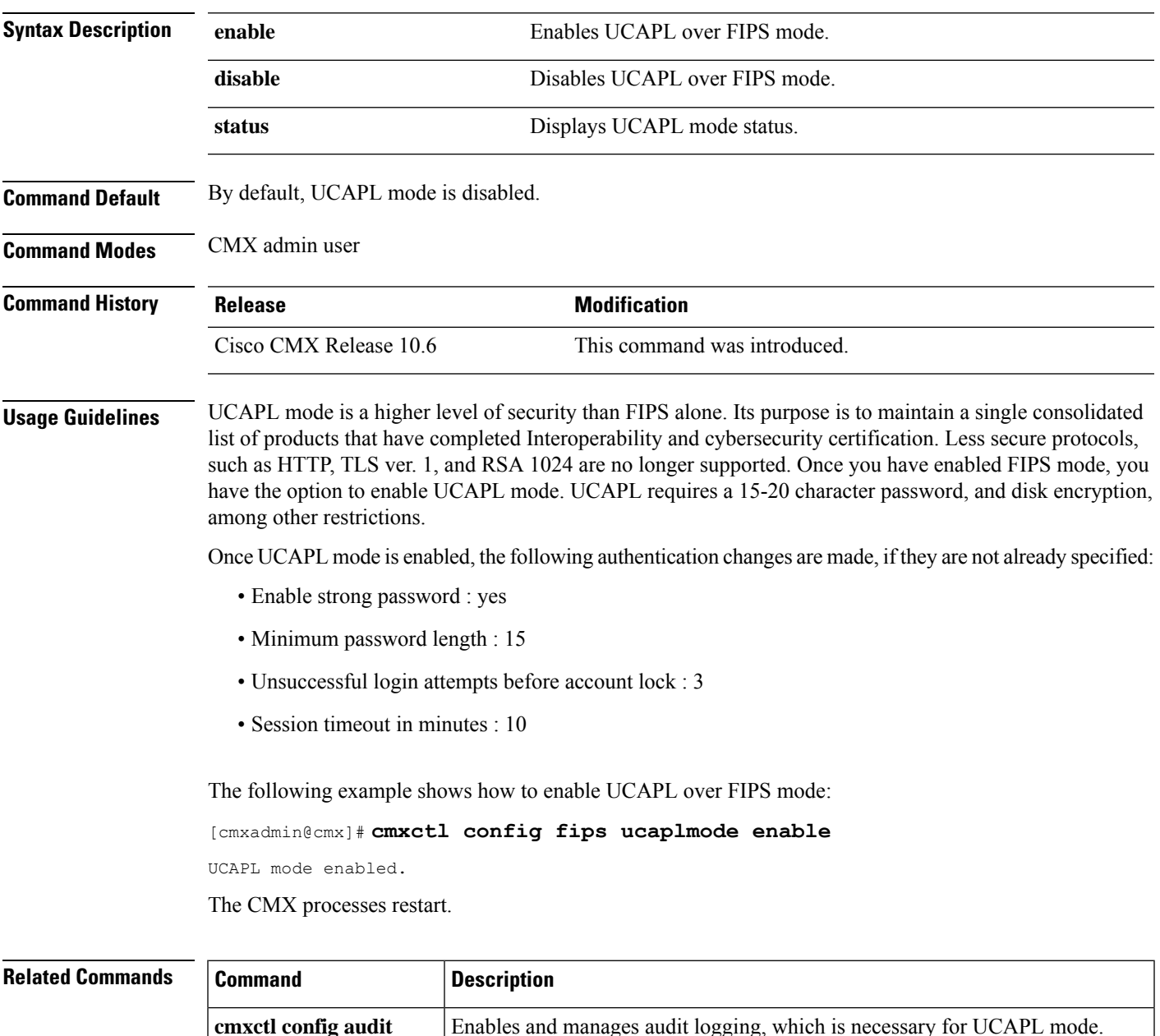

UCAPL modes.

**cmxctl config auth**

Sets strong CMX authentication requirements, which are required for FIPS and

I

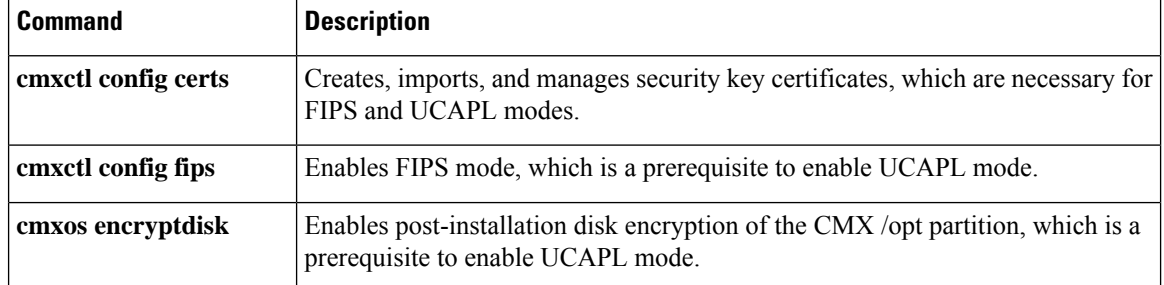

### **cmxctl config fips ucaplmode authserver**

To add and manage external RADIUSauthentication servers, use the **cmxctl config fipsucaplmode authserver** command.

#### **cmxctl config fips ucaplmode authserver** {**delete** | **settings** | **show**}

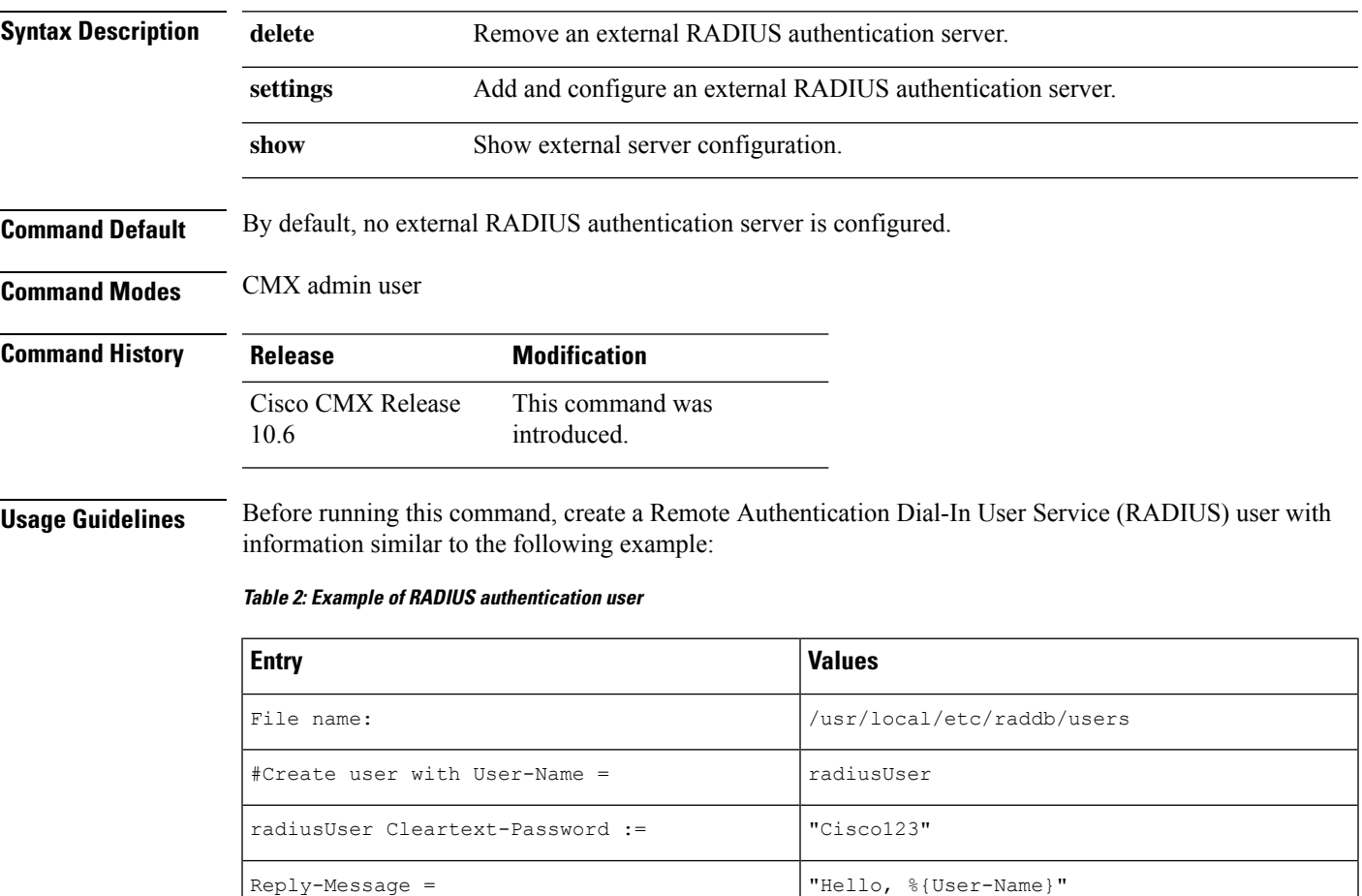

The **cmxctl config fipsucaplmode authserver settings** command prompts you to configure the authentication server:

```
Enter external RADIUS authentication server host :
Enter RADIUS server shared secret key :
Configure local account. This account can be used if RADIUS server is not reachable.
Enter username :
Enter password :
Repeat for confirmation :
External RADIUS authentication server configured successfully.
```
The following example shows how to add an external RADIUS authentication server to CMX.

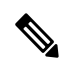

**Note** This example uses the values described in the Usage Guidelines.

```
[cmxadmin@cmx]# cmxctl config fips ucaplmode authserver settings
Enter external RADIUS authentication server host : 168.192.28.114
Enter RADIUS server shared secret key : Cisco123
Configure local account. This account can be used if RADIUS server is not reachable.
Enter username : radiusUser
Enter password : Cisco123
Repeat for confirmation : Cisco123
External RADIUS authentication server configured successfully.
```
**Cisco CMX Command Reference Guide, Release 10.6.0 and Later**

### **cmxctl config fips ucaplmode autobackup**

To enable or disable an automatic backup that will run when UCAPL mode is enabled, use the **cmxctl config fips ucaplmode autobackup** command.

**cmxctl config fips ucaplmode autobackup Command Default** By default, the CMX automatic backup is disabled. The backup duration is weekly. **Command Modes** CMX admin user **Command History Release Modification** This command was introduced. Cisco CMX Release 10.6 **Usage Guidelines** All auto-backups are run weekly, on the day and hour you select. You can configure the auto-backup without being in UCAPL mode, but it will not run until UCAPL mode is enabled. **Note** The following example shows how to enable and configure an automatic backup for every Saturday night, while in UCAPL mode. [cmxadmin@cmx]# **cmxctl config fips ucaplmode autobackup** CMX Auto Backup is currently disabled. Do you want to enable it ? (yes/no) [yes]: **yes** CMX Auto Backup frequency is weekly. Please select day and hour of the week to run the auto-backup. Day of the week: [0=Sunday, 1=Monday ... 6=Saturday] [0]: **6** Hour of the day: [0-23] [2]: **10** CMX auto-backup is now enabled. Redirecting to /bin/systemctl restart crond.service

auto-backup will execute every Saturday at 10:10 AM

### **cmxctl config fips ucaplmode logFileAccess**

To enable read/write access to configuration file, use the **cmxctl config fips ucaplmode logFileAccess** command.

#### **cmxctl config fips ucaplmode logFileAccess**

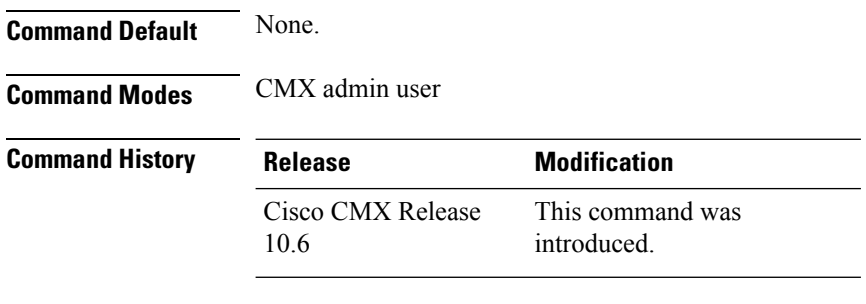

The **cmxctl config fips ucaplmode logFileAccess** command prompts you to enable file access logging:

```
[cmxadmin@cmx]# cmxctl config fips ucaplmode logFileAccess
Enable File Access Logging [yes / no] [no]: yes
Restarting Audit Service
…
```
П

### **cmxctl config fips ucaplmode logHTTPHeaders**

To enbale HTTP headers logging, use the **cmxctl config fips ucaplmode logHTTPHeaders** command.

**cmxctl config fips ucaplmode logHTTPHeaders Command Default** None. **Command Modes** CMX admin user **Command History Release Modification** This command was introduced. Cisco CMX Release 10.6 **Usage Guidelines** We recommend that you enable this command only if needed. Note that this command can degrade the performance of the system due to the excessive logging. Disable this command when not needed. The **cmxctl config fips ucaplmode logHTTPHeaders** command prompts you to enable file access logging:

```
[cmxadmin@cmx]# cmxctl config fips ucaplmode logHTTPHeaders
Enable HTTP Headers Logging [yes / no] [no]: yes
Restarting haproxy service
True
Done
The nodeagent service is currently running with PID: 4061
Attempting to restart Haproxy
....Service Haproxy has successfully restarted
logHTTPHeaders is enabled.
```
### **cmxctl config gateway**

To change the gateway configuration for cloud beacon management, use the **cmxctl config gateway** command.

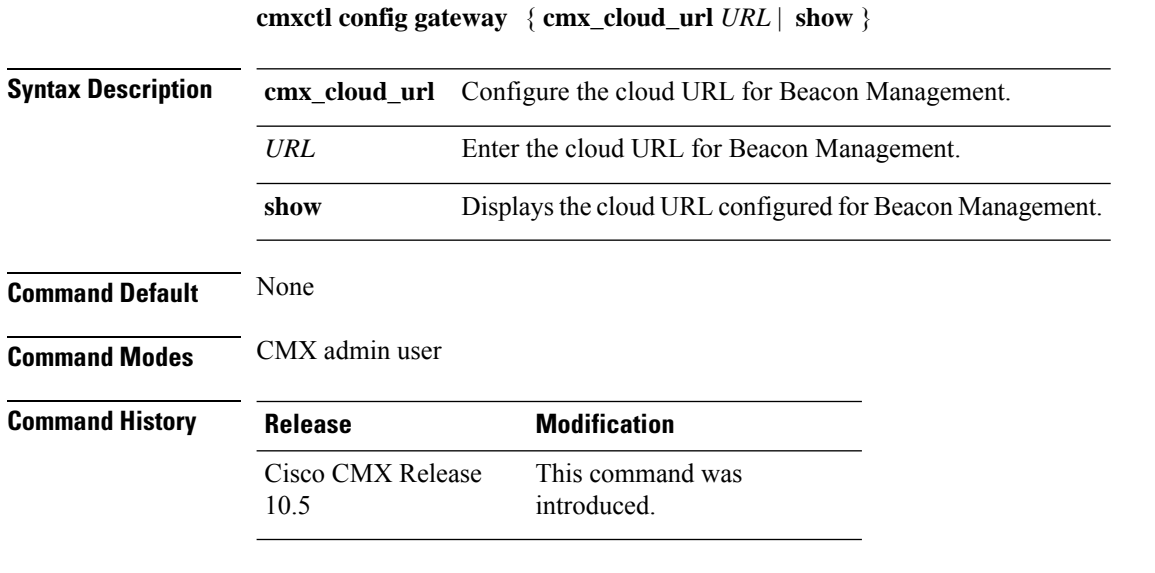

#### **Examples**

The following example shows how to display the gateway configuration for cloud beacon management:

[cmxadmin@cmx]# **cmxctl config gateway show**

CMX\_CLOUD\_SERVER: **demo.com**

### **cmxctl config get**

To display configuration information for Cisco CMX services, use the **cmxctl config get** command.

**cmxctl config get** [{**analytics** | **cache\_6378** | **cache\_6379** | **cache\_6380** | **cache\_6381** | **cache\_6382** | **cache\_6383** | **cache\_6385** | **cache\_6378** | **cassandra** | **configuration** | **connect** | **database** | **haproxy** | **hyperlocation** | **location** | **matlabengine** | **metrics** | **nmsplb**}]

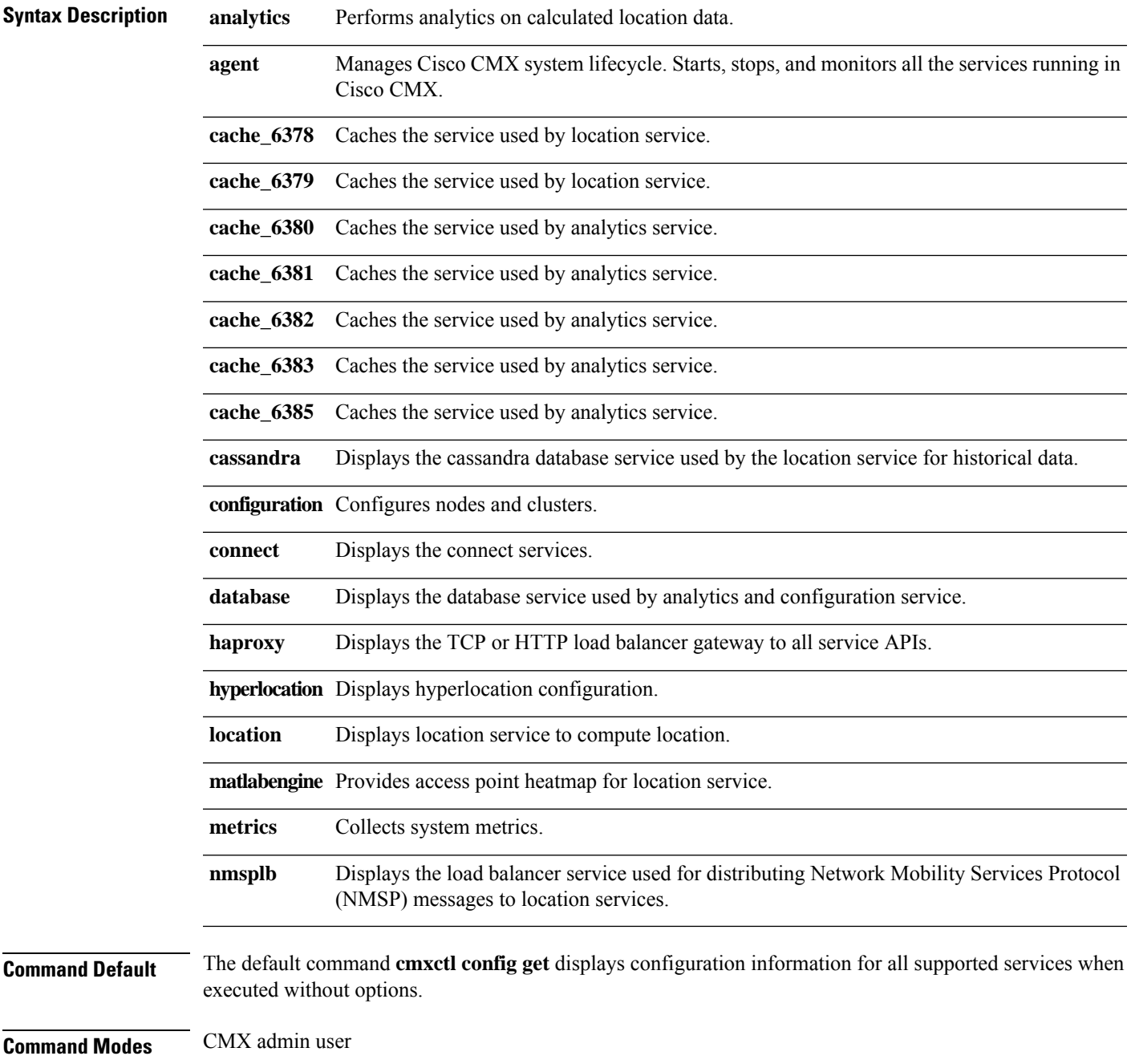

**Command History Release Modification** Cisco CMX Release 10.5 Additional services were documented.

Cisco CMX Release 10.3.0 This command was introduced.

#### **Examples**

The following example shows how to display configuration information for the CMX analytics service.

```
[cmxadmin@cmx]# cmxctl config get analytics
{
   "services": {
       "analytics": {
           "maxdirectmemory": "1536M",
           "maxnewsize": "400M",
           "mem": "1536M"
       }
   }
}
```
Optionally, you can filter the results by using one of the listed configuration keywords.For example:

```
[cmxadmin@cmx]# cmxctl config get cassandra
{
    "services": {
        "cassandra": {
            "keycachesize": "100",
            "maxnewsize": "800M",
            "mem": "4096M"
        }
    }
}
[root@server]$ cmxctl config get cassandra maxnewsize
{"maxnewsize": "800M"}
```
### **cmxctl config heatmaps summary**

To show the details of the heapmap from the location service, use the **cmxctl config heatmaps summary** command.

**cmxctl config heatmaps summary**

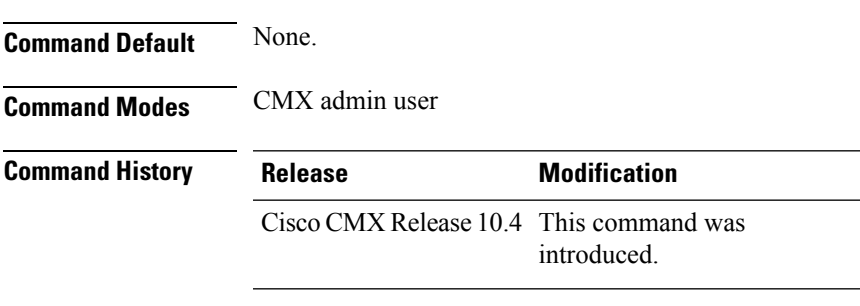

**Usage Guidelines** This command should be run at the cmxadmin level.

are both Hyperlocation

# **cmxctl config hyperlocation mixmode**

To manage mixed mode for hyperlocation for a specified floor, use the **cmxctl confighyperlocation mixmode** command.

**cmxctl config hyperlocation mixmode** *Floor ID*{**enable** | **disable**}

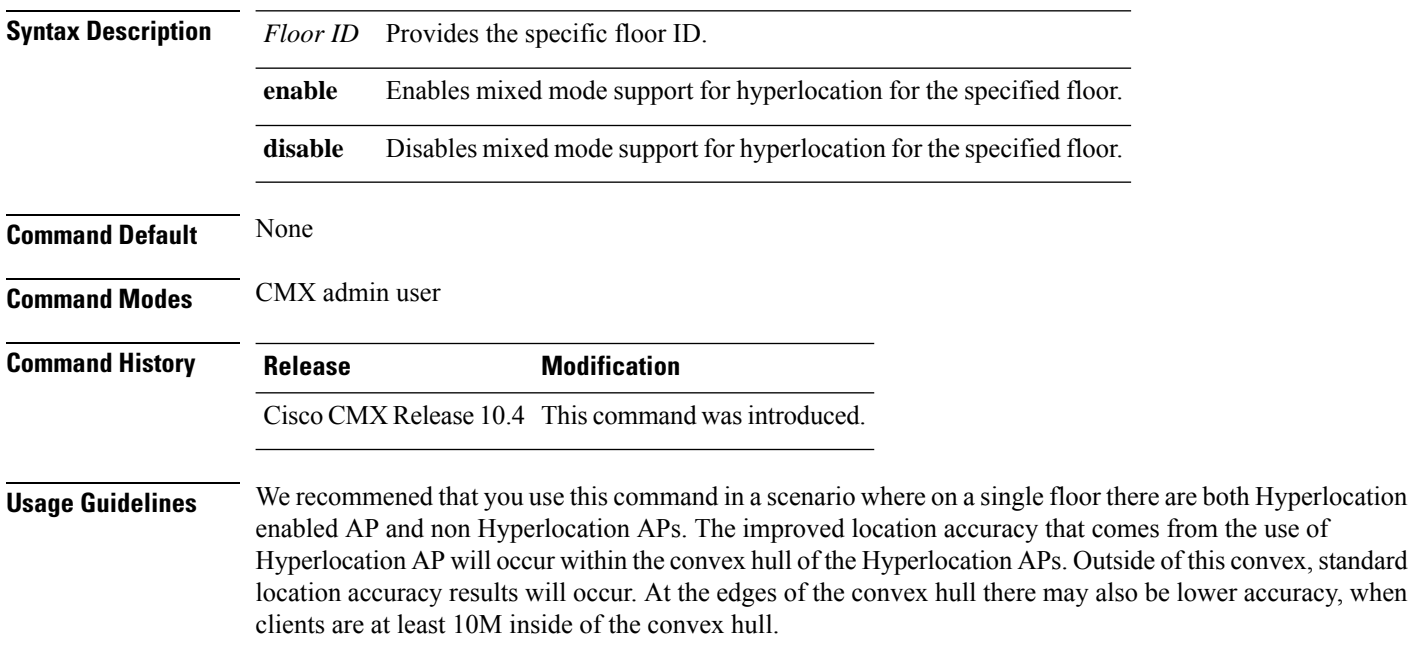

This command does not support the interspersion of Hyperlocation AP with non Hyperlocation AP. If this is type of deployment is used, then there will be no improvement in location over standard probe RSSI based location.

The following is an example of a supported deployment:

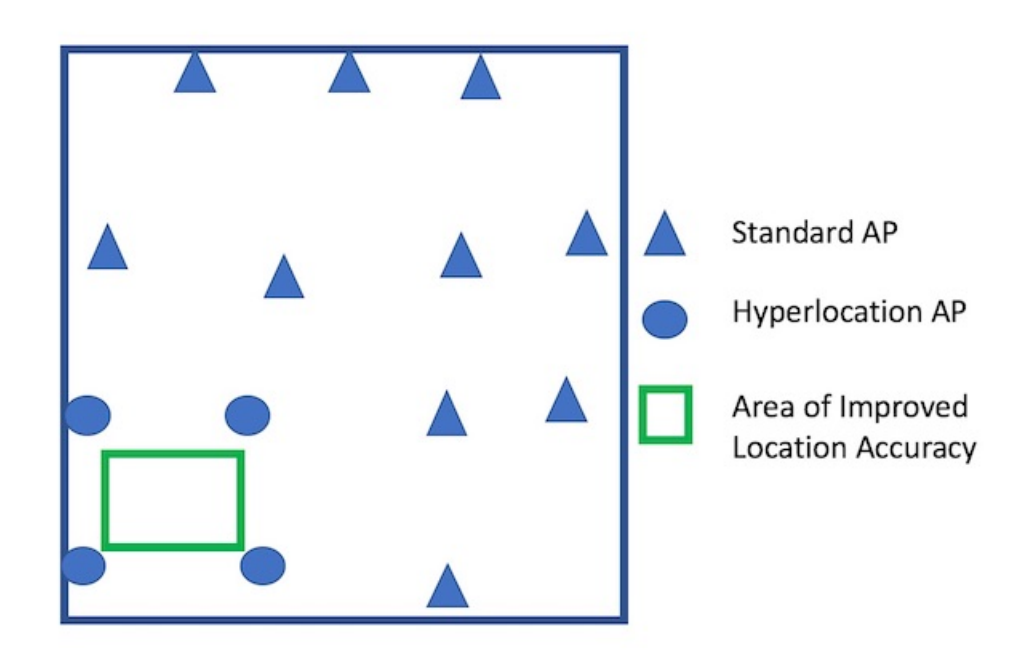

**Figure 1: Supported Hyperlocation Mixed Mode Deployment**

### **cmxctl config import**

To import a map and Cisco Catalyst 9800 Wireless Controller from CiscoPrime Infrastructure, use the **cmxctl config import** command.

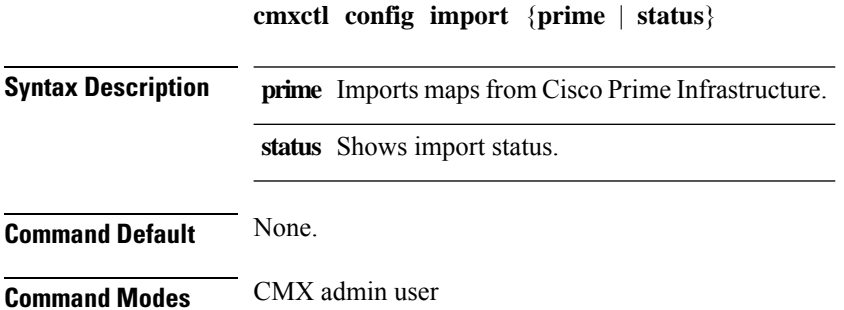

#### **Examples**

The following example shows how to import a map and controller from Cisco Prime Infrastructure:

[cmxadmin@cmx]# **cmxctl config import prime**

Please enter PI ip address: x.x.x.x Please enter PI username [root]: root Please enter PI password [Public123]: Import successfully started from PI x.x.x.x. Check import status using cmxctl config import status.

# **cmxctl config ipsec**

To manage IP security (IPSec) protocol, use the **cmxctl config ipsec** command.

**cmxctl config ipsec** {**authtype** | **disable** | **enable** | **restart** | **start** | **status** | **stop**}

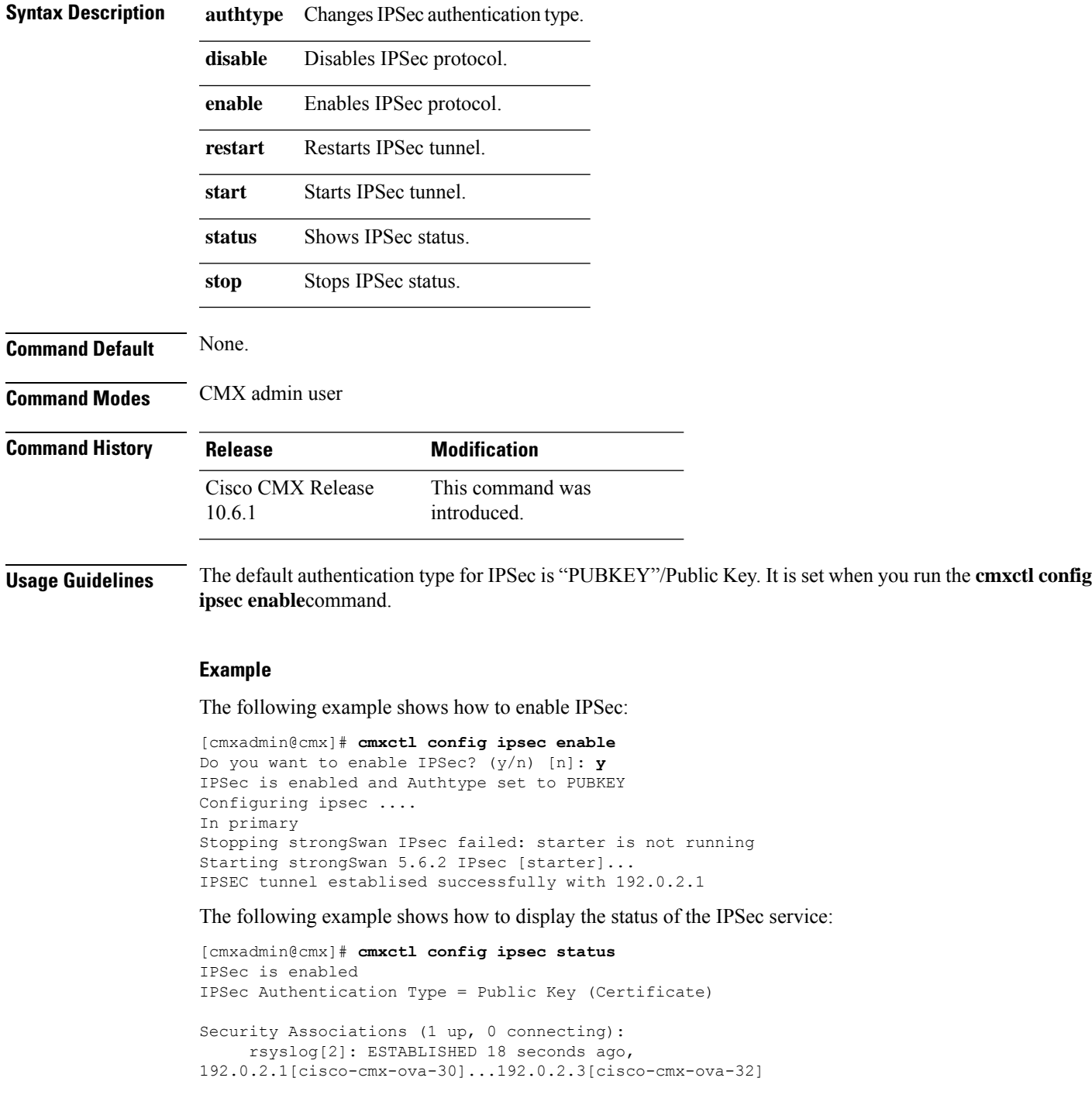

rsyslog{2}: INSTALLED, TUNNEL, reqid 1, ESP SPIs: c549935a\_i c02aee35\_o rsyslog{2}: 192.0.2.1/32 === 192.0.2.3/32

The following example shows how to change the authentication type:

```
[cmxadmin@cmx]# cmxctl config ipsec authtype
Current IPSec Auth Type = PUBKEY
Do you want to change it? (y/n) [n]: y
Select IPSec Auth Type: (PUBKEY/PSK) [PUBKEY]: PSK
IPSec auth type changed to PSK.
IPSec is configured with PSK : nIXRjNrMiNzcKj7yVZ0Nod5IzxUyO9XZ
Configuring ipsec ....
In primary
Stopping strongSwan IPsec...
Starting strongSwan 5.6.2 IPsec [starter]...
Failed to establish IPSEC tunnel with 192.0.2.3 (cisco-cmx-ova-32)
```
The following example shows how to restart the IPSec service:

```
[cmxadmin@cmx]# cmxctl config ipsec restart
Starting IPSec tunnel ...
Stopping strongSwan IPsec...
Starting strongSwan 5.6.2 IPsec [starter]...
establishing CHILD_SA rsyslog{2}
generating CREATE CHILD SA request 2 [ N(USE TRANSP) SA No TSi TSr ]
sending packet: from 192.0.2.1[500] to 192.0.2.3[500] (272 bytes)
received packet: from 192.0.2.3[500] to 192.0.2.1[500] (208 bytes)
parsed CREATE CHILD SA response 2 [ N(USE TRANSP) SA No TSi TSr ]
CHILD_SA rsyslog{2} established with SPIs c8553144_i c727bbd3_o and TS 10.30.114.175/32 ===
10.30.114.177/32
connection 'rsyslog' established successfully
IPSec tunnel established successfully
```
# **cmxctl config loginrate**

To configure login rate limit, use the **cmxctl config loginrate** command.

#### **cmxctl config loginrate** {**disable** | **enable** | **resetall** | **resetuser***username* | **status**}

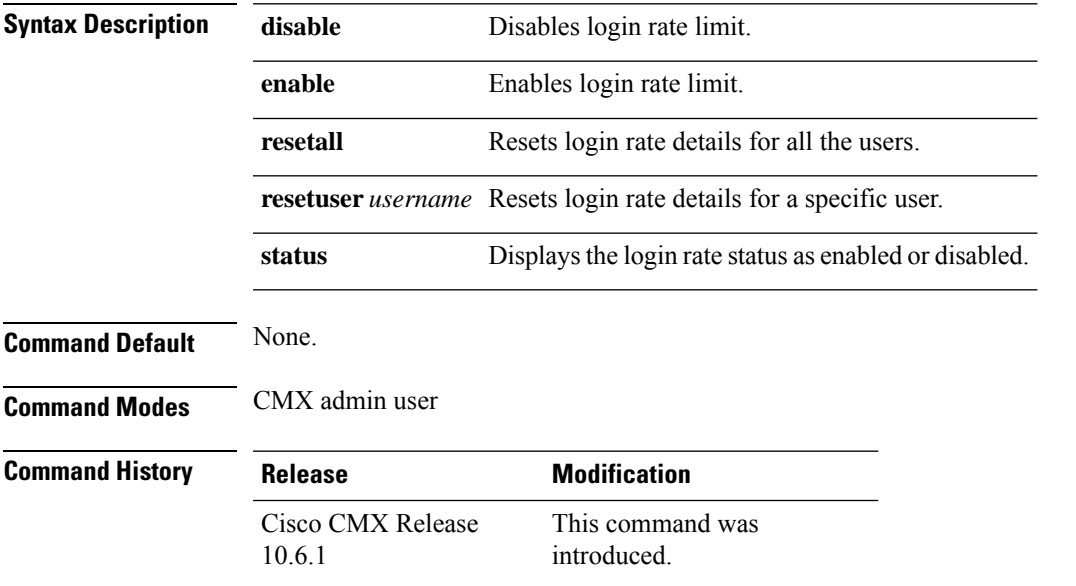

#### **Example**

The following example shows how to enable login rate limit:

```
[cmxadmin@cmx]# cmxctl config loginrate enable
Enter the allowed number of login failure for a user per source ip [3]: 3
Enter the number of source IPs for which login failure is to be maintained [3]: 3
Enter the total allowed number of login failure for a user [10]: 10
Login rate limit enabled
```
The following example shows how to disable login rate limit:

[cmxadmin@cmx]# **cmxctl config loginrate disable** Login rate limit is disabled

The following example shows how to reset login rate limit for a specific user:

[cmxadmin@cmx]# **cmxctl config loginrate reset admin** The user details have been reset.

# **cmxctl config manageacl**

To manage CMX access control lists (ACLs), use the **cmxctl config manageacl** command.

#### **cmxctl config manageacl** {**add** | **disable** | **enable** | **status**}

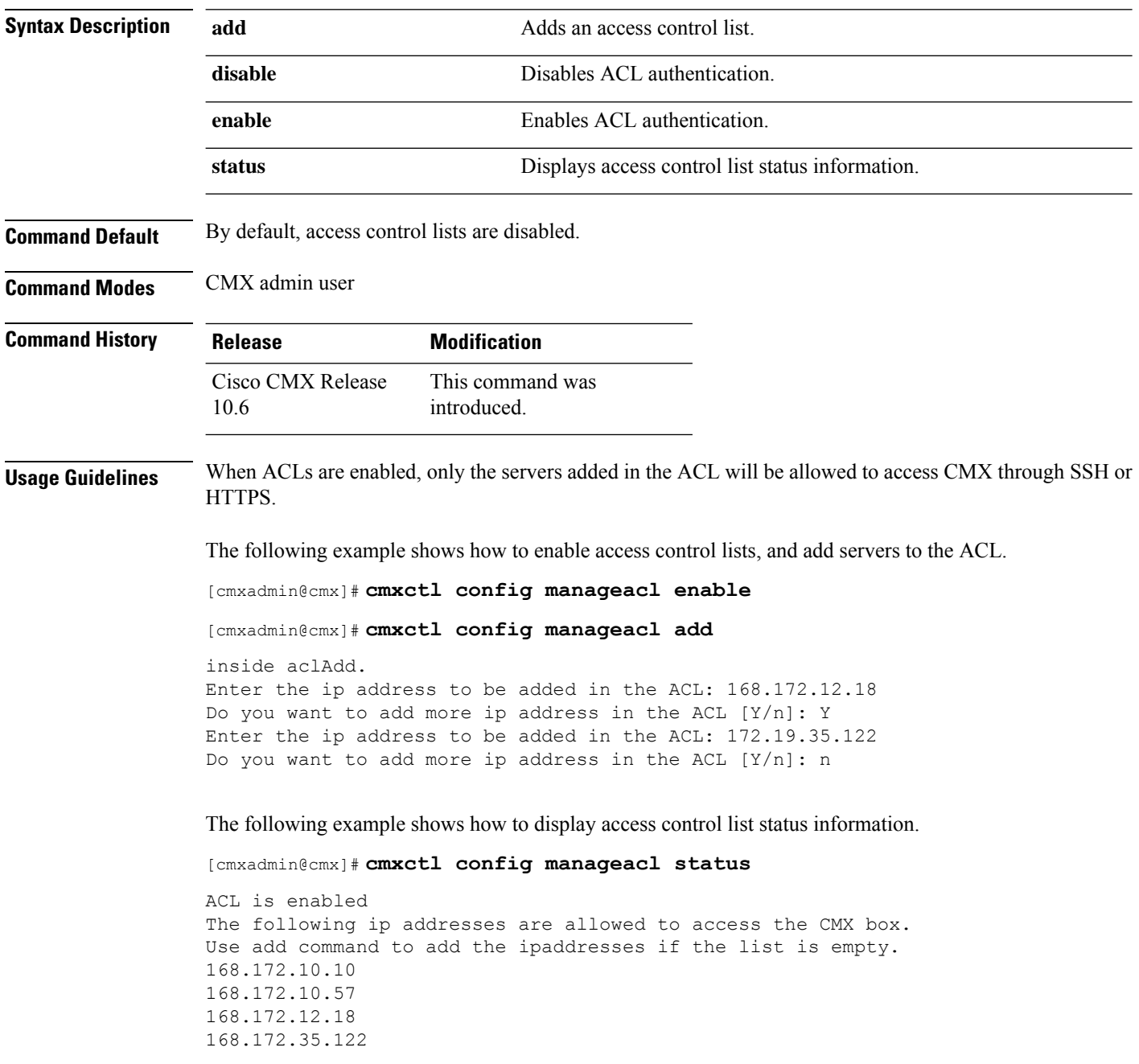

### **cmxctl config maps address**

To set a directory path to an optional map address file, use the **cmxctl config maps address** command.

**cmxctl config maps address --path** *filepath*

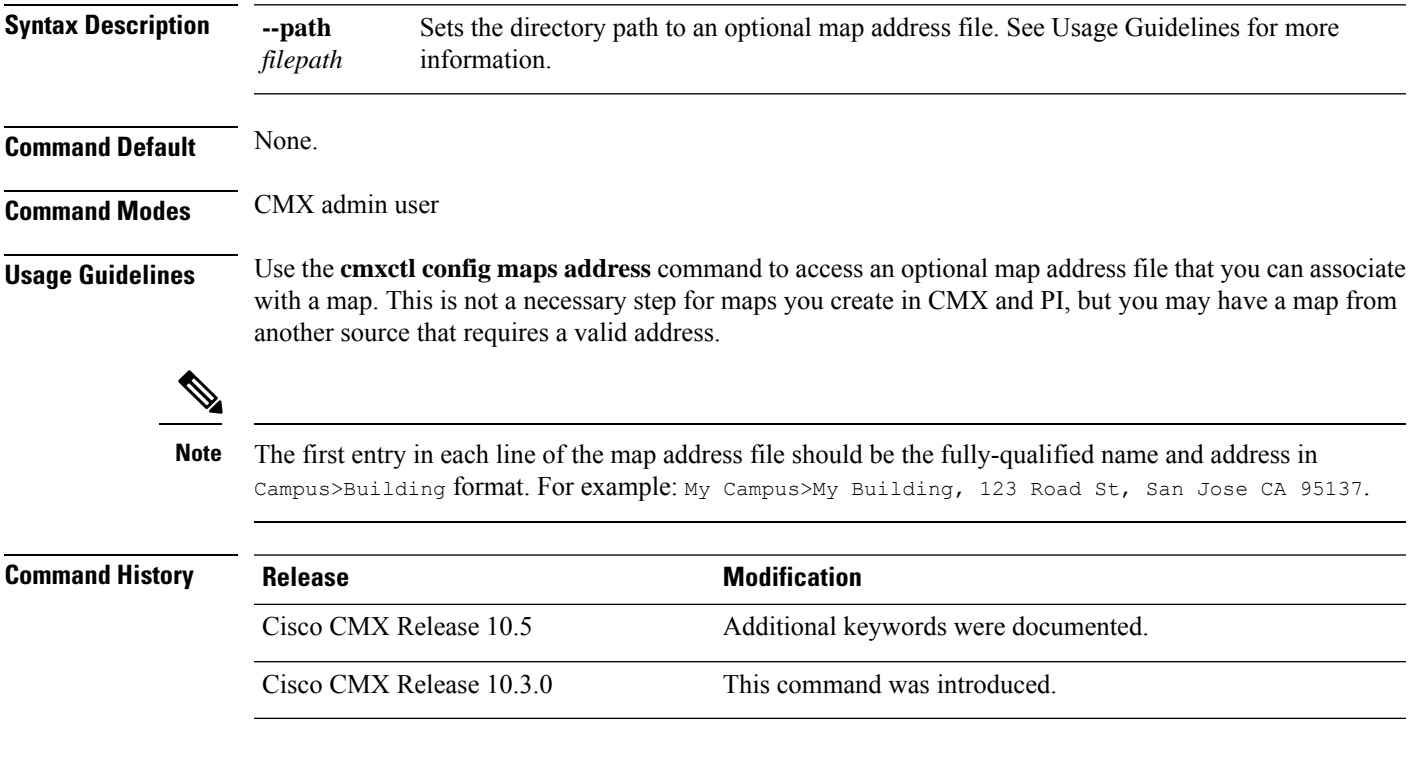

#### **Examples**

The following example shows how to set the path to a map address file, which you can then associate with a map.

[cmxadmin@cmx]# **cmxctl config maps address --path /home/cmxadmin/campusPath.csv**

cmxctl config maps address --path /home/cmxadmin/campusPath.csv Now importing address for: North Campus>Building 9

Done importing addresses

### **cmxctl config maps aplist**

To display a list of access points (APs) and their status for a specified floor, use the **cmxctl config maps aplist** command.

**cmxctl config maps aplist** [{**--active** | **--inactive**}] *floorID*

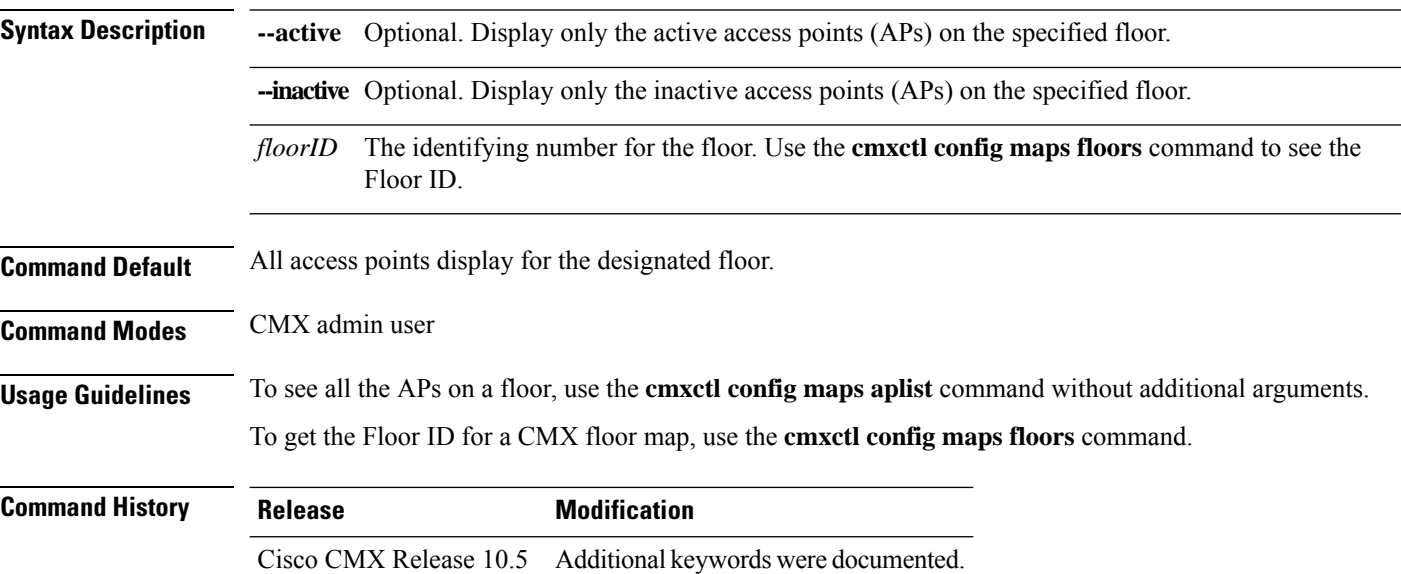

Cisco CMX Release 10.3.0 This command was introduced.

#### **Examples**

The following example shows how to list all the APs on the Registration Floor of Bld-4.

First, use the **cmxctl config maps floors** command to get the Location Floor ID for the floor you want to view:

[cmxadmin@cmx]# **cmxctl config maps floors**

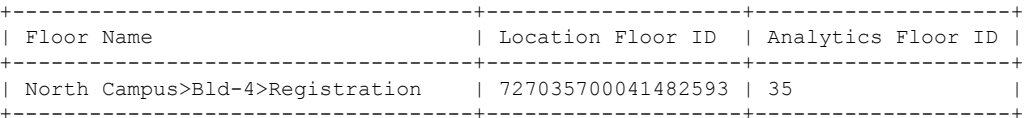

#### Now run the **cmxctl config maps aplist** command, and paste in the Floor ID:

[cmxadmin@cmx]# **cmxctl config maps aplist 72703570082593**

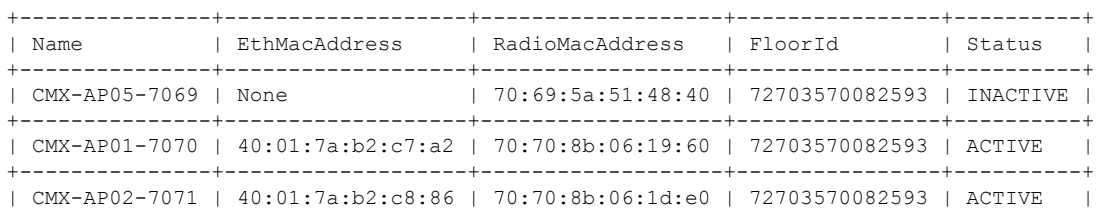

 $\mathbf{l}$ 

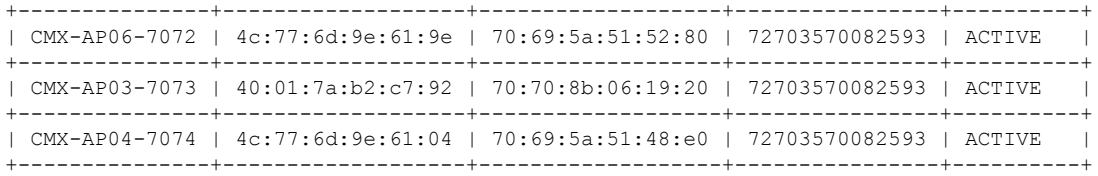

# **cmxctl config maps buildings**

To see a list of buildings for a CMX Campus or for all buildings, use the **cmxctl config maps buildings** command.

#### **cmxctl config maps buildings** [{**--campus** *campusname* | **--csv**}]

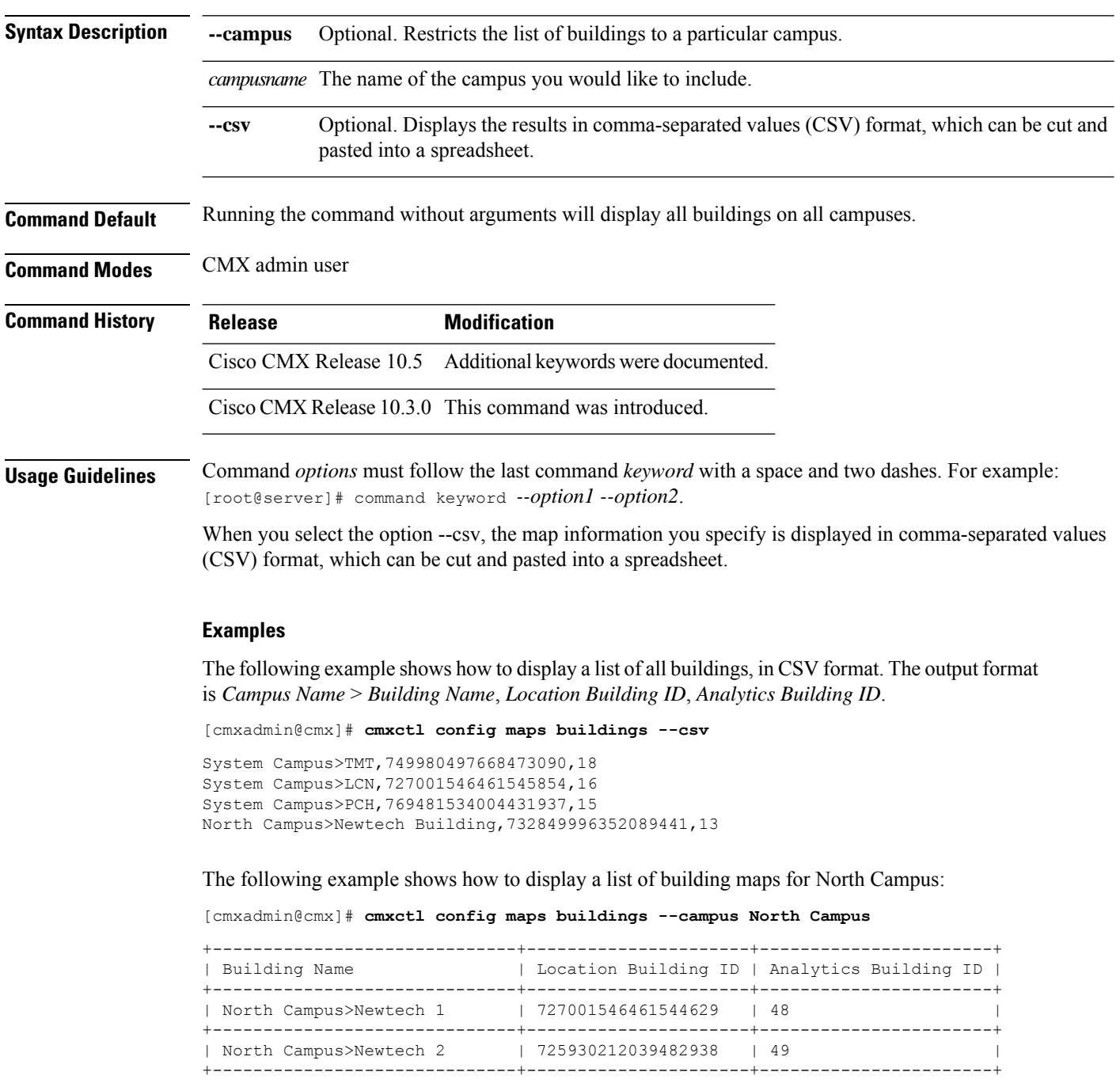

Ш

### **cmxctl config maps campuses**

To see a list of your CMX Campuses, use the **cmxctl config maps campuses** command.

**cmxctl config maps campuses** [**--csv**]

**Syntax Description** - and Optional. Displays the results in comma-separated values (CSV) format, which can be cut and pasted into a spreadsheet.

**Command Default** Running the command without arguments will display all campuses in table format.

**Command Modes** CMX admin user

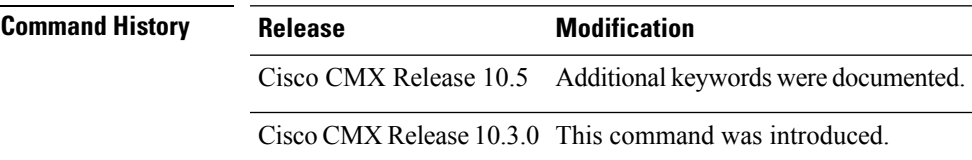

**Usage Guidelines** Command *options* must follow the last command *keyword* with a space and two dashes. For example: [root@server]# command keyword *--option1 --option2*.

> When you select the option --csv, the map information you specify is displayed in comma-separated values (CSV) format, which can be cut and pasted into a spreadsheet.

#### **Examples**

The following example shows how to display a list of campus maps:

[cmxadmin@cmx]# **cmxctl config maps campuses**

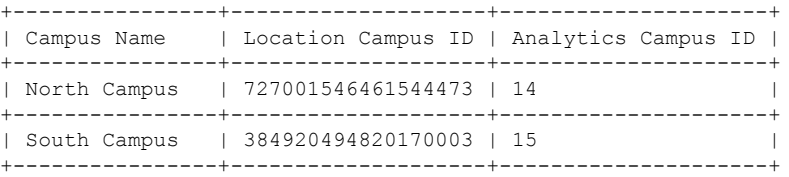

If you want the campus map to be displayed in CSV format, add the --csv flag:

[cmxadmin@cmx]# **cmxctl config maps campuses –-csv**

North Campus,727001546461545275,14 South Campus,384920494820170003,15

I

# **cmxctl config maps delete**

To delete a map, or all maps in your CMX network, use the **cmxctl config maps delete** command.

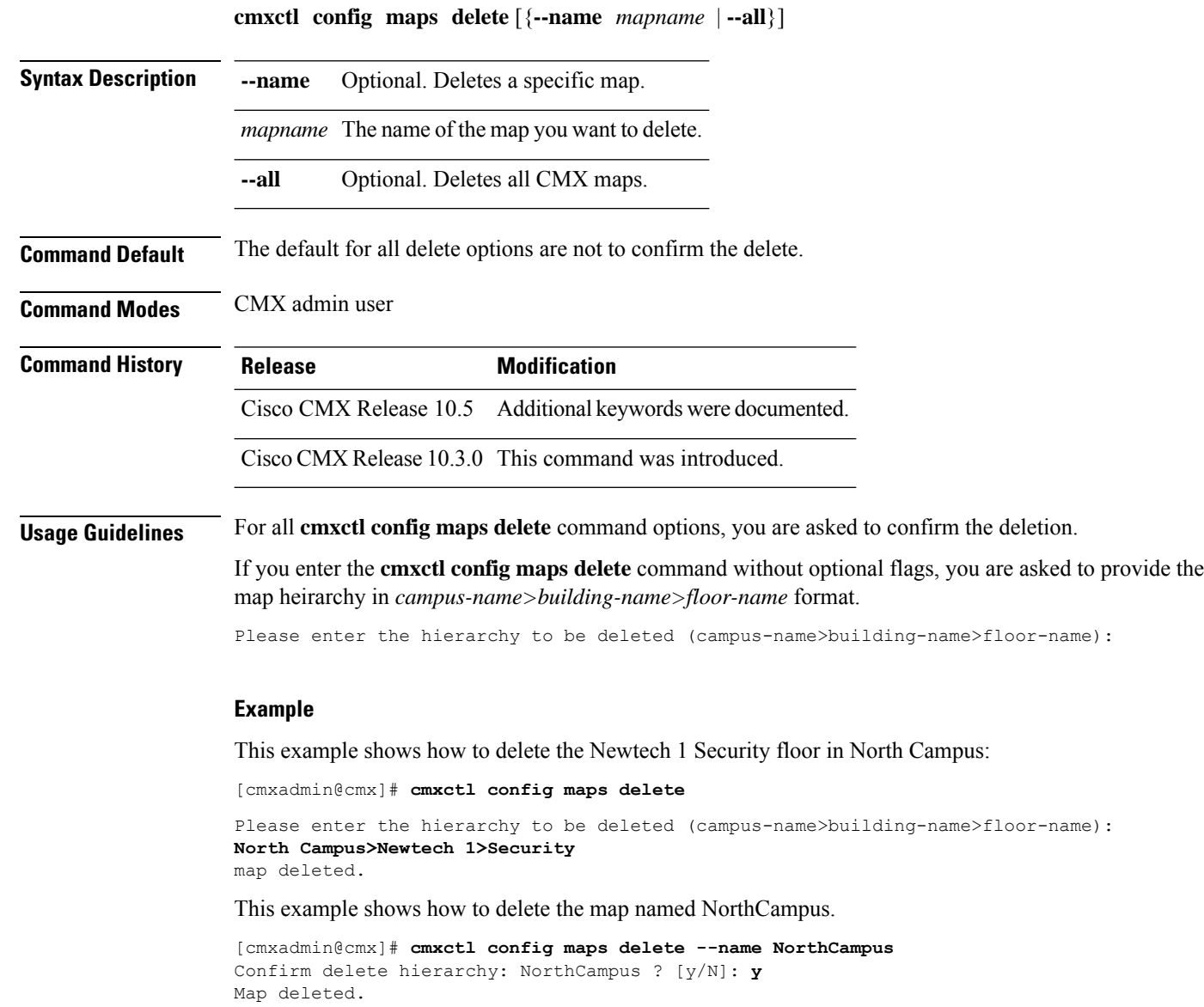

# **cmxctl config maps floors**

To list the floor mapsin a selected campus, building, or all floors, use the **cmxctl config mapsfloors** command.

**cmxctl config maps floors** [**--campus** *mapname* **--building** *mapname* **--csv**]

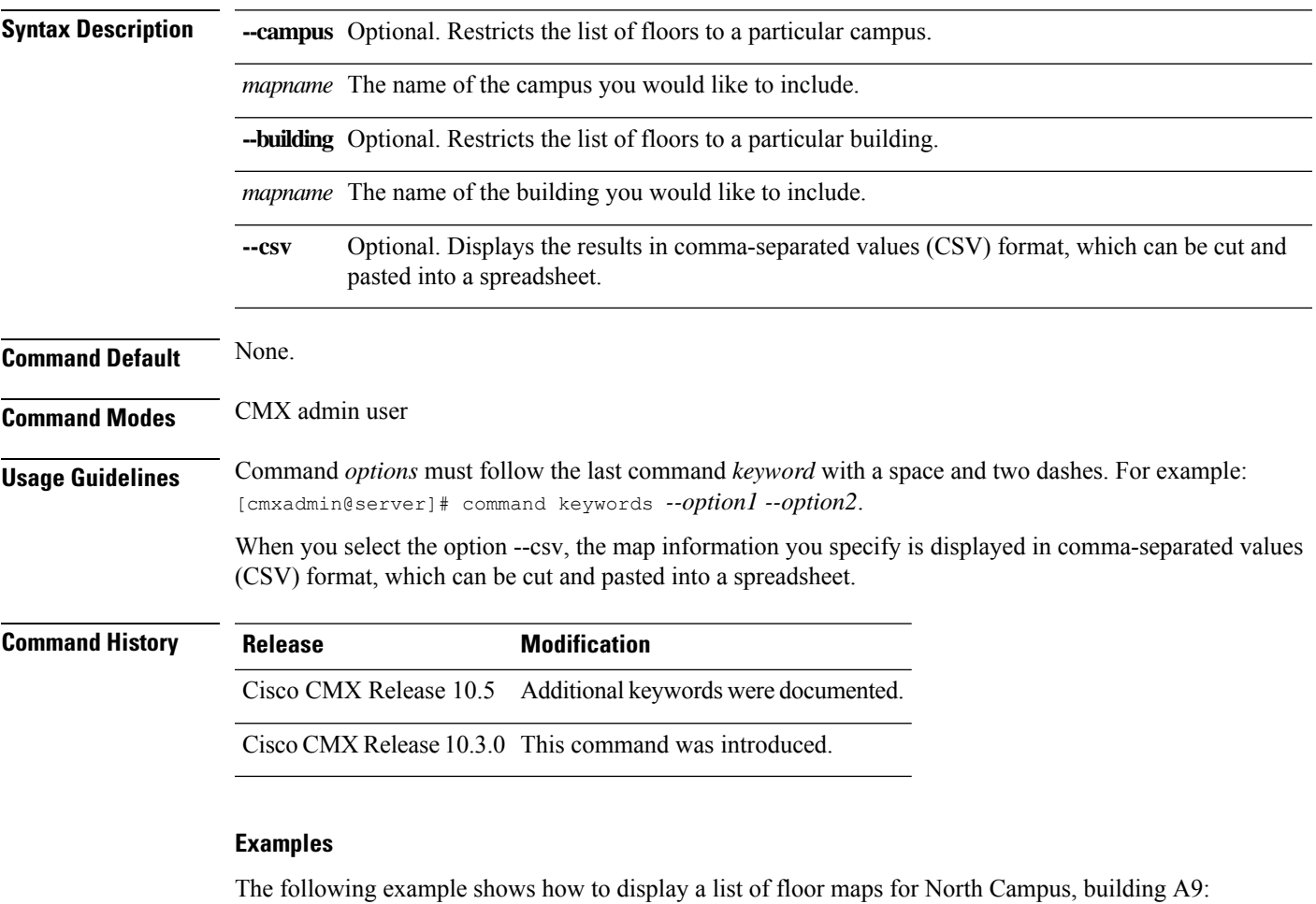

[cmxadmin@cmx]# **cmxctl config maps floors --campus North Campus --building A9**

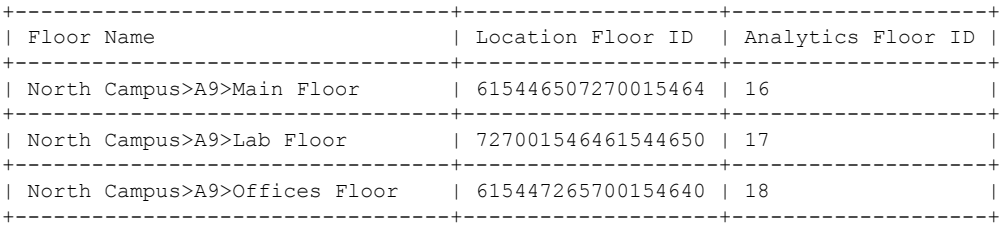

# **cmxctl config maps import**

To import CMX location maps, use the **cmxctl config maps import** command.

**cmxctl config maps import --type** {**PI** | **FILE**} **--path** *importpath* **--override** {**yes** | **no**} **--importzones** {**yes** | **no**}

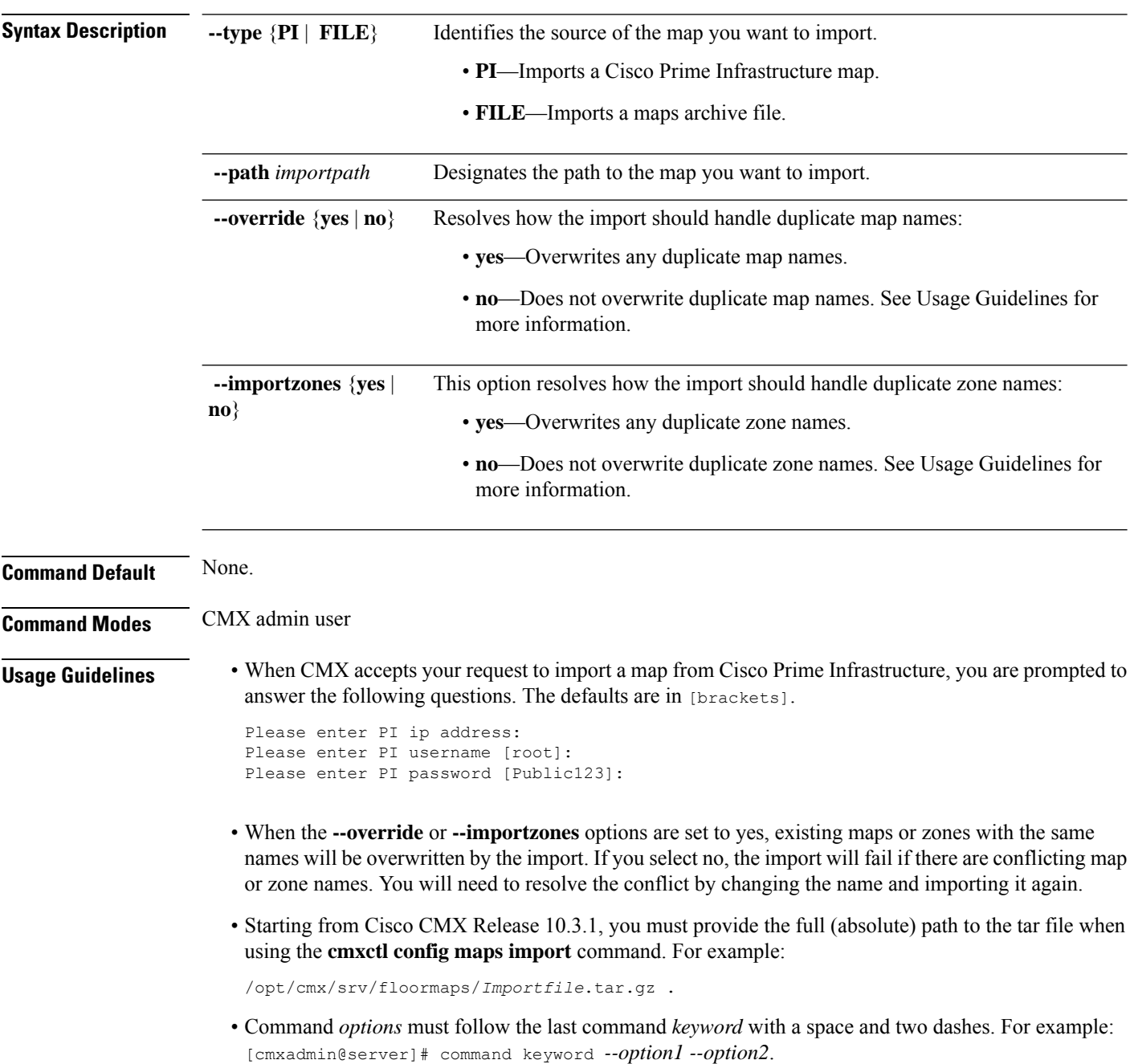
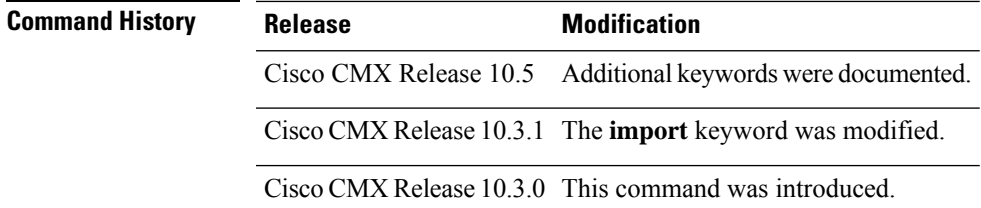

#### **Examples**

The following example shows how to import a map, overwriting any existing maps or zones with the same name:

```
[cmxadmin@cmx]# cmxctl config maps import --type PI --path
/opt/Import_fdff5788ad650.tar.gz --override yes --importzones yes
Please enter PI ip address: 168.172.206.3
Please enter PI username [root]: root
Please enter PI password [Public123]: ********
Import successfully started from PI 168.172.206.3.
```
### **cmxctl config maps reprocessimage**

When CMX floor map images occasionally become misaligned, use the **cmxctl config maps reprocessimage** command to realign them.

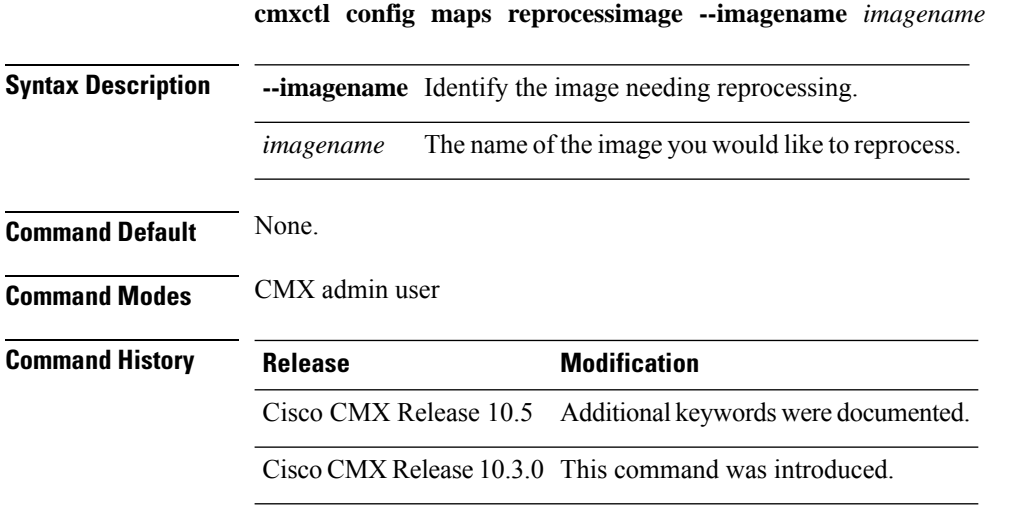

**Usage Guidelines** Sometimes maps can become misaligned. When this happens, the **cmxctl config maps reprocess image** command reprocesses the image and realigns the map.

The default folder path for CMX maps is /opt/cmx/srv/floormaps.

#### **Example**

The following example shows how to reprocess floor tile images when they become misaligned:

[cmxadmin@cmx]# **cmxctl config maps reprocessimage --imagename domain\_2\_147753.png**

File domain 2 147753.png exists in /opt/cmx/srv/floormaps. Proceeding... Image processing job submitted for domain\_2\_147753.png.

# **cmxctl config maps zones**

To list the floor mapsin a selected campus, building, or all floors, use the **cmxctl config mapsfloors** command.

**cmxctl config maps zones** [**--campus** *mapname* **--building** *mapname* **--csv**]

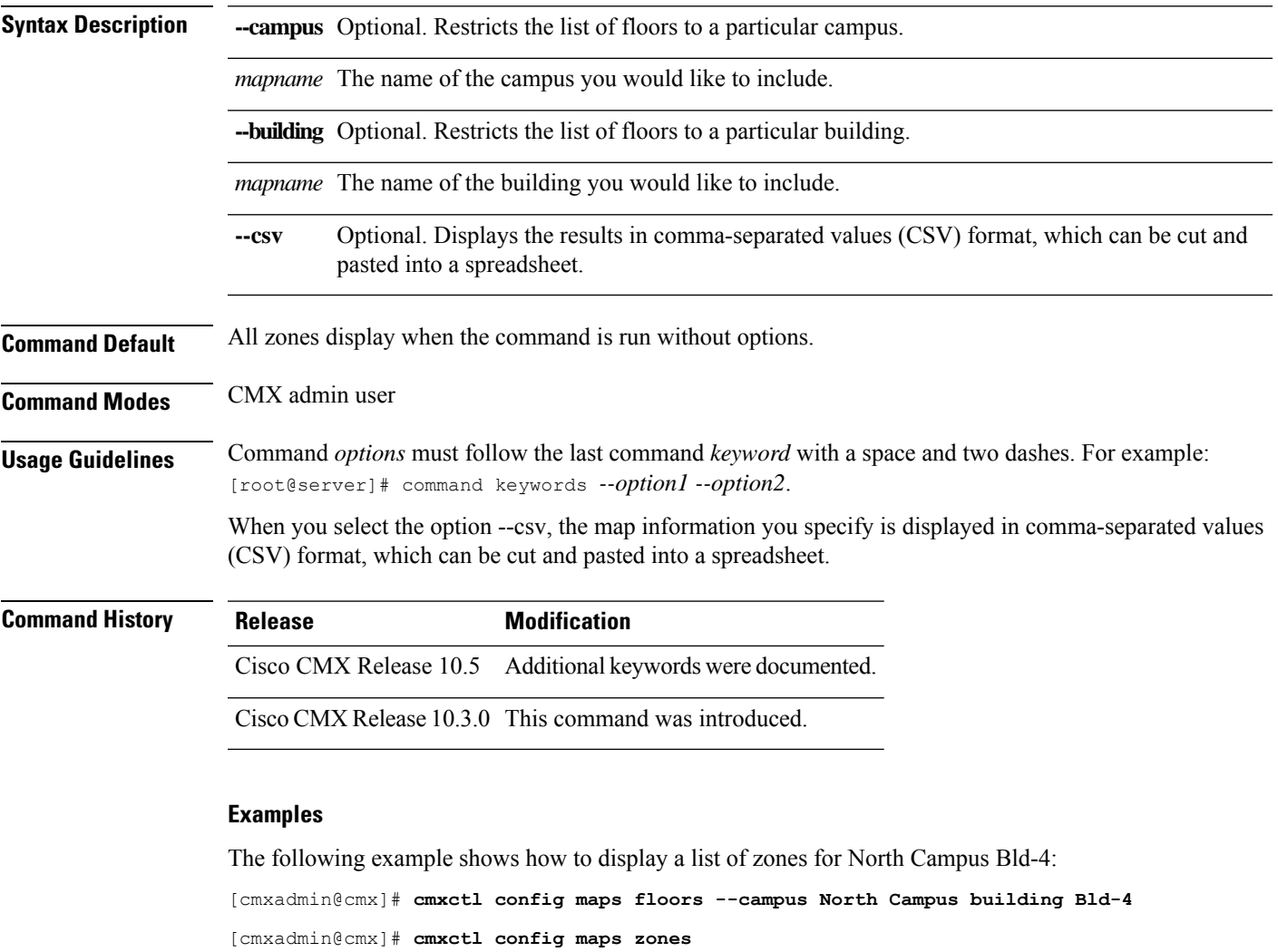

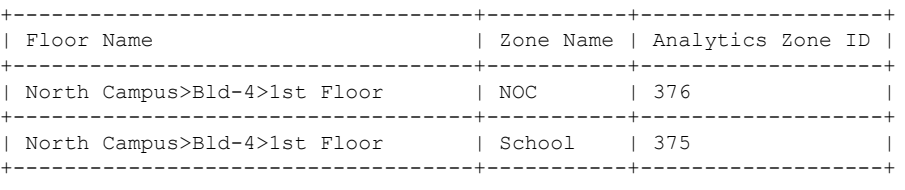

# **cmxctl config qlesspyworker**

To manage qlesspyworker, use the **cmxctl config qlesspyworker** command.

**cmxctl config qlesspyworker cleanRedis**

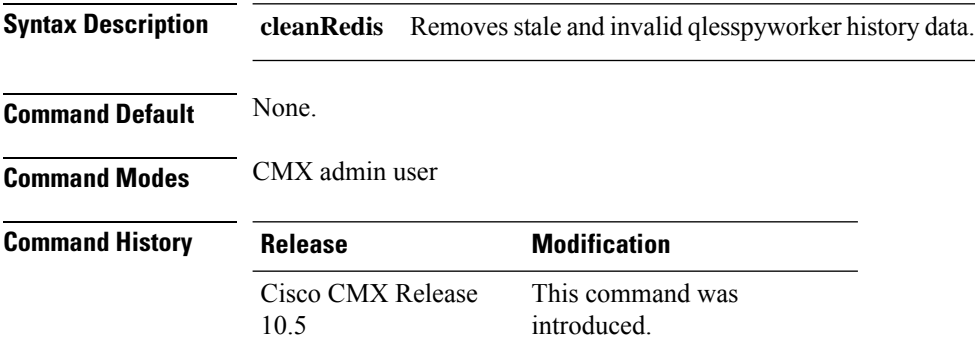

#### **Example**

[cmxadmin@cmx]# **cmxctl config qlesspyworker cleanRedis** QlessHistoryCleanupTask started Deleted 0 qless-job-history records that were idle for 1209600 seconds. Found 0 SMA-job records, deleted all. QlessHistoryCleanupTask completed

### **cmxctl config reload**

To forcefully generate a configuration file, use the **cmxctl config reload** command.

**cmxctl config reload**

**Command Default** None

#### **Examples**

The following example shows how to forcefully generate a configuration file:

[cmxadmin@cmx]# **cmxctl config reload**

2015-03-10T17:45:50Z cmx-vmdev117 -verbose[17174]: WARNING Skipping confd config file. 2015-03-10T17:45:50Z cmx-vmdev117 -verbose[17174]: INFO Target config /opt/cmx/etc/analytics.conf in sync 2015-03-10T17:45:50Z cmx-vmdev117 -verbose[17174]: INFO Target config /opt/cmx/etc/cassandra/cassandra-env.sh in sync 2015-03-10T17:45:50Z cmx-vmdev117 -verbose[17174]: INFO Target config /opt/cmx/etc/cassandra/cassandra.yaml in sync 2015-03-10T17:45:50Z cmx-vmdev117 -verbose[17174]: INFO Target config /opt/cmx/etc/collectd.conf in sync 2015-03-10T17:45:50Z cmx-vmdev117 -verbose[17174]: INFO Target config /opt/cmx/etc/configuration.conf in sync 2015-03-10T17:45:50Z cmx-vmdev117 -verbose[17174]: INFO Target config /opt/cmx/etc/connect.conf in sync 2015-03-10T17:45:50Z cmx-vmdev117 -verbose[17174]: INFO Target config /opt/cmx/etc/halo.conf in sync 2015-03-10T17:45:50Z cmx-vmdev117 -verbose[17174]: INFO Target config /opt/cmx/etc/haproxy.cfg in sync 2015-03-10T17:45:50Z cmx-vmdev117 -verbose[17174]: INFO Target config /opt/cmx/etc/influxdb.conf in sync 2015-03-10T17:45:50Z cmx-vmdev117 -verbose[17174]: INFO Target config /opt/cmx/etc/location.conf in sync 2015-03-10T17:45:50Z cmx-vmdev117 -verbose[17174]: INFO Target config /opt/cmx/etc/matlabengine.conf in sync 2015-03-10T17:45:50Z cmx-vmdev117 -verbose[17174]: INFO Target config /opt/cmx/etc/nmsplb.conf in sync 2015-03-10T17:45:50Z cmx-vmdev117 -verbose[17174]: INFO Target config /opt/cmx/etc/nmspproxy.conf in sync 2015-03-10T17:45:50Z cmx-vmdev117 -verbose[17174]: INFO Target config /opt/cmx/etc/postgresql.conf in sync 2015-03-10T17:45:50Z cmx-vmdev117 -verbose[17174]: INFO Target config /opt/cmx/etc/redis\_6379.conf in sync 2015-03-10T17:45:50Z cmx-vmdev117 -verbose[17174]: INFO Target config /opt/cmx/etc/redis\_6380.conf in sync 2015-03-10T17:45:50Z cmx-vmdev117 -verbose[17174]: INFO Target config /opt/cmx/etc/redis\_6381.conf in sync 2015-03-10T17:45:50Z cmx-vmdev117 -verbose[17174]: ERROR template: redis.template.conf:15:20: executing "redis.template.conf" at <getv (\$tag | printf ...>: error calling getv: key does not exist

### **cmxctl config rfid timeout**

To set the timeout for maintaining RFID tags in Cisco CMX, use the **cmxctl config rfid timeout** command.

**cmxctl config rfid timeout** {**get** | **set** *value*} **Syntax Description get** Displays the timeout value. set *value* Sets the timeout value that Cisco CMX maintains RFID tags before expiring them. The time range is 60 to 10800 seconds. The default value is 300 seconds. **Command Default** None. **Command Modes** CMX admin user **Command History Release Modification** Cisco CMX Release 10.3.1 This command was introduced. **Usage Guidelines** We recommend that you set the RFID tag timeout value below 600 seconds. An ideal RFID tag timeout value is 300 seconds. The RFID timeout must be set to a range between 60 - 600 secondsirrespective of your longest RFID tag's chirp interval. **Example** The following example shows how to set the timeout for RFID tags, and then verify the setting: [cmxadmin@cmx]# **cmxctl config rfid timeout set** Need to include a timeout within 60 to 10800 seconds [cmxadmin@server]# cmxctl config rfid timeout set 300

> [cmxadmin@server]# cmxctl config rfid timeout get 300 seconds

## **cmxctl config set**

To set a config key for a Cisco CMX service, use the **cmxctl config set** command.

**cmxctl config set** {**analytics** | **cache\_6378** | **cache\_6379** | **cache\_6380** | **cache\_6381** | **cache\_6382** | **cache\_6383** | **cache\_6385** | **cache\_6378** | **cassandra** | **configuration** | **connect** | **database** | **haproxy** | **hyperlocation** | **location** | **matlabengine** | **metrics** | **nmsplb**}

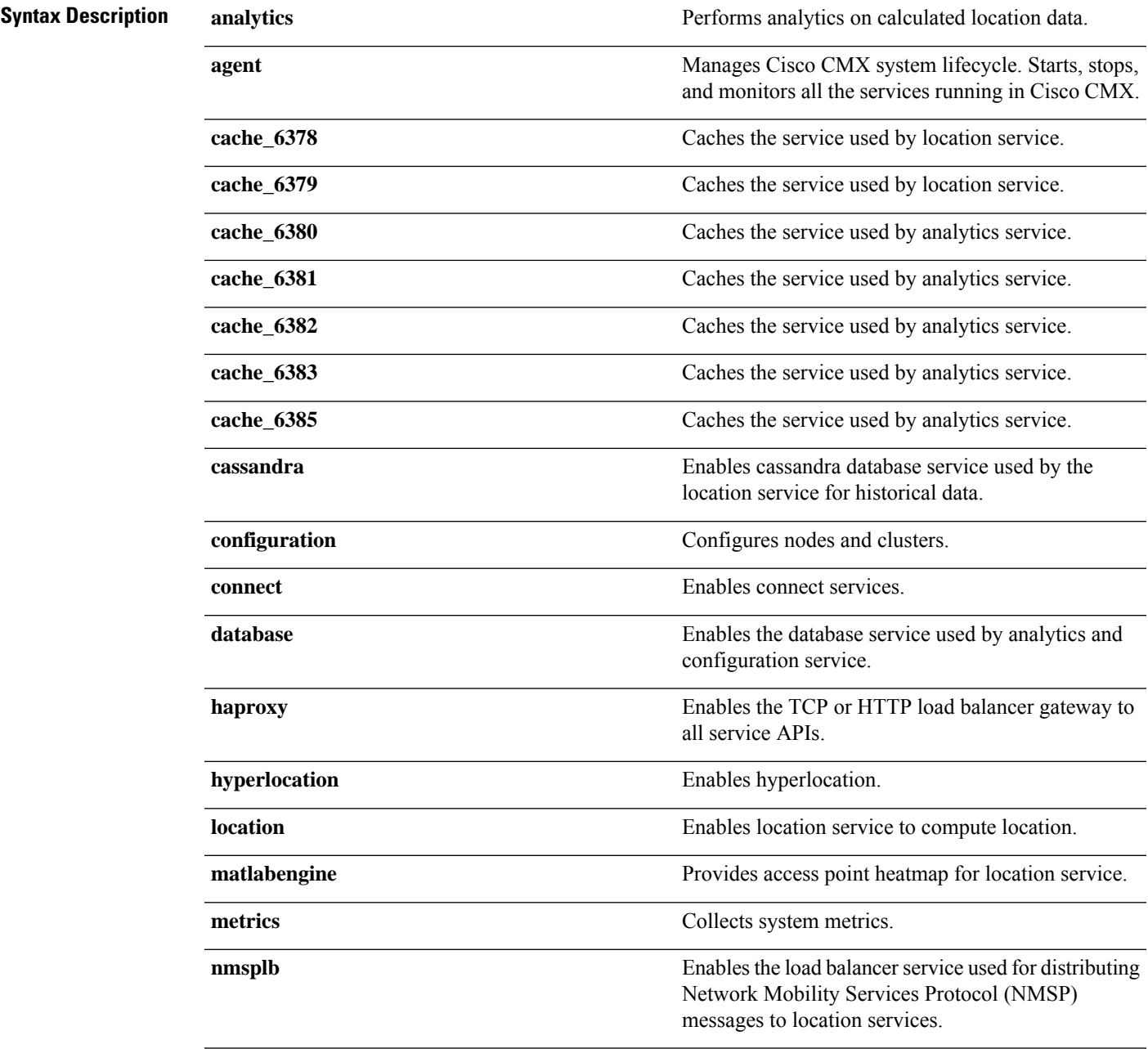

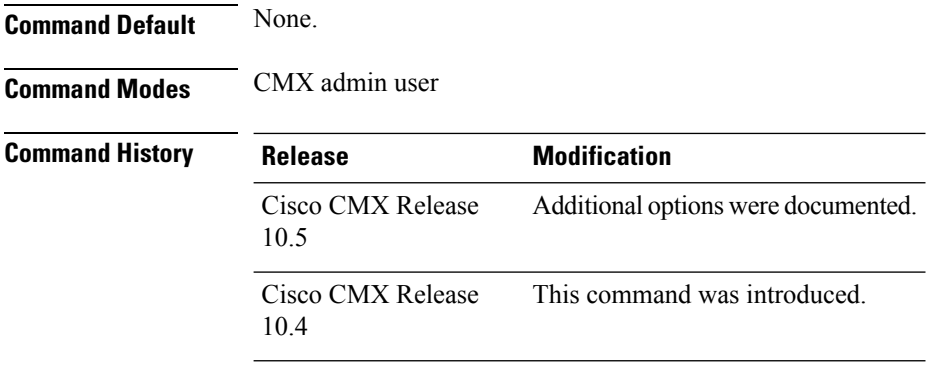

#### **Example**

This example shows how to generate a key for the service **location**.

```
[cmxadmin@cmx]# cmxctl config set location key 2512
{"key": "2512"}
Change will take effect on service restart.
```
#### Restart the service.

```
[cmxadmin@cmx]# cmxctl restart location
Done
The nodeagent service is currently running with PID: 3299
Attempting to restart Location
............
Service Location has successfully restarted
```
To verify the key, use the **cmxctl config get location** command:

```
[cmxadmin@cmx]# cmxctl config get location
{
    "services": {
       "location": {
           "key": "2512",
           "maxdirectmemory": "1536M",
           "maxnewsize": "800M",
           "mem": "6144M"
       }
   }
}
```
### **cmxctl config sso**

To manageSingleSign-On (SSO) authentication settingsin Cisco CMX, use the **cmxctl config sso** command.

**cmxctl config sso** {**configure** | **disable** | **enable** | **generate** | **status**}

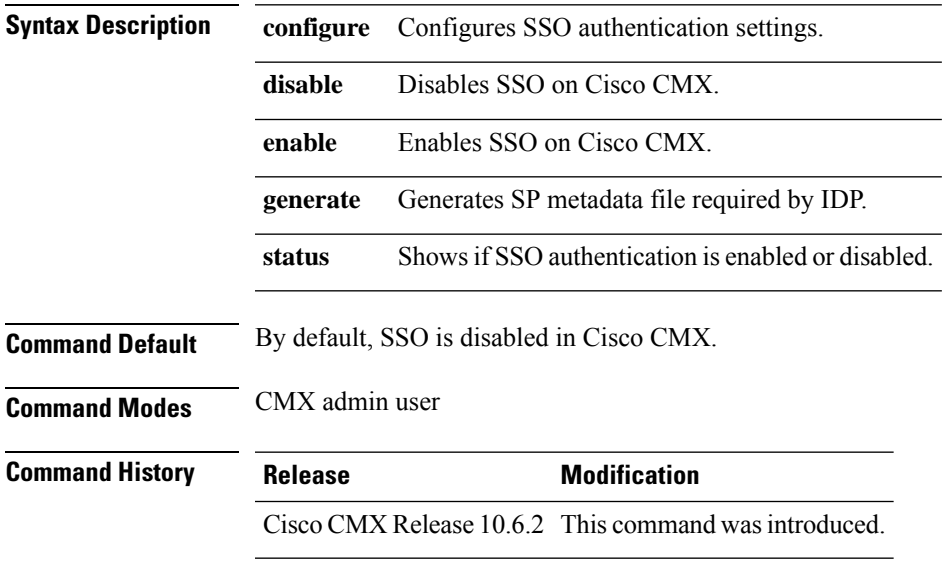

#### **Example**

The following example shows how to configure SSO on Cisco CMX if IDP metadata file is available to download:

```
[cmxadmin@cmx]# cmxctl config sso configure
Allow Role lookup [yes/no] [no]: yes
Choose SSO user role [Admin/Read Only] [Admin]:
Please Enter the Url for IDP Metadata xml:
https://company.cisco.com/FederationMetadata/2007-06/FederationMetadata.xml
Configured the Role settings for SSO Mode
```
### **cmxctl config verify**

To verify the Cisco Connected Mobile Experiences (Cisco CMX) installation and configuration, use the **cmxctl config verify** command.

**cmxctl config verify**

**Command Default** None.

**Command Modes** CMX admin user

#### **Examples**

The following example shows how to verify the Cisco CMX installation and configuration:

```
[cmxadmin@cmx]# cmxctl config verify
Verifying node configuration...
NetworkManager: unrecognized service
Consul v0.4.1
Consul Protocol: 2 (Understands back to: 1)
confd 0.6.0
                     +-----------------+--------------------------------+------------+-------------------------+
| module | check | passed | msg
\vert+=================+================================+============+========================+
| netman_stopped | NetworkManager service is not | Success |
\vert| | running | |
\vert+-----------------+--------------------------------+------------+-------------------------
--+
| matlabengine | http://matlabengine.service.co | Failed | check the log files
under |
| | nsul:5577/api/services/matlabe | | /opt/cmx/var/log
|
| | ngine/status | |
\vert+-----------------+--------------------------------+------------+-------------------------+
| database | connect to database port:5432 | Success |
|
+-----------------+--------------------------------+------------+-------------------------+
| consul_dns | 127.0.0.1 (consul) is present | Success |
\vert| | as dns server in | |
|
| | /etc/resolv.conf | |
\vert+-----------------+--------------------------------+------------+-------------------------
--+
| etchost hacks | consul service hostnames not | Success |
\vert| | static in /etc/hosts | |
\vert+-----------------+--------------------------------+------------+-------------------------+
| analytics | http://analytics.service.consu | Failed | check the log files
under |
| | l:5556/api/services/analytics/ | | /opt/cmx/var/log
\blacksquare
```

```
| | status | |
\vert+-----------------+--------------------------------+------------+-------------------------+
| hostname_ping | ping to hostname:cmx-master-1 | Success |
\vert+-----------------+--------------------------------+------------+-------------------------
--+
| location | http://location.service.consul | Failed | check the log files
under |
| | :5555/api/services/location/st | | /opt/cmx/var/log
|
| | atus | |
\vert+-----------------+--------------------------------+------------+-------------------------
--+
| confd_installed | Confd is installed | Success |
\vert+-----------------+--------------------------------+------------+-------------------------+
| consul_installe | Consul is installed | Success |
\vert| d | | |
\vert+-----------------+--------------------------------+------------+-------------------------
--+
| nmsplb | http://nmsplb.service.consul:6 | Failed | check the log files
under |
| | 001/api/services/nmsplb/status | | /opt/cmx/var/log
\vert+-----------------+--------------------------------+------------+-------------------------+
| configuration | http://configuration.service.c | Failed | check the log files
under |
| | onsul:6000/api/services/config | | /opt/cmx/var/log
\vert| | uration/status | |
\vert+-----------------+--------------------------------+------------+-------------------------+
| cassandra | connect to cassandra port:9042 | Success |
\vert+-----------------+--------------------------------+------------+-------------------------+
```
### **cmxctl debug**

To create a debug tarball in the current directory, use the **cmxctl debug** command.

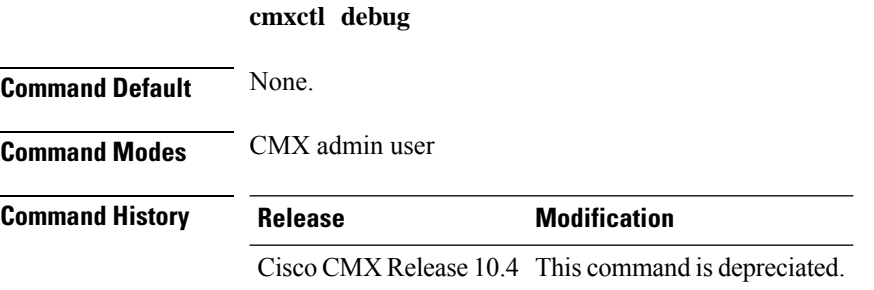

**Usage Guidelines** The debug tarball that is created will be approximately 300 MB in size, and takes at 90 seconds to complete. This command should to be run using the cmxadmin (non-root) account. This commnd is depreciated in Cisco CMX release 10.4 and we recommend that you use **cmxos techsupport** command.

#### **Examples**

The following example shows how to create a debug tarball in the current directory:

```
[cmxadmin@cmx]# cmxctl debug
running locally
Dumping debug information...
[localhost] Executing task 'dump_config'
cp: cannot stat `/opt/cmx/share/upgrade.answers': No such file or directory
[localhost] Executing task 'dump_state'
running 'ps aux'
running 'ifconfig -a'
running 'cmxctl status'
running 'ulimit -a'
running 'ps -u root,postgres -o %cpu,%mem,cmd'
running 'netstat -o -n -a'
running 'df -h'
running 'ntpdate -d 172.19.28.250'
running 'consul members'
[localhost] Executing task 'dump_apis'
getting /api/config/v1/clusters
getting /api/config/v1/nodes
[localhost] Executing task 'dump_hosts'
pinging configuration.service.consul
pinging location.service.consul
pinging 6379.cache.service.consul
pinging 6380.cache.service.consul
pinging 6381.cache.service.consul
pinging database.service.consul
pinging analytics.service.consul
pinging halo.service.consul
Done.
```
### **cmxctl disable**

To disable a service, use the **cmxctl disable** command.

**cmxctl disable** {**consul** | **qlesspyworker** | **cassandra** | **iodocs** | **cache\_6382** | **cache\_6383** | **cache\_6380** | **cache\_6381** | **cache\_6384** | **cache\_6385** | **influxdb** | **metrics** | **confd** | **cache\_6379** | **cache\_6378** | **haproxy** | **database** | **analytics** | **connect** | **gateway** | **location** | **configuration** | **matlabengine** | **hyperlocation** | **nmsplb** | **agent** }

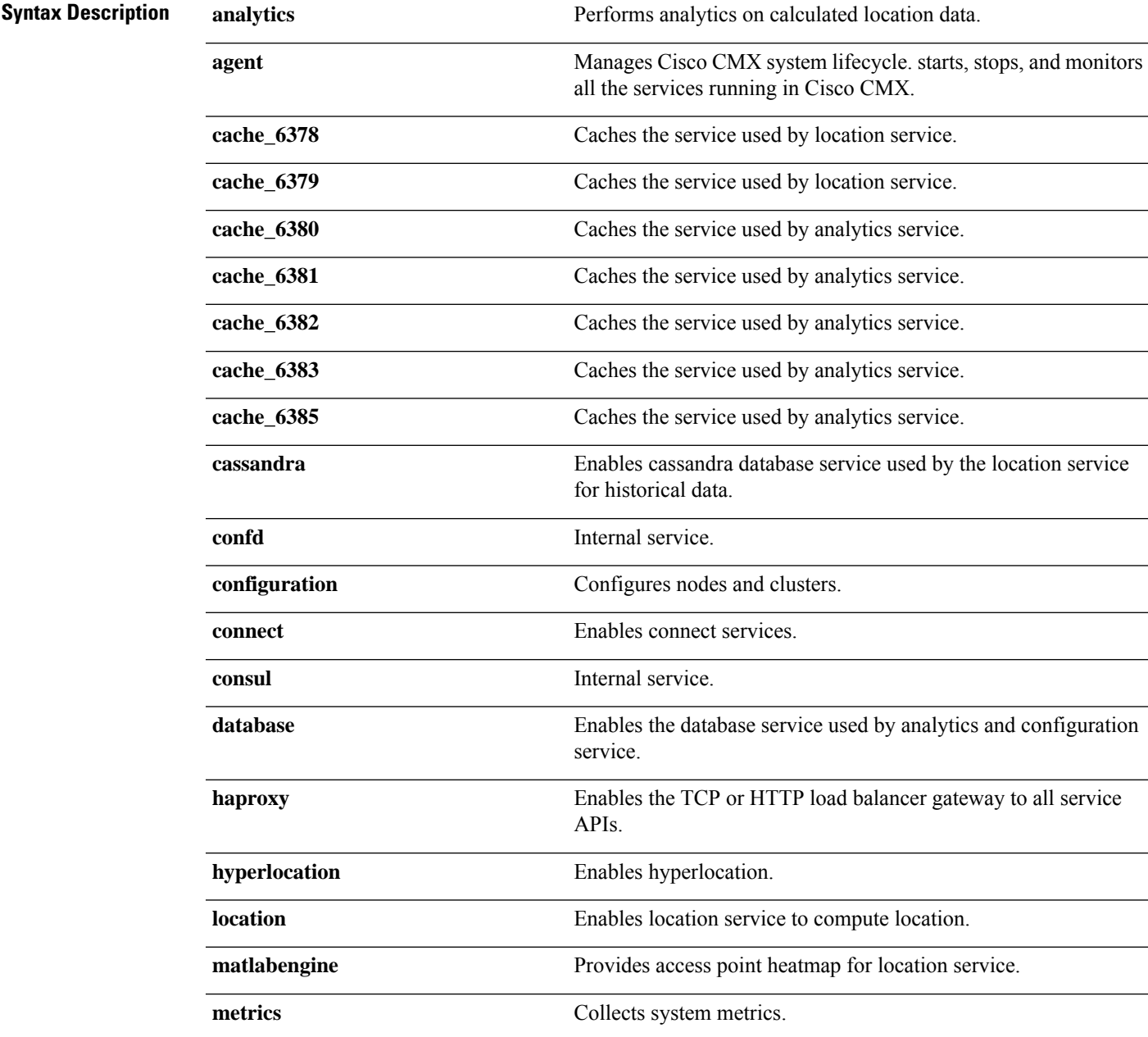

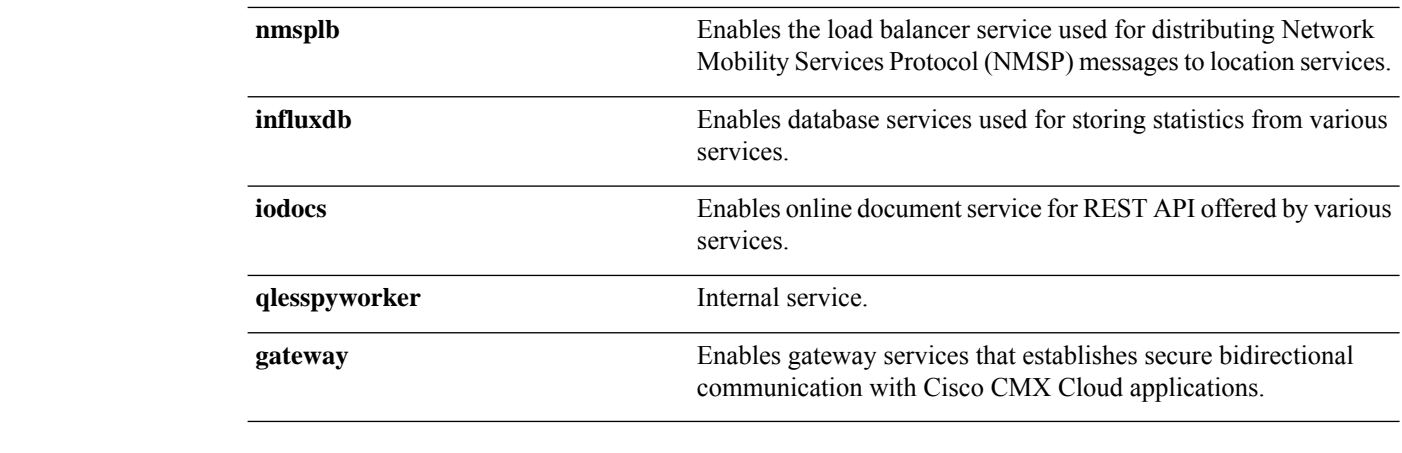

**Command Default** None

**Command Modes** CMX admin user

#### **Examples**

The following example shows how to disable the cassandra database service:

[cmxadmin@cmx]# **cmxctl disable cassandra** Done The nodeagent service is currently running with PID: 31776 Stopping cassandra process... Done Successfully shutdown cassandra Process.

### **cmxctl dump**

To create a configuration tarball in the current directory, use the **cmxctl dump** command.

**cmxctl dump**

**Command Default** None

**Command Modes** CMX admin user

#### **Examples**

The following example shows how to create a configuration tarball in the current directory:

```
[cmxadmin@cmx]# cmxctl dump
running locally
Dumping configuration information...
[localhost] Executing task 'dump_config'
Done.
```
### **cmxctl enable**

To enable a service, use the **cmxctl enable** command.

**cmxctl enable** {**consul** | **qlesspyworker** | **cassandra** | **iodocs** | **cache\_6382** | **cache\_6383** | **cache\_6380** | **cache\_6381** | **cache\_6384** | **cache\_6385** | **influxdb** | **metrics** | **confd** | **cache\_6379** | **cache\_6378** | **haproxy** | **database** | **analytics** | **connect** | **gateway** | **location** | **configuration** | **matlabengine** | **hyperlocation** | **nmsplb** | **agent** }

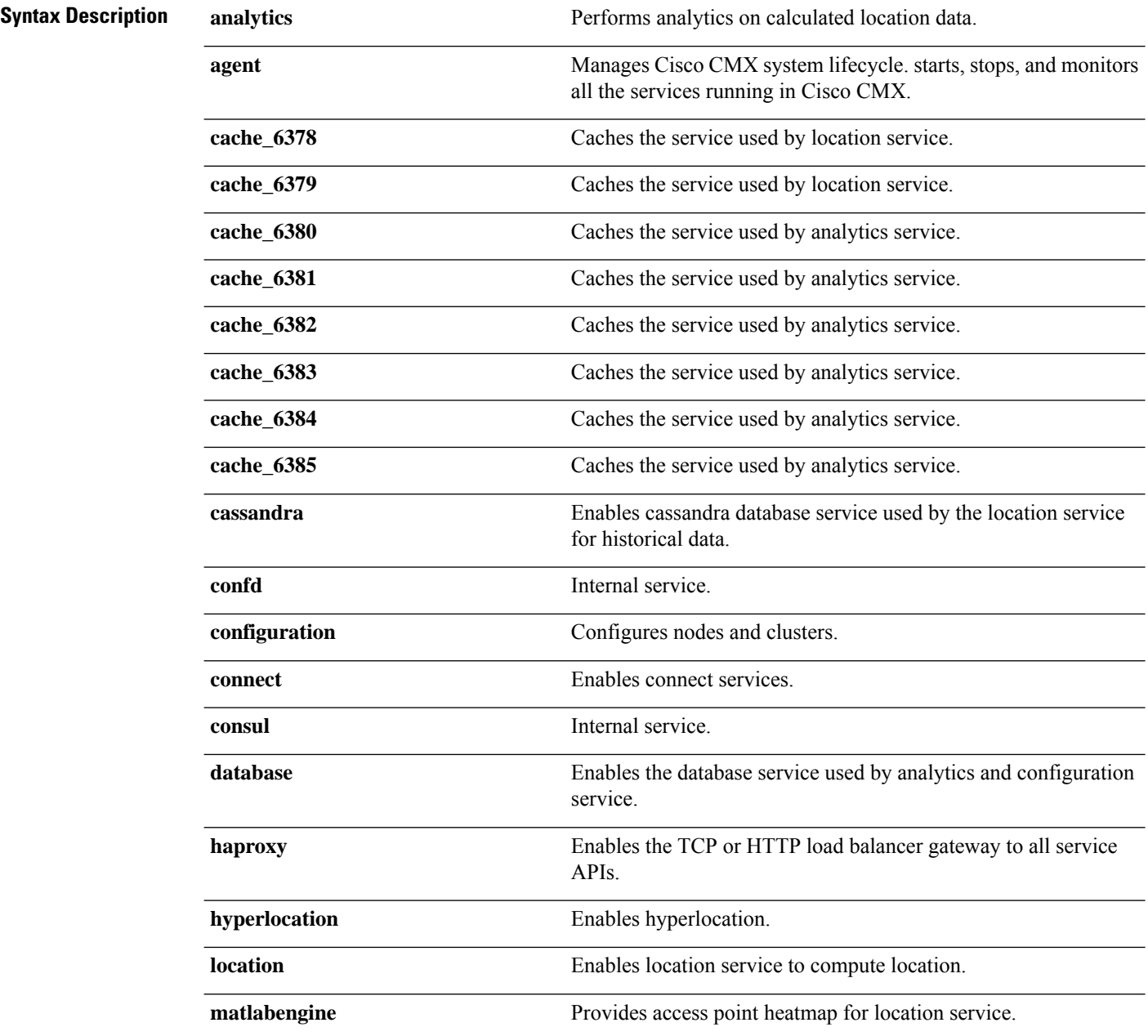

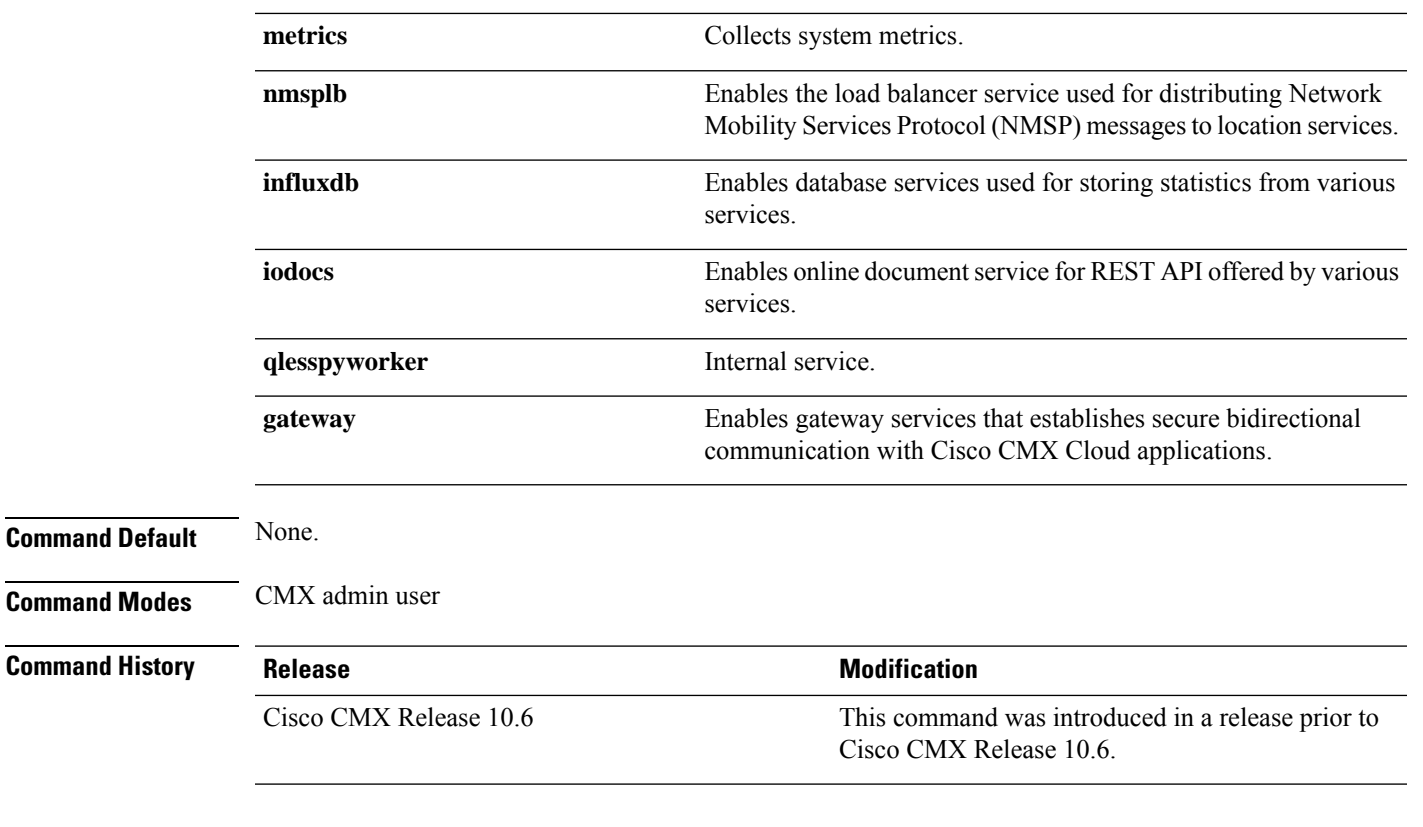

#### **Examples**

The following example shows how to enable analytics service:

```
[cmxadmin@cmx]# cmxctl enable analytics
The nodeagent service is not running.
Agent is not running, starting it now.
Starting nodeagent Process...
Retrying..
Done
Started nodeagent service with PID: 31027
```
# **cmxctl heterarchy**

To manage the deployment hierarchy, use the **cmxctl heterarchy** command.

**cmxctl heterarchy** {**backup** | **rebuild** | **repair** | **restore** | **retire** | **verify**}

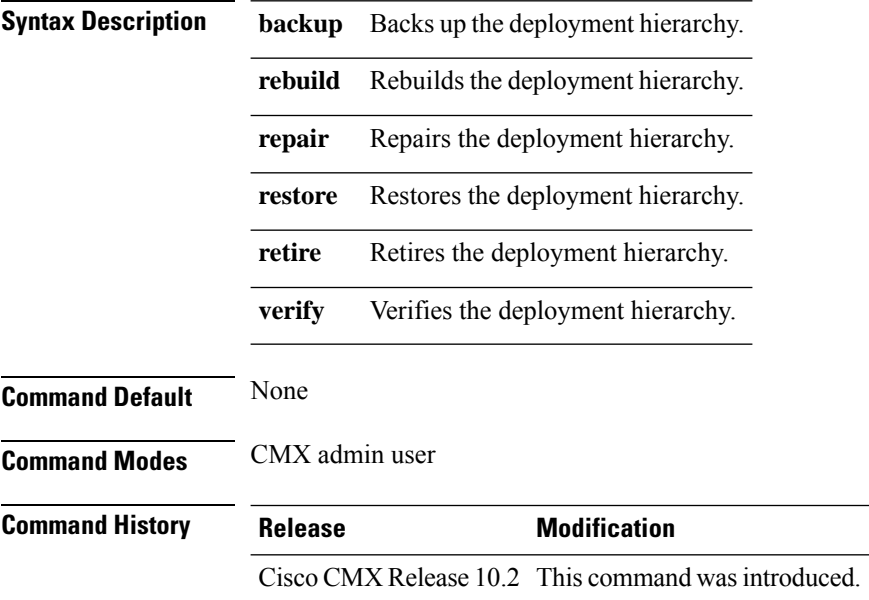

#### **Example**

The following example shows how to verify the heterarchy:

```
[cmxadmin@cmx]# cmxctl heterarchy verify
Verifying heterarchy...
Checking user levels
Heterarchy is healthy.
```
# **cmxctl influxdb wipe**

To wipe the influx database, use the **cmxctl influxdb wipe --silent** command.

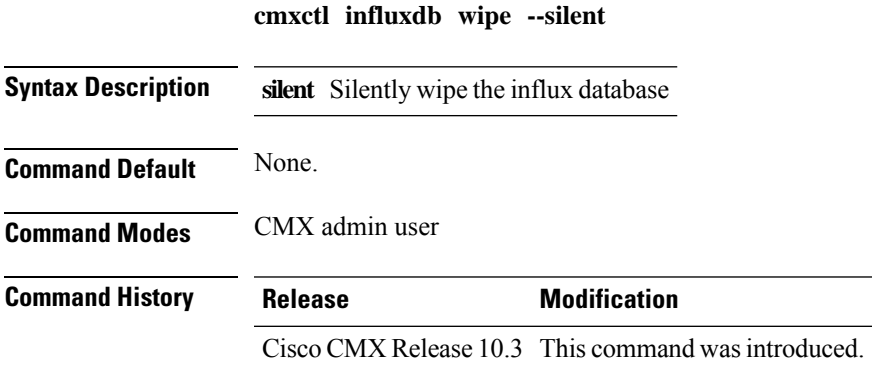

The following example shows how to wipe the influx database:

```
[cmxadmin@cmx]# cmxctl influxdb wipe
This command will wipe the Influx database. All system metric data will be erased.
Do you want to continue?: y
Stopping influxdb Process...
executing shutdown
Retrying..
Retrying...
Retrying....
Done
Successfully shutdown influxdb Process.
Cleaning Influx database directories
Configuring InfluxDB
```
### **cmxctl jobs**

To configure recurring background jobs, use the **cmxctl jobs** command.

**cmxctl jobs** { **cancel** *jobname* | **list** | **run** *jobname* | **runnow** *jobname*}

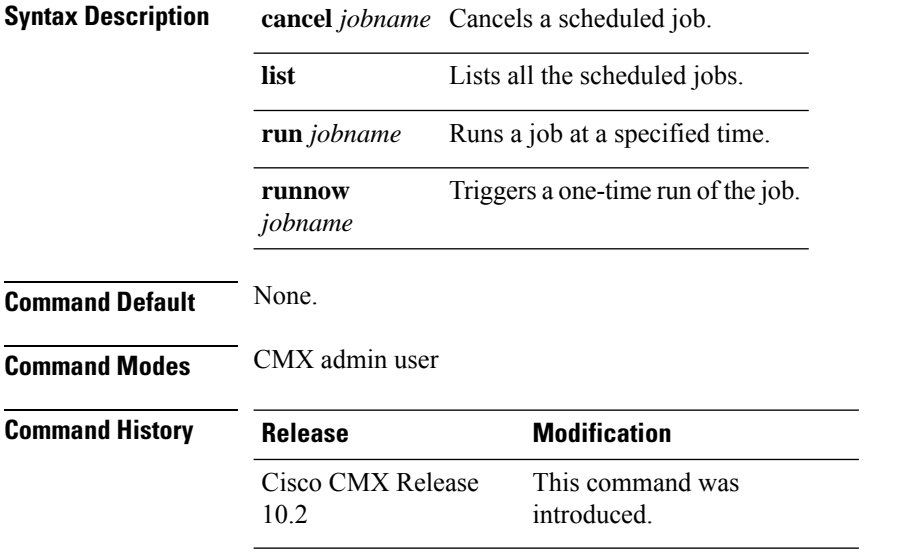

**Usage Guidelines** The Apache Cassandra database stores location history data. Pruning should be performed to maintain disk usage. Cisco CMX 10.2 introduces the option to prune database size. The default disk-pruning task runs at an interval of 90 days. You can also use the cmxctl jobs runnow cleanupcassandra command to run an on-demand job of cleaning up the Cassandra database, which is a normal scheduled task that runs once every two days.

#### **Examples**

The following example shows how to run a background job:

[cmxadmin@cmx]# **cmxctl jobs run LocationIndexCleanup** submitted the job, verify using cmxctl jobs list.

### **cmxctl metrics notification**

To generate notification metrics for a Cisco Connected Mobile Experiences (Cisco CMX) file, use the **cmxctl metrics notification** command.

**cmxctl metrics notification**

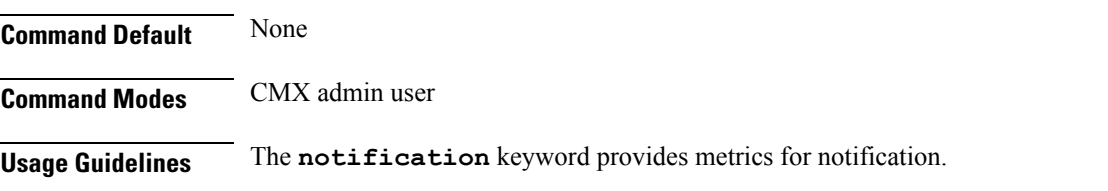

#### **Examples**

The following example shows how to generate metrics for a Cisco CMX file:

[cmxadmin@cmx]# **cmxctl metrics notification**

+--------------------------------+------------+------------+-----------------+------------+ | EndPoint | Success | Failure | SuccessRate | FailureRate | +================================+============+============+=================+===========+ +--------------------------------+------------+------------+-----------------+------------+

### **cmxctl node**

To manage node installation, use the **cmxctl node** command.

**cmxctl node** { **sslmode** | {**enable** | {**--key** *key-file-location* | **--pem** *pem-file-location*} | **disable**}}

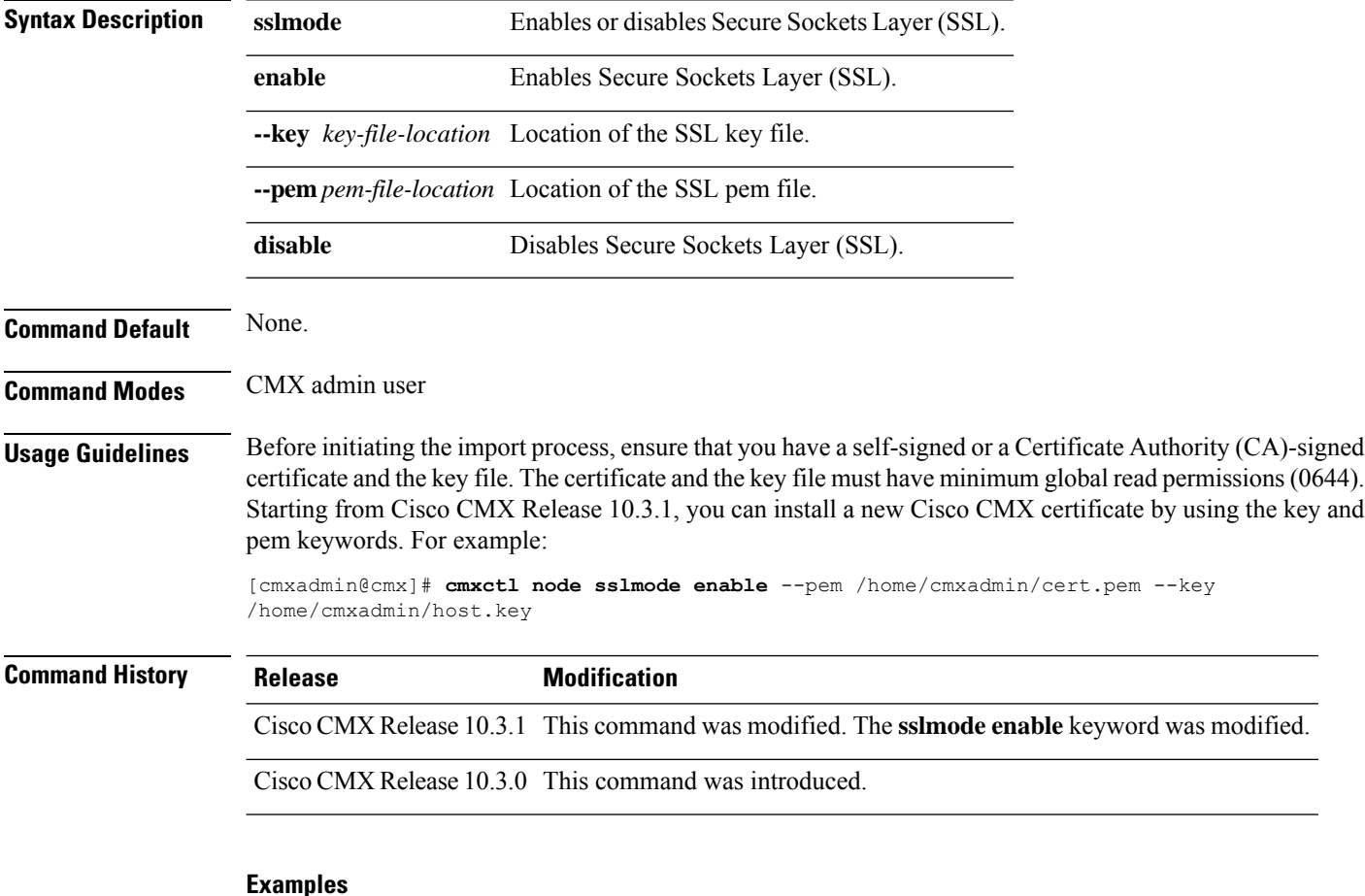

The following example shows how to manage node installation:

[cmxadmin@cmx]# **cmxctl node sslmode enable** --pem <pem-file-location> --key <key-file-location> enabling ssl ssl enabled

### **cmxctl restart**

To restart a Cisco Connected Mobile Experiences (Cisco CMX) service, use the **cmxctl restart** command.

**cmxctl restart** {**consul** | **qlesspyworker** | **cassandra** | **iodocs** | **cache\_6382** | **cache\_6383** | **cache\_6380** | **cache\_6381** | **cache\_6384** | **cache\_6385** | **influxdb** | **metrics** | **confd** | **cache\_6379** | **cache\_6378** | **haproxy** | **database** | **analytics** | **connect** | **gateway** | **location** | **configuration** | **matlabengine** | **hyperlocation** | **nmsplb** | **agent** }

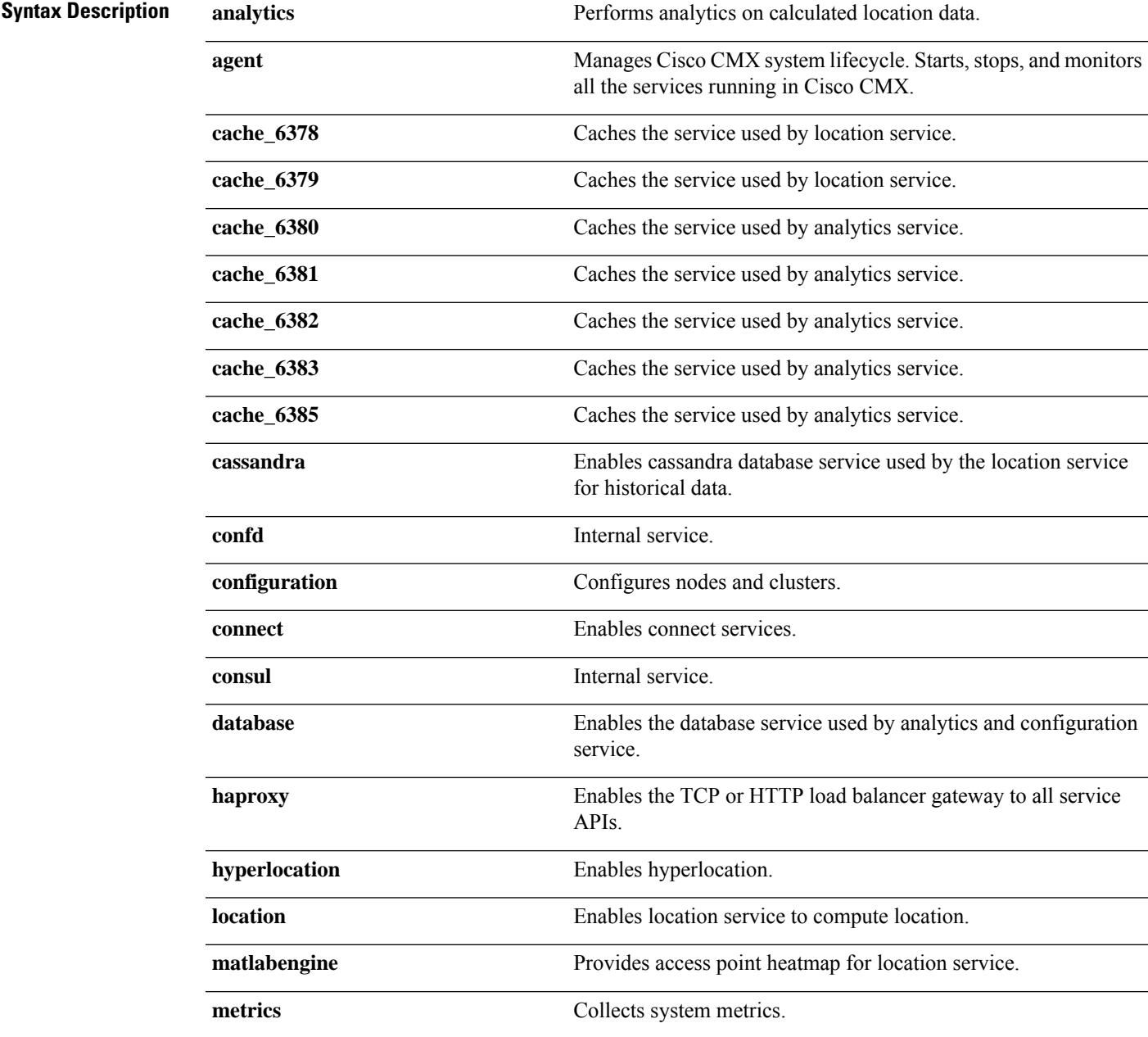

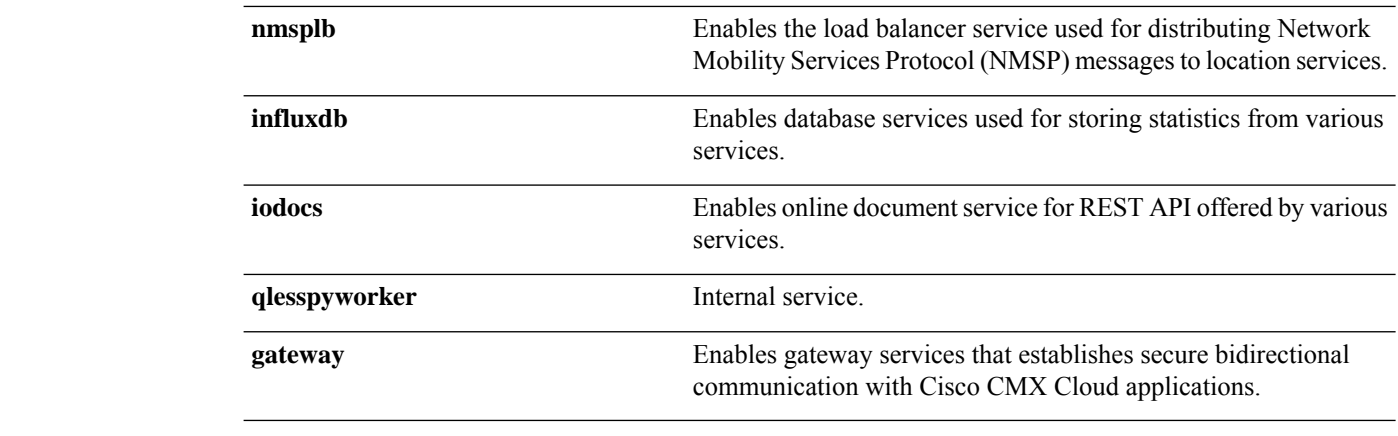

**Command Default** None

**Command Modes** CMX admin user

#### **Examples**

The following example shows how to restart a Cisco CMX service:

```
[cmxadmin@cmx]# cmxctl restart database
Done
The nodeagent service is currently running with PID: 16718
Stopping postgres Process...
Successfully shutdown postgres Process.
Starting postgres Process...
Done
Started postgres service with PID: 25702
Exception while notifying CE
```
### **cmxctl stack**

I

To generate the jstack for a java service, use the **cmxctl stack** command.

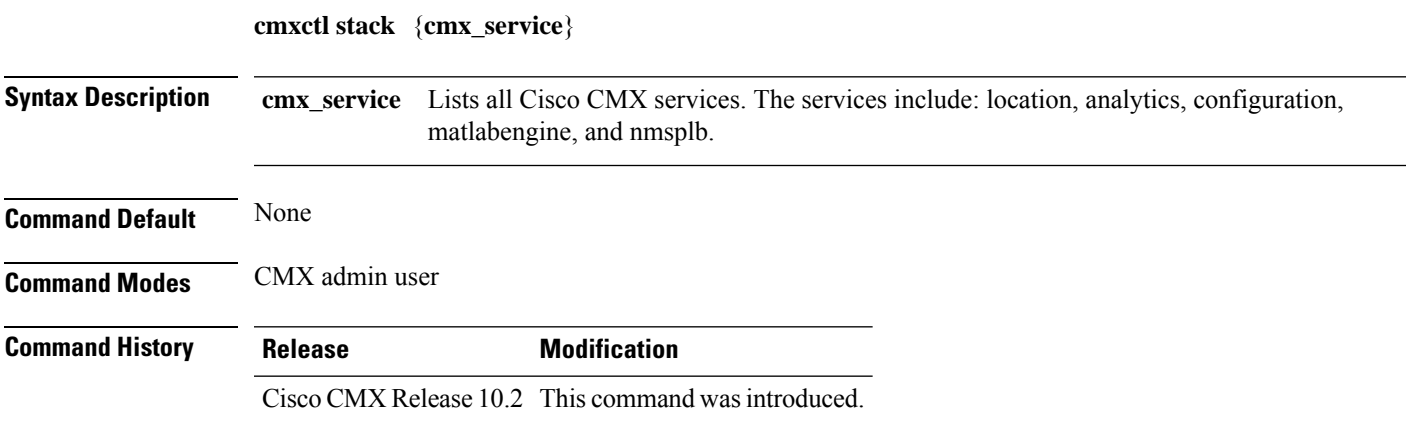

### **cmxctl start**

To start a Cisco Connected Mobile Experiences (Cisco CMX) service, use the **cmxctl start** command.

**cmxctl start** {**consul** | **qlesspyworker** | **cassandra** | **iodocs** | **cache\_6382** | **cache\_6383** | **cache\_6380** | **cache\_6381** | **cache\_6384** | **cache\_6385** | **influxdb** | **metrics** | **confd** | **cache\_6379** | **cache\_6378** | **haproxy** | **database** | **analytics** | **connect** | **gateway** | **location** | **configuration** | **matlabengine** | **hyperlocation** | **nmsplb** | **agent** }

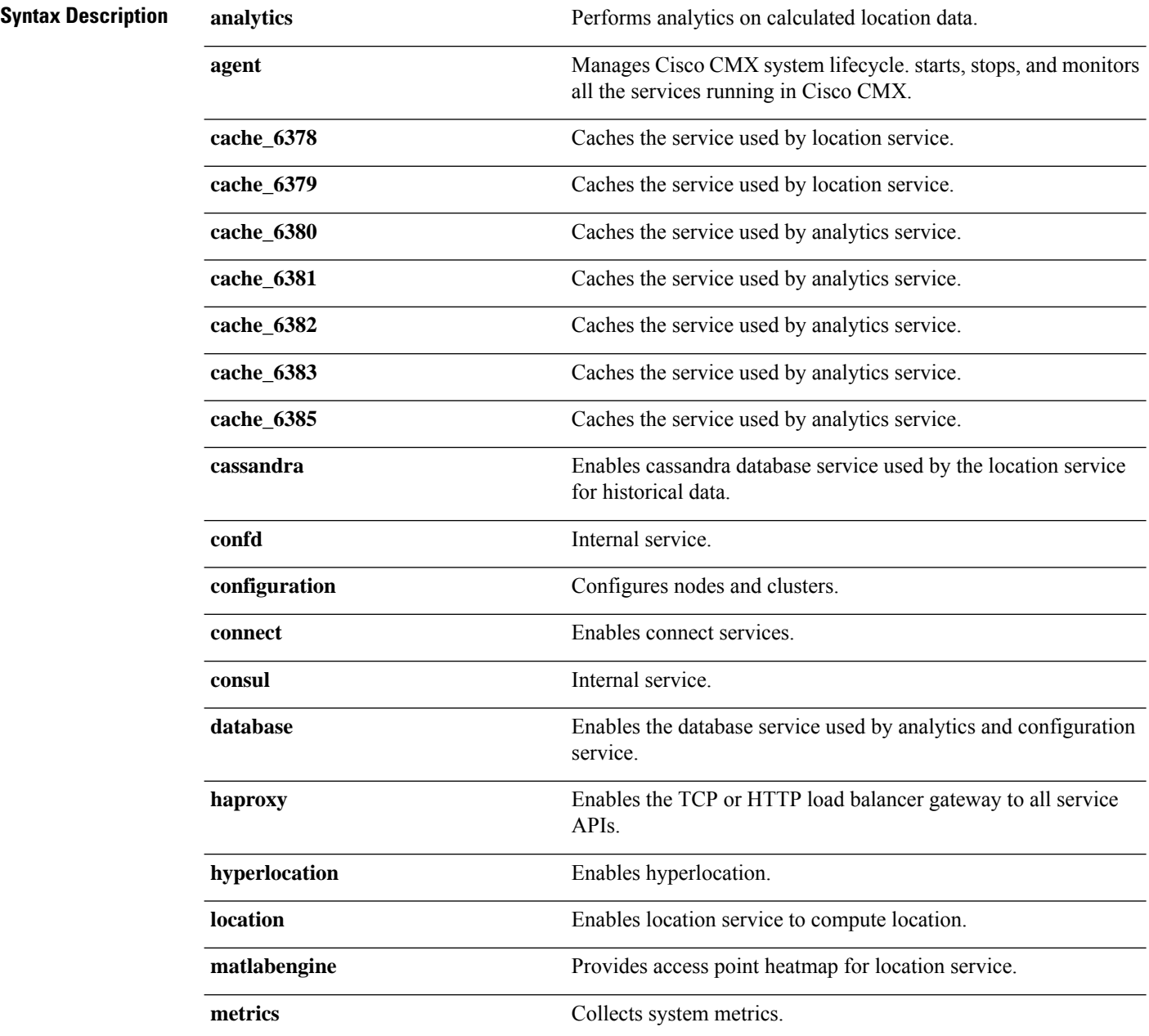

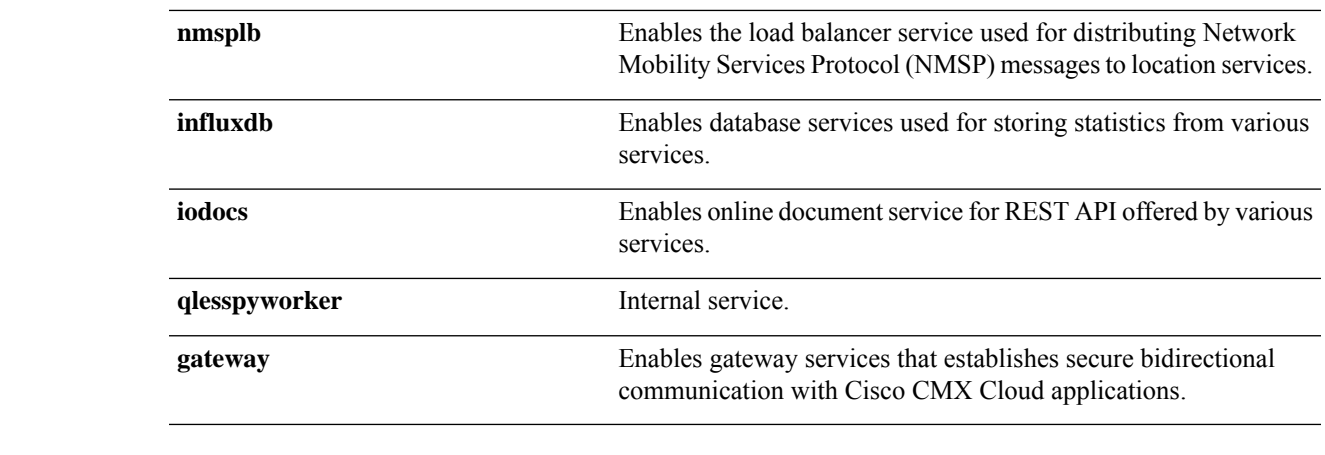

**Command Default** None

**Command Modes** CMX admin user

#### **Examples**

The following example shows how to display the status for the consul service:

```
[cmxadmin@cmx]# cmxctl start consul
Done
The nodeagent service is currently running with PID: 16718
Done
The analytics service is already running with pid: 1099
Done
Exception while notifying CE
Done
The location service is already running with pid: 16005
Done
Exception while notifying CE
Done
The configuration service is already running with pid: 16165
Done
Exception while notifying CE
Done
The matlabengine service is already running with pid: 1251
Done
Exception while notifying CE
Done
The nmsplb service is already running with pid: 1377
Done
Exception while notifying CE
```
### **cmxctl status**

To view the status of one or all Cisco Connected Mobile Experiences (Cisco CMX) services, use the **cmxctl status** command.

**cmxctl status** { **analytics** | **agent** | **cache\_6378** | **cache\_6379** | **cache\_6380** | **cache\_6381** | **cache\_6382** | **cache\_6383** | **cache\_6385** | **cassandra** | **configuration** | **confd** | **consul** | **database** | **haproxy** | **location** | **matlabengine** | **metrics** | **nmsplb** | **influxdb** | **iodocs** | **qlesspyworker** }

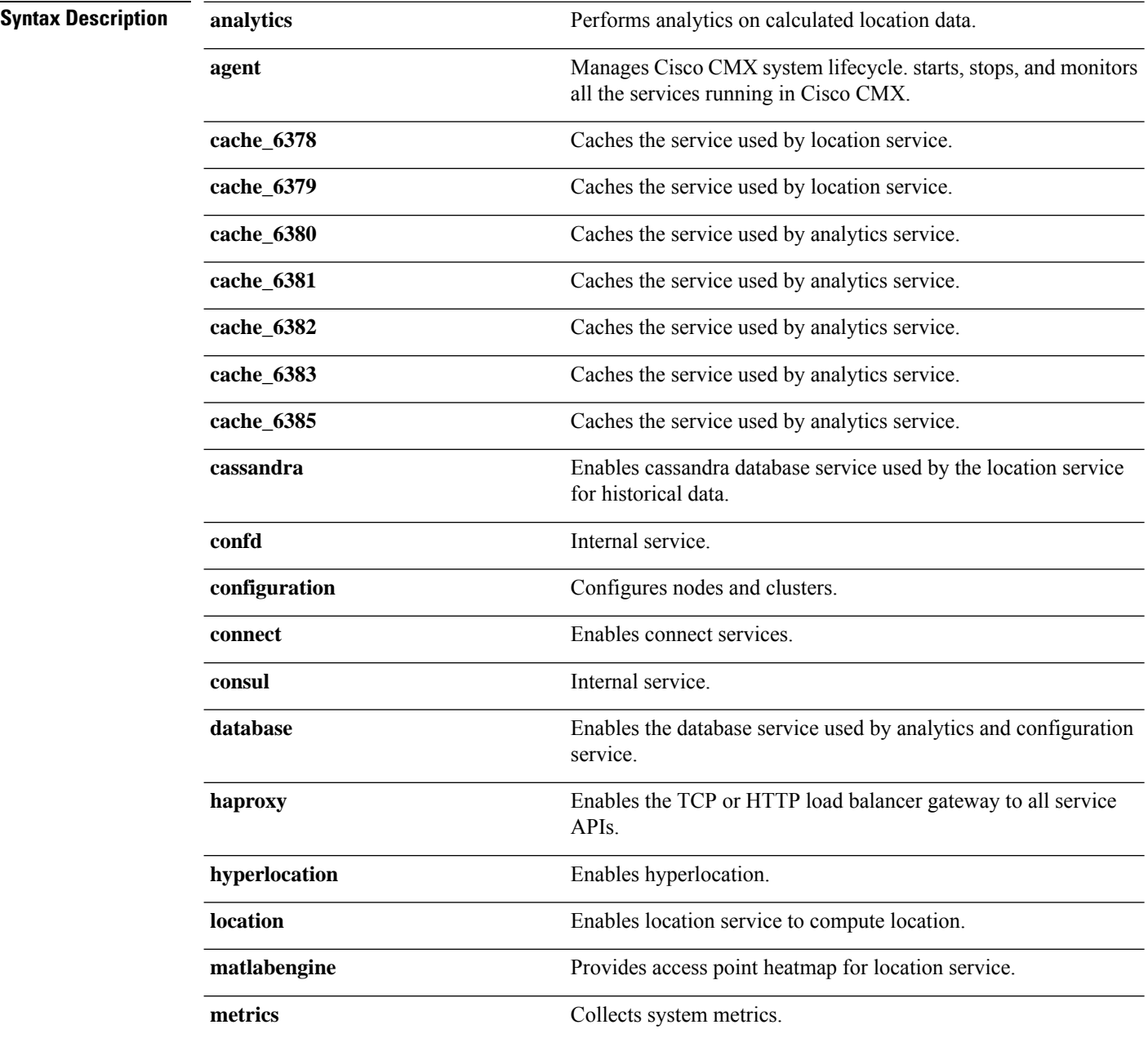

I

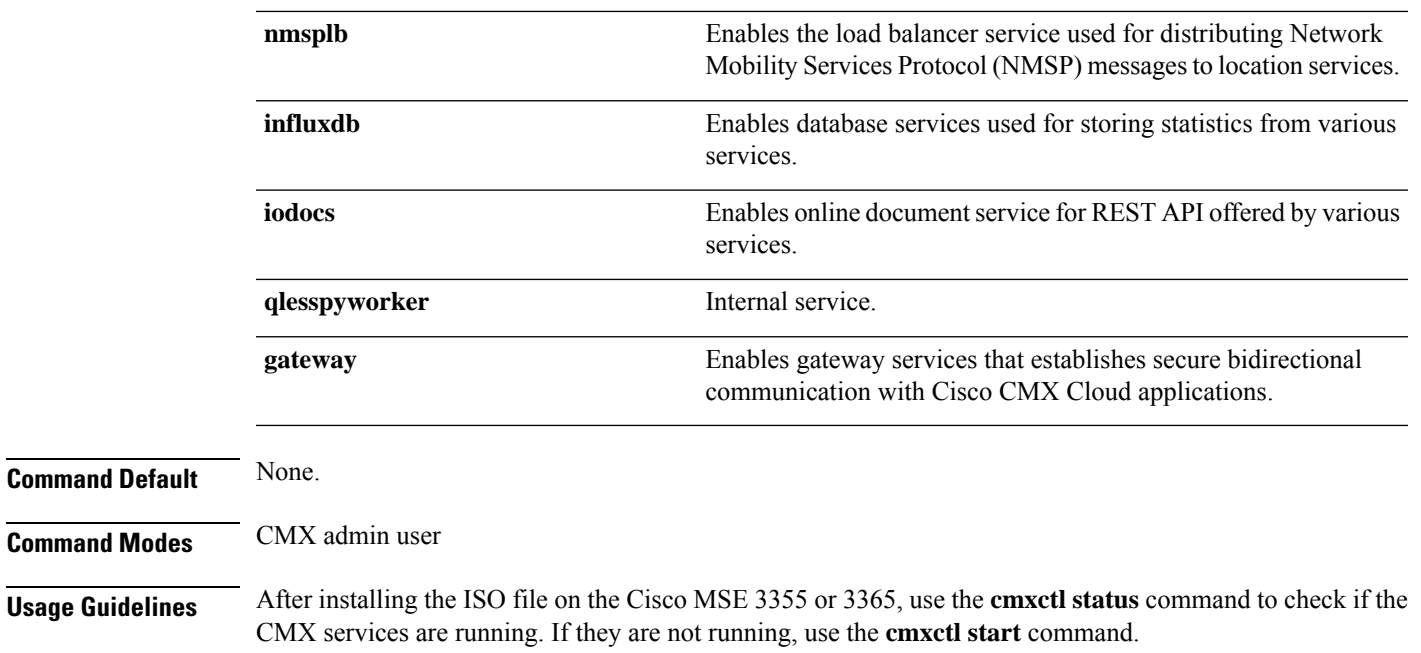

#### **Examples**

The following example shows how to display the status for the consul service:

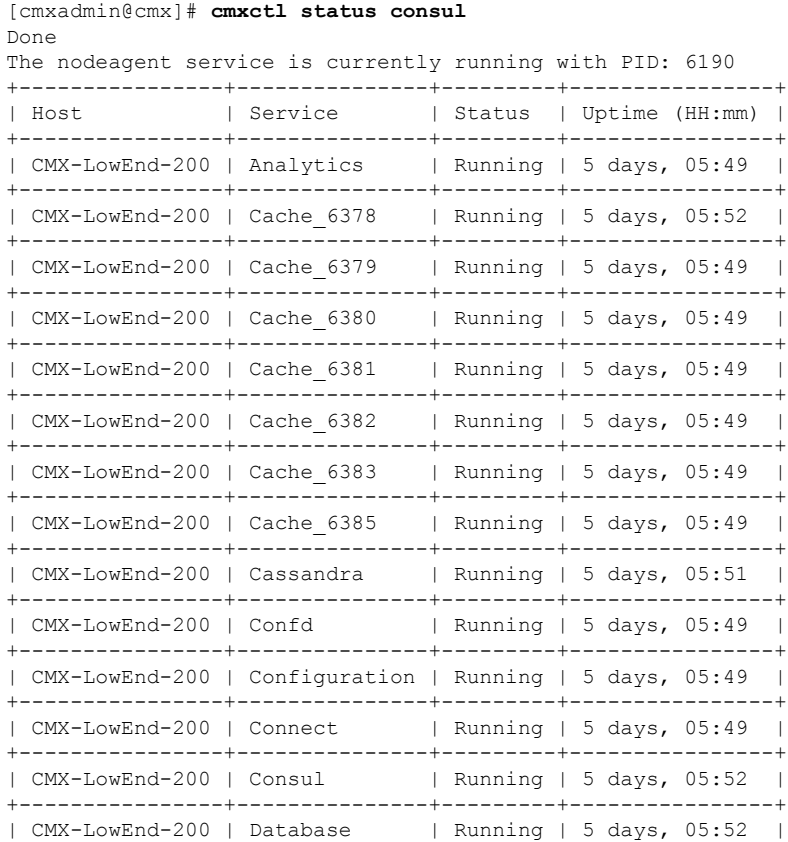

 $\mathbf I$ 

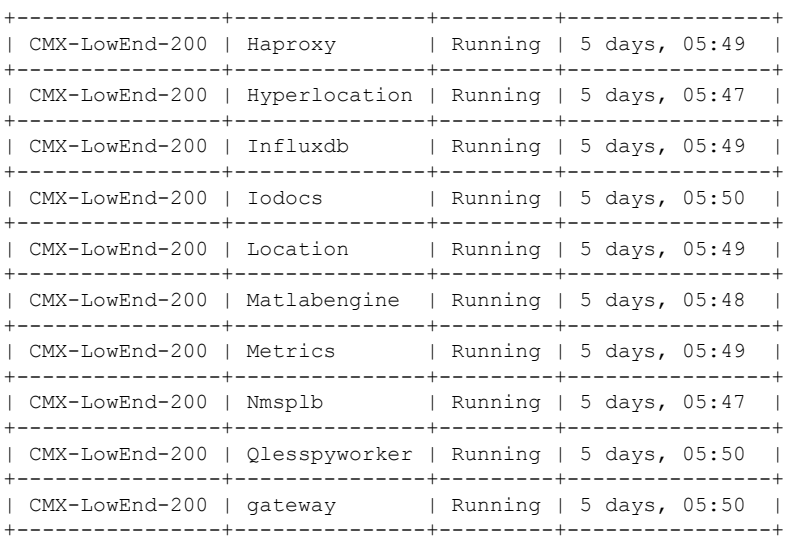

### **cmxctl stop**

To shut down a Cisco Connected Mobile Experiences (Cisco CMX) service, use the **cmxctl stop** command.

**cmxctl stop** { **analytics** | **agent** | **cache\_6378** | **cache\_6379** | **cache\_6380** | **cache\_6381** | **cache\_6382** | **cache\_6383** | **cache\_6385** | **cassandra** | **configuration** | **confd** | **consul** | **database** | **haproxy** | **location** | **matlabengine** | **metrics** | **nmsplb** | **influxdb** | **iodocs** | **qlesspyworker** }

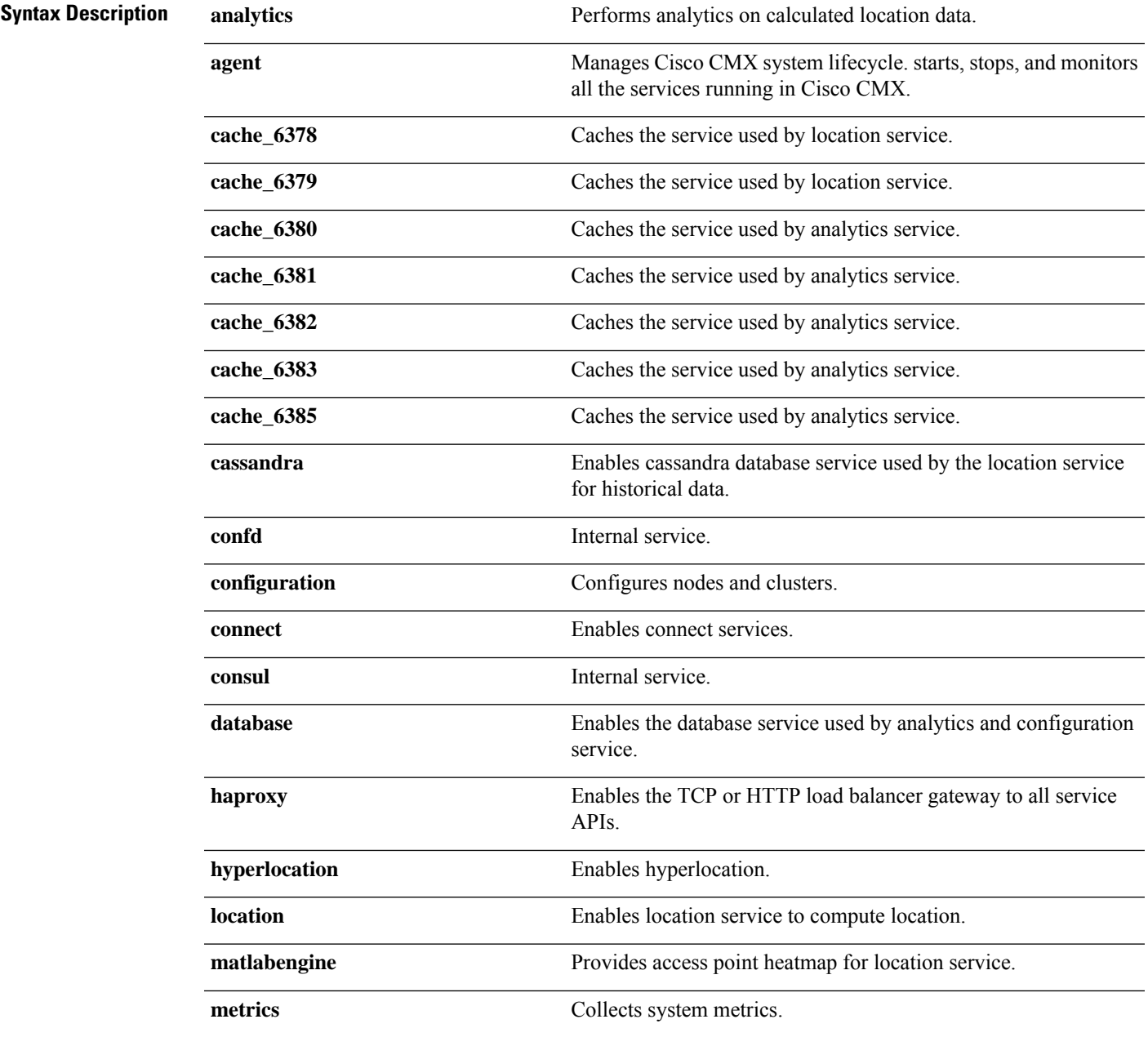

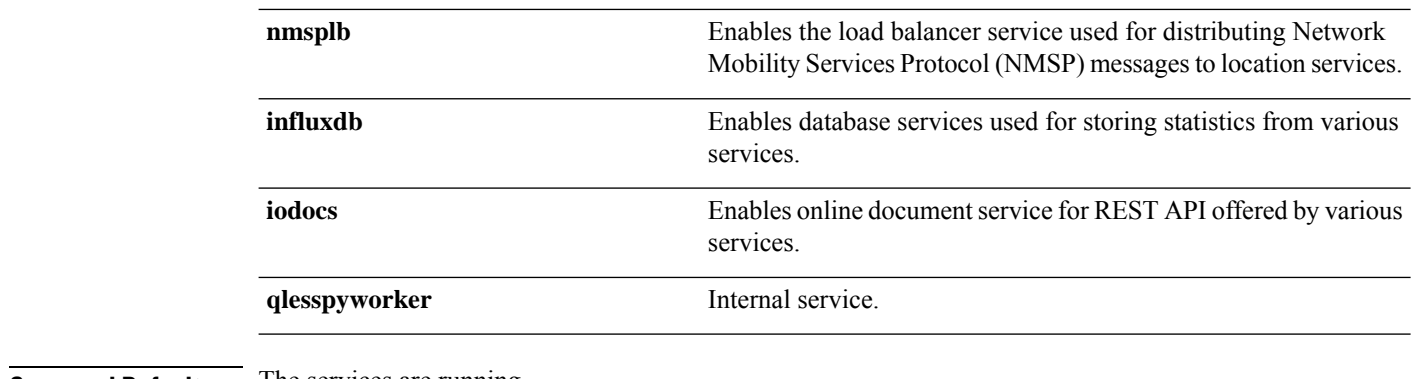

**Command Default** The services are running.

**Command Modes** CMX admin user

### **Examples**

The following example shows how to stop the analytics service:

```
[cmxadmin@cmx]# cmxctl stop analytics
Done
The nodeagent service is currently running with PID: 16987
Stopping analytics Process...
Service analytics with pid: 19095
Retrying..
Done
Successfully shutdown analytics Process.
```
### **cmxctl trace mac**

To enable MAC address tracing, use the **cmxctl trace mac** command.

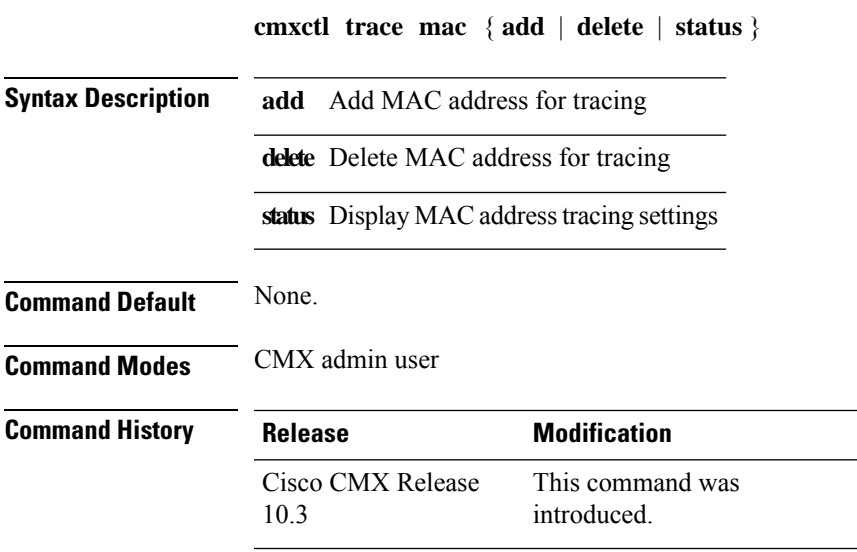

#### **Examples**

The following example shows how to enble MAC address tracing:

[cmxadmin@cmx]# **cmxctl trace mac status**

```
+-------------------+
| MAC Address |
+-------------------+
| 3c:a9:f4:6c:ee:44 |
+-------------------+
| ac:37:43:4b:cc:2f |
+-------------------+
| 3c:a9:f4:6c:5a:ac |
```
### **cmxctl trace status**

To display current trace levels of each CMX service, use the **cmxctl trace status** command.

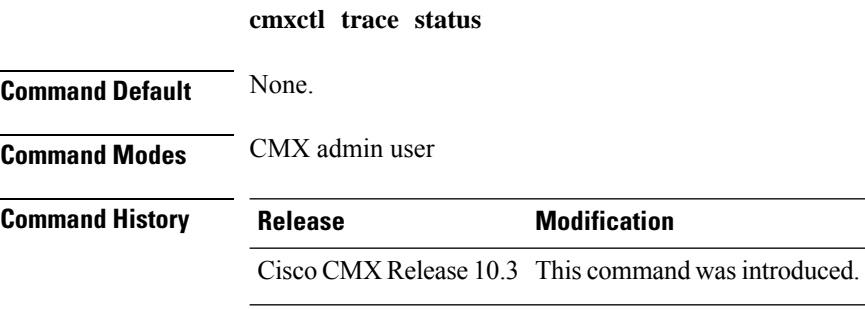

#### **Examples**

The following example shows how to display current tarce levels:

```
[cmxadmin@cmx]# cmxctl trace mac status
+-------------------+
| MAC Address |
+-------------------+
| 00:01:02:03:04:05 |
+-------------------+
```
# **cmxctl trace update**

To update the trace level of a Cisco CMX service, use the **cmxctl trace update** command.

**cmxctl trace update** {**service** *service-to-update* | **level** *tracelevel* | [{**INFO** | **DEBUG**}]}

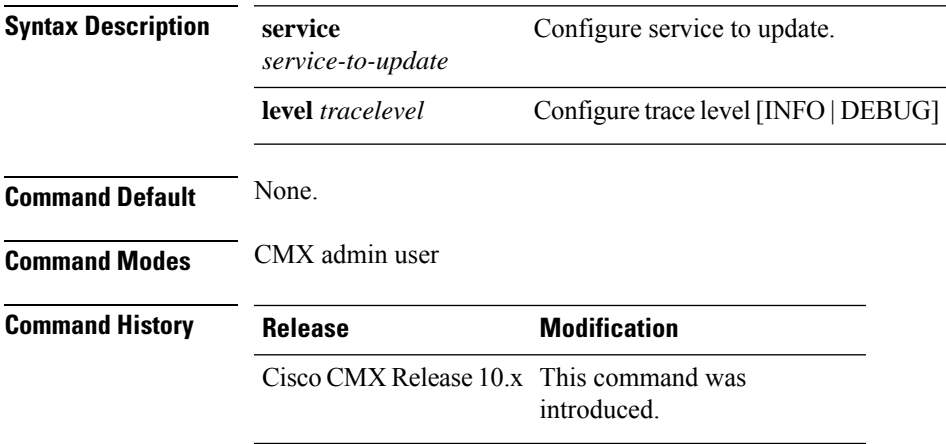

### **cmxctl users**

To list or to configure Cisco Connected Mobile Experiences(Cisco CMX) users using the CLI, use the **cmxctl users** command.

**cmxctl users** { **list** | **passwd** *username* | **logout** *userid*}

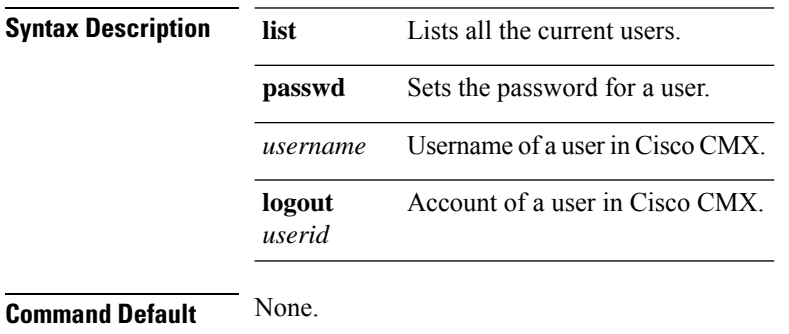

**Command Modes** CMX admin user

#### **Examples**

The following example shows how to list Cisco CMX users using the CLI:

[cmxadmin@cmx]# **cmxctl users list**

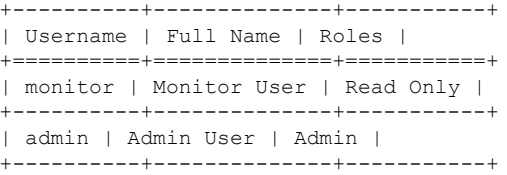
## **cmxctl users unlock**

To unlock CMX access for a CLI or GUI user after they have been locked out, use the **cmxctl users unlock** command.

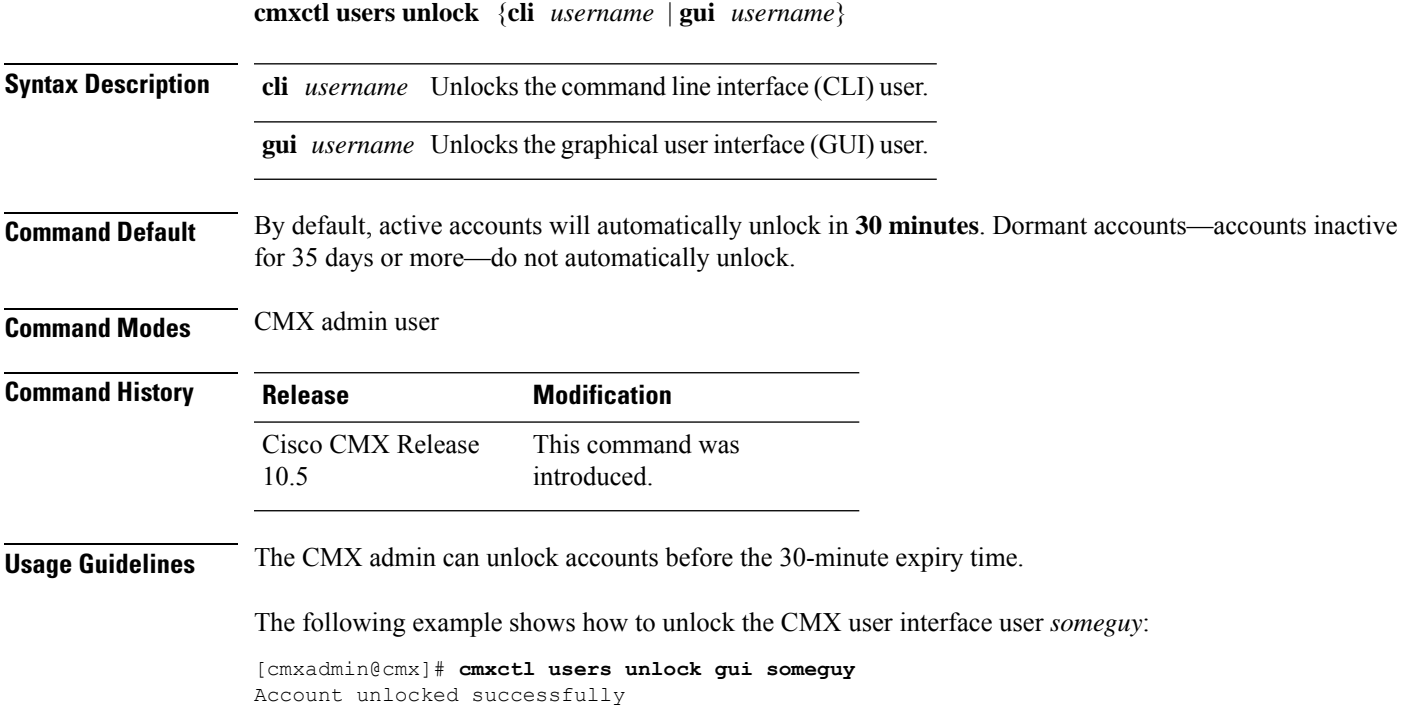

### **cmxctl version**

To know the Cisco Connected Mobile Experiences (Cisco CMX) version, use the **cmxctl version** command.

**cmxctl version**

**Command Default** None.

**Command Modes** CMX admin user

#### **Examples**

The following example shows how to display version information for Cisco CMX:

[cmxadmin@cmx]# **cmxctl version** Build Version : 10.1.0-27 Build Time : 2015-05-05 03:06:45.437430 ---------------------------------------------------------------------- Name : cmx-ng-container Commit Count : 17 Short Hash : bf20ec1 ---------------------------------------------------------------------- Name : cmx-ng-location Commit Count : 5 Short Hash : efc84fa ---------------------------------------------------------------------- Name : cmx-ng-ui Commit Count : 5 Short Hash : d793df7 ---------------------------------------------------------------------- Name : cmx-ova Build Time : Fri Feb 20 06:34:38 UTC 2015 ----------------------------------------------------------------------

# **cmxloc delete**

To delete a location accuracy test in Cisco CMX, use the **cmxloc delete** command.

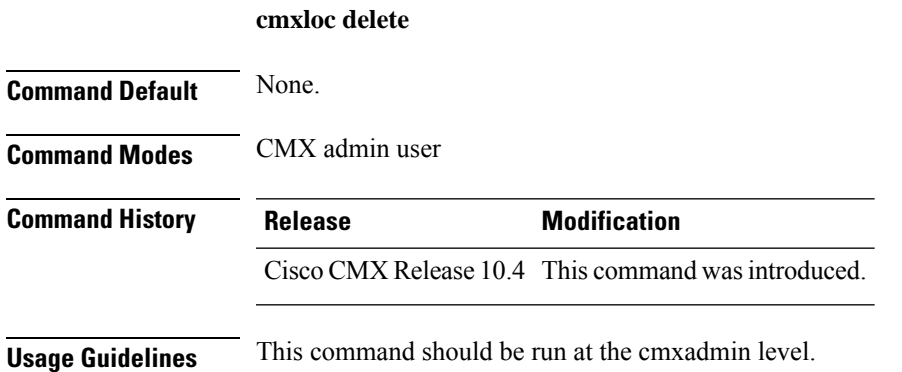

### **cmxloc download**

To view the link to download the log files, use the **cmxloc download** command.

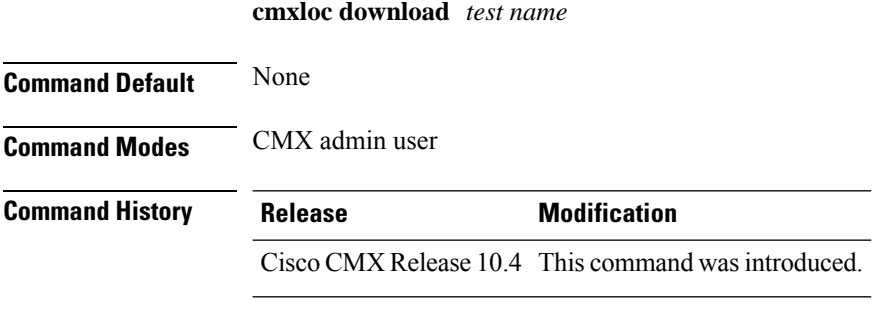

**Usage Guidelines** This command will move the log files into a location and can be downloaded using a browser.

# **cmxloc find**

To search for the MAC address provided and return all the current attributes for the device, use the **cmxloc find** command.

**cmxloc find** *MAC address*

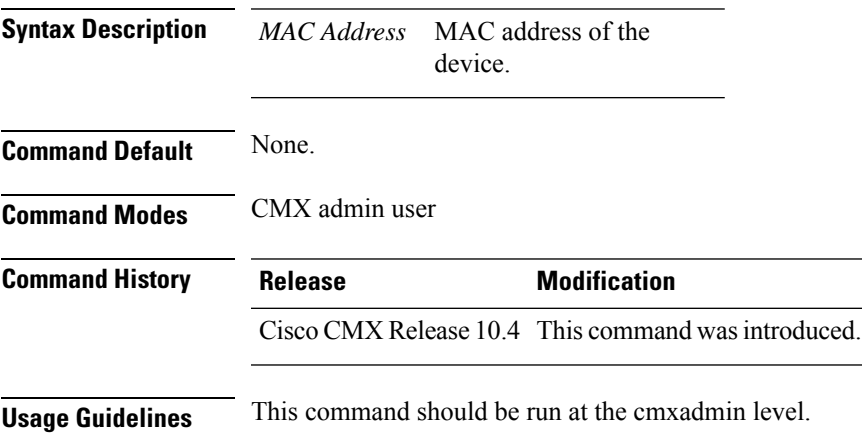

## **cmxloc list**

To list the accuracy tests in Cisco CMX, use the **cmxloc list** command.

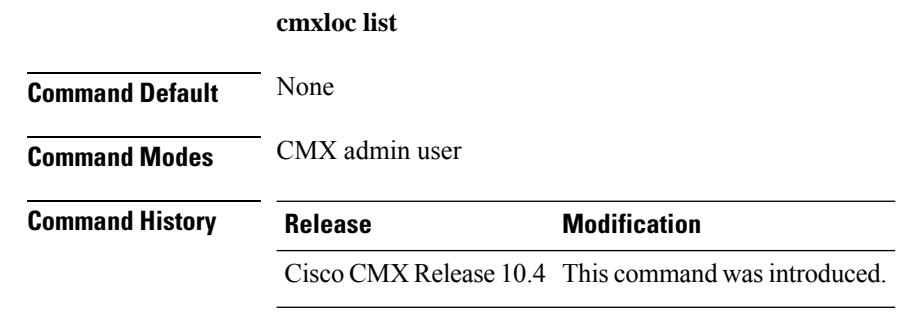

**Usage Guidelines** This command should be run at the cmxadmin level.

### **Example**

The following example shows how to list all Cisco CMX accuracy tests:

```
[cmxadmin@cmx]# cmxloc list
```
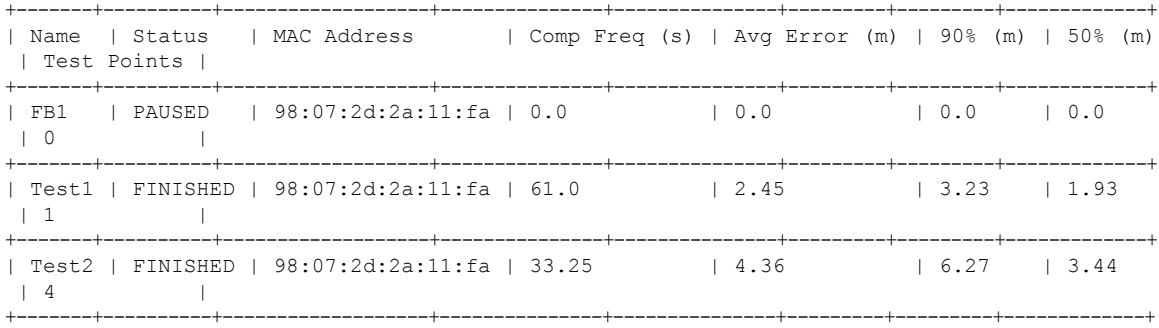

# **cmxloc monitor**

To monitor the location accuracy test, use the **cmxloc monitor** command.

**cmxloc monitor** *MAC Address*

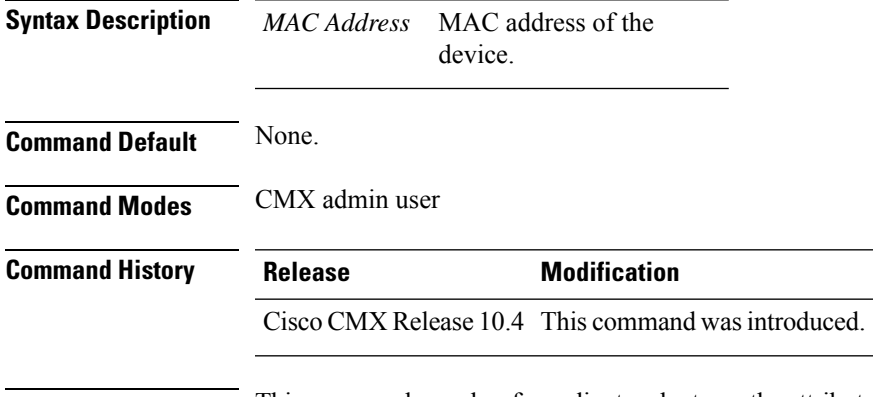

**Usage Guidelines** This command searches for a client and returns the attributes. The command monitors for any location changes and will update the screen for the new location attributes. Press the enter key to terminate the command execution.

I

 $\overline{\phantom{0}}$ 

 $\overline{\phantom{0}}$ 

# **cmxloc start**

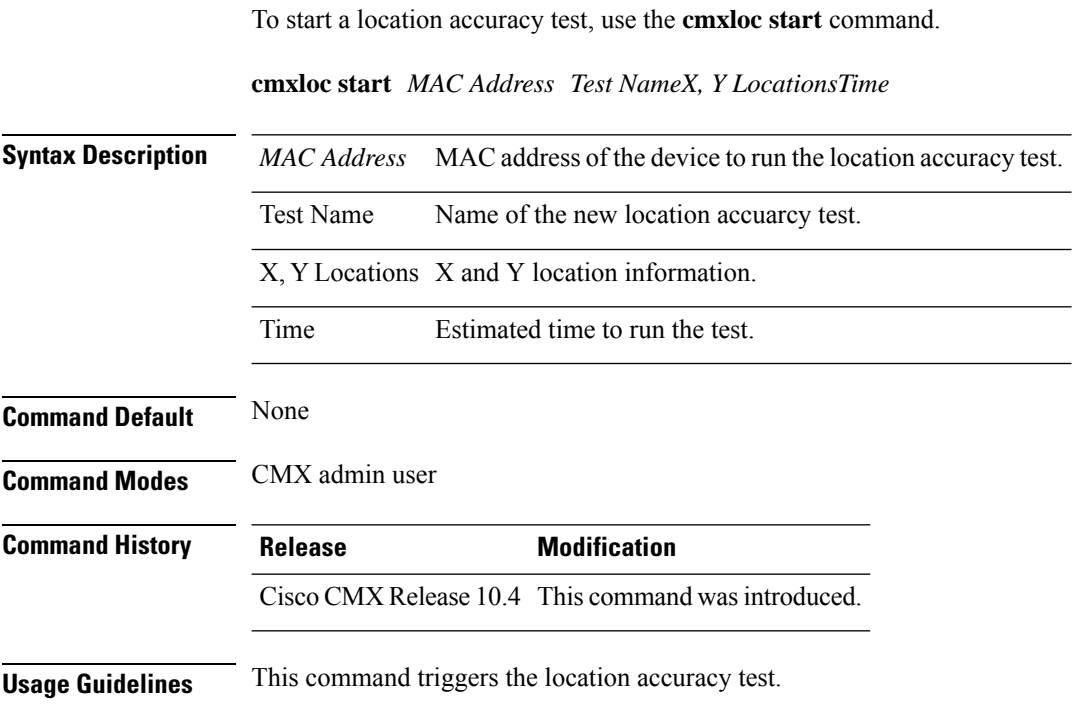

### **cmxos addswap**

To add a 10 GB space to the operating system, use the **cmxos addswap** command.

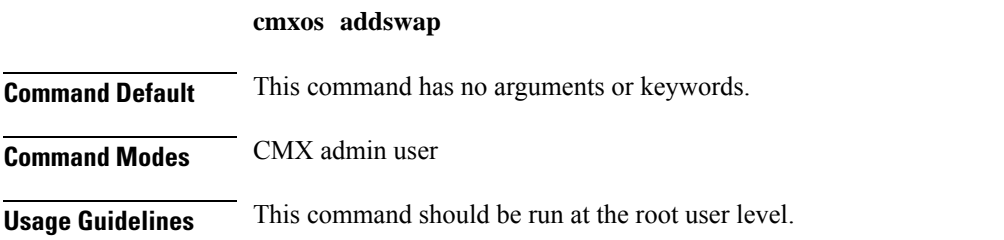

### **Examples**

The following example shows how to increase disk space in the operating system:

[cmxadmin@cmx]# **cmxos addswap** 10485760+0 records in 10485760+0 records out 10737418240 bytes (11 GB) copied, 29.6845 s, 362 MB/s Setting up swapspace version 1, size = 10485756 KiB no label, UUID=2734f069-e687-4635-b2d6-9381241bc7ee swap added, run system info to verify [root@cmx-vmdev146 ~]#

### **cmxos adminui**

To start, stop, and restart the administrator UI, use the **cmxos adminui** command.

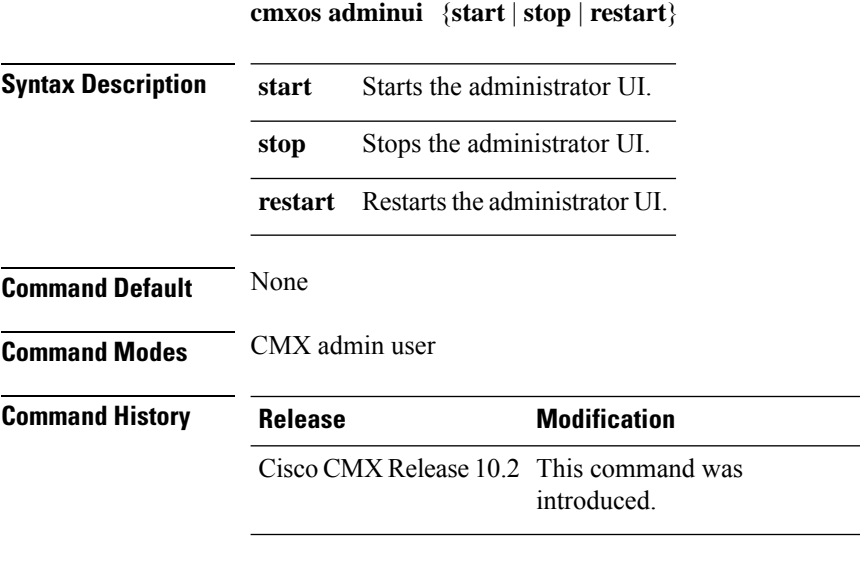

### **Example**

The following example shows how to stop the administrator UI:

[cmxadmin@cmx]# **cmxos adminui stop** Stopping adminui...

# **cmxos apiserver disable**

To disable Cisco CMX API server, use the **cmxos apiserver disable** command.

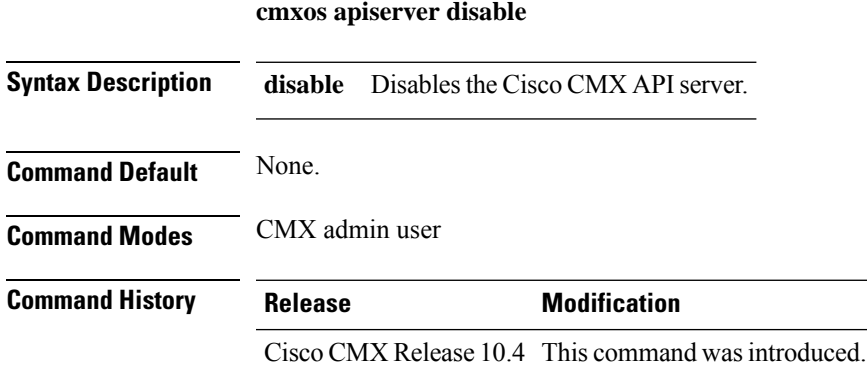

### **Example**

The following example shows how to disable the Cisco CMX API server:

[cmxadmin@cmx]# **cmxos apiserver disable** Starting CMX API Server...

# **cmxos apiserver enable**

To enable Cisco CMX API server, use the **cmxos apiserver enable** command.

**cmxos apiserver enable**

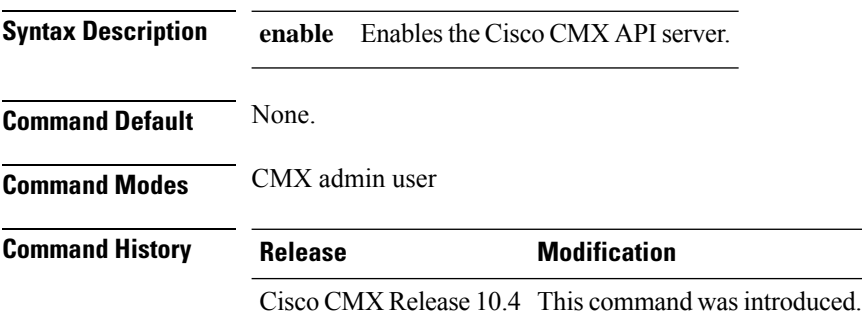

### **Example**

The following example shows how to enable the Cisco CMX API server:

[cmxadmin@cmx]# **cmxos apiserver enable** Enabling CMX API Server... Starting CMX API Server...

# **cmxos apiserver reset**

To reset the configuration of the Cisco CMX API server, use the **cmxos apiserver reset** command.

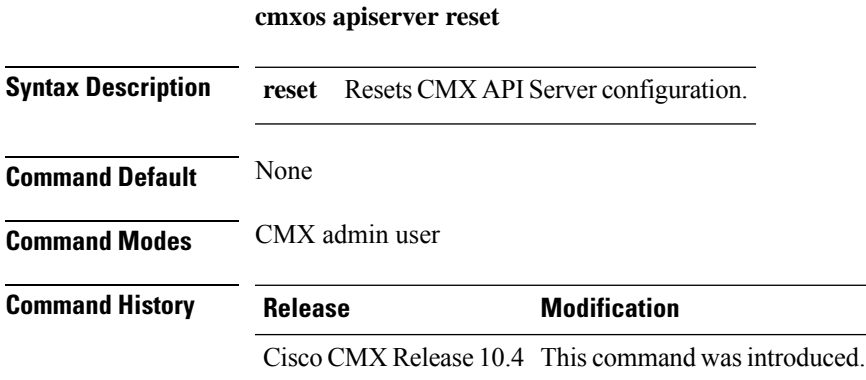

### **Example**

The following example shows how to reset the Cisco CMX API server:

[cmxadmin@cmx]# **cmxos apiserver reset** Resetting CMX API Server...

# **cmxos apiserver restart**

To restart Cisco CMX API server, use the **cmxos apiserver restart** command.

**cmxos apiserver restart**

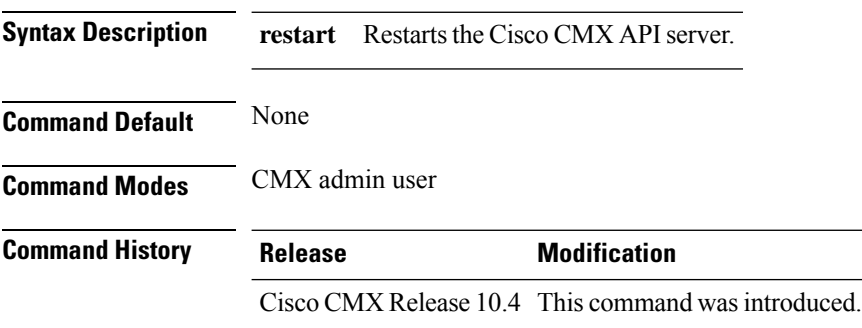

### **Example**

The following example shows how to start the Cisco CMX API server:

[cmxadmin@cmx]# **cmxos apiserver restart** Restarting CMX API Server...

# **cmxos apiserver start**

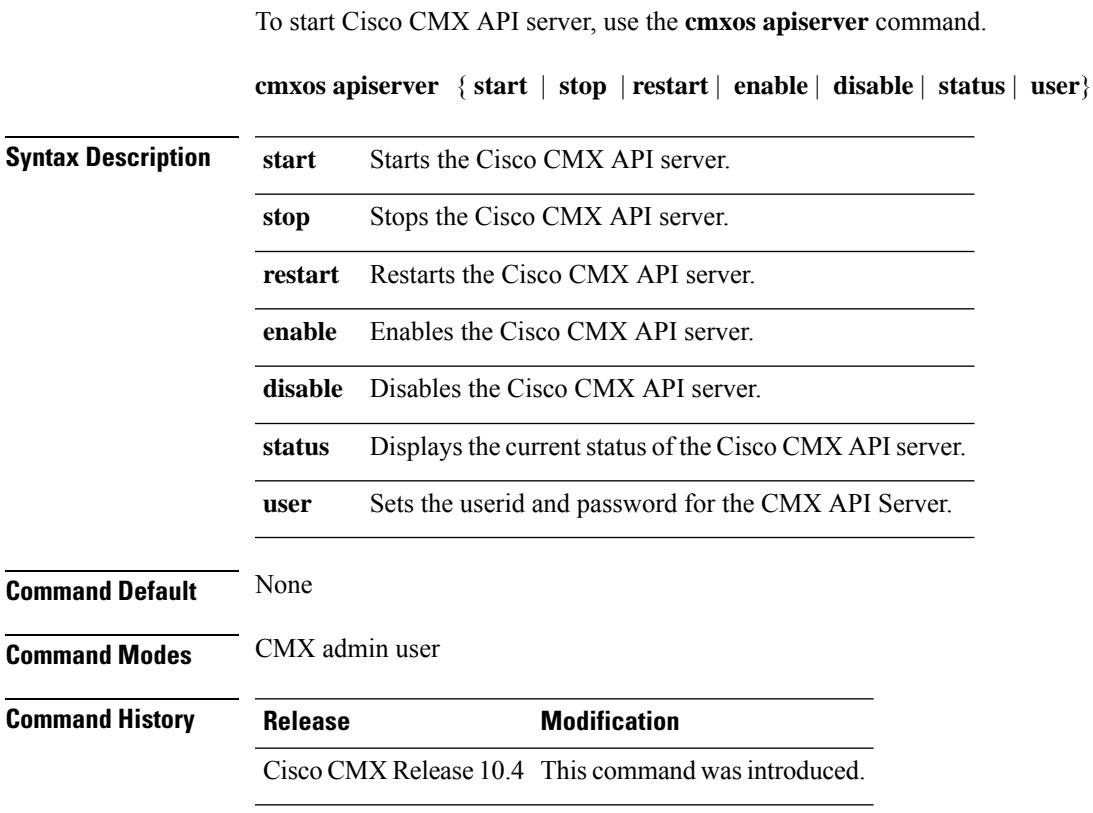

### **Example**

The following example shows how to start the Cisco CMX API server:

[cmxadmin@cmx]# **cmxos apiserver start** Starting CMX API Server...

### **cmxos apiserver status**

To view the status of Cisco CMX API server, use the **cmxos apiserver status** command.

**cmxos apiserver status**

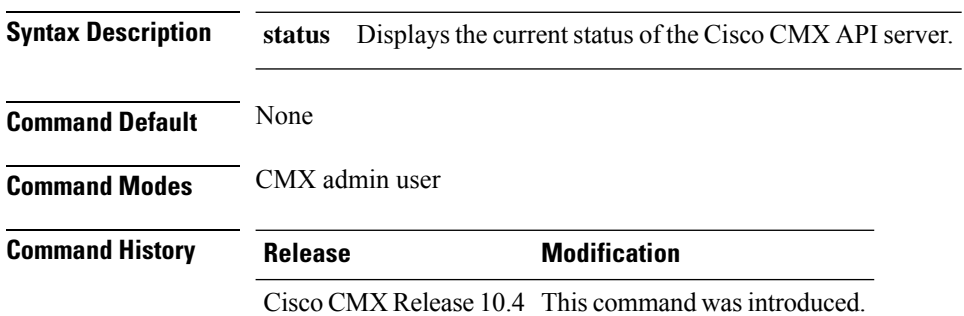

### **Example**

The following example shows how to view the status of Cisco CMX API server:

[cmxadmin@cmx]# **cmxos apiserver status** +--------------------------+ | CMX API Server Status | +---------------+----------+ | Configuration | Enabled | +---------------+----------+ | Status | Running | +---------------+----------+

# **cmxos apiserver stop**

To stop the CMX API Server, use the **cmxos apiserver stop** command.

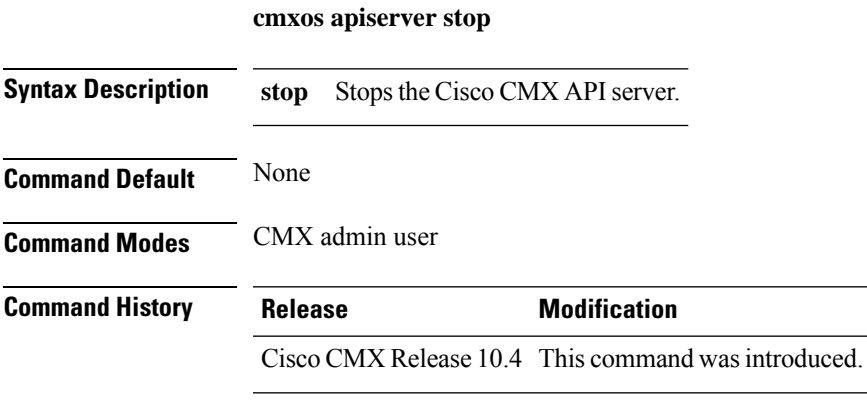

### **Example**

The following example shows how to start the Cisco CMX API server:

[cmxadmin@cmx]# **cmxos apiserver stop** Stopping CMX API Server...

### **cmxos apiserver user**

To manage user IDs and passwords for the Cisco CMX API server, use the **cmxos apiserver user** command.

**cmxosapiserveruser** {**add** *userid password* | **delete** *userid* | **list**}

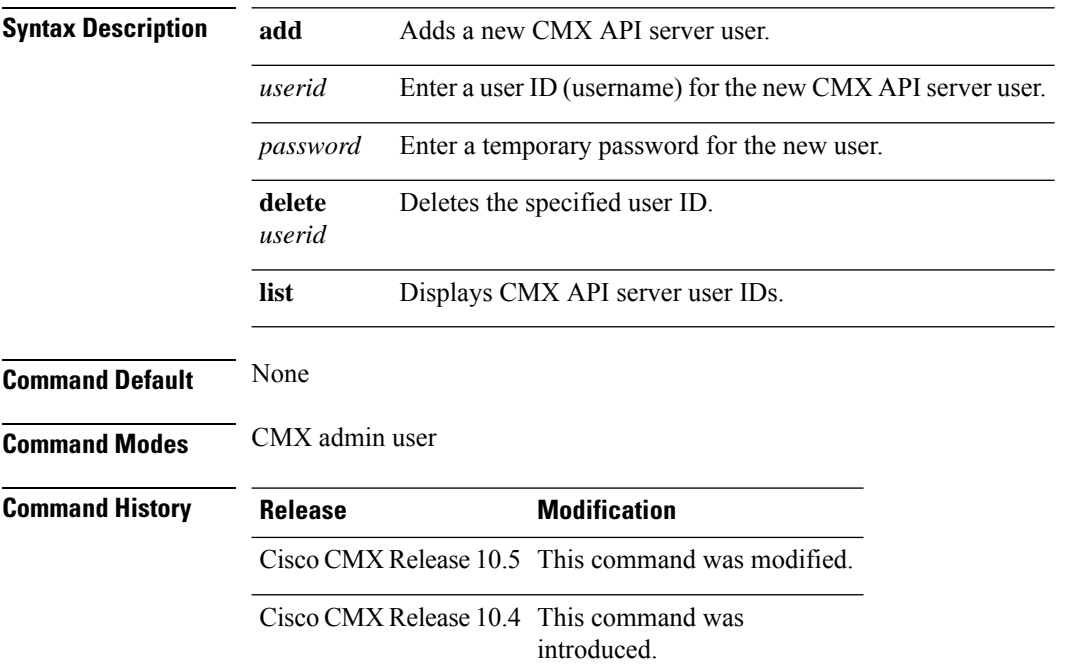

#### **Example**

The following example shows how to add a new user for the Cisco CMX API server:

```
[cmxadmin@cmx]# cmxos apiserver user add
Please enter the userid for the CMX API Server: user1
Please enter the password for the CMX API Server: password
Please re-enter the password for the CMX API Server: password
Restarting CMX API Server...
Stopping CMX API Server...
Starting CMX API Server...
Successfully updated userid/password and restarted the CMX API Server
```
The following example shows how to list Cisco CMX API server users:

```
[cmxadmin@cmx]# cmxos apiserver user list
+---------+
| User ID |
+=========+
| admin |
+---------+
| user1 |
+---------+
```
### **cmxos backup**

To back up a node, use the **cmxos backup** command.

**cmxos backup**{**path** | **i** | **all** | **help**}

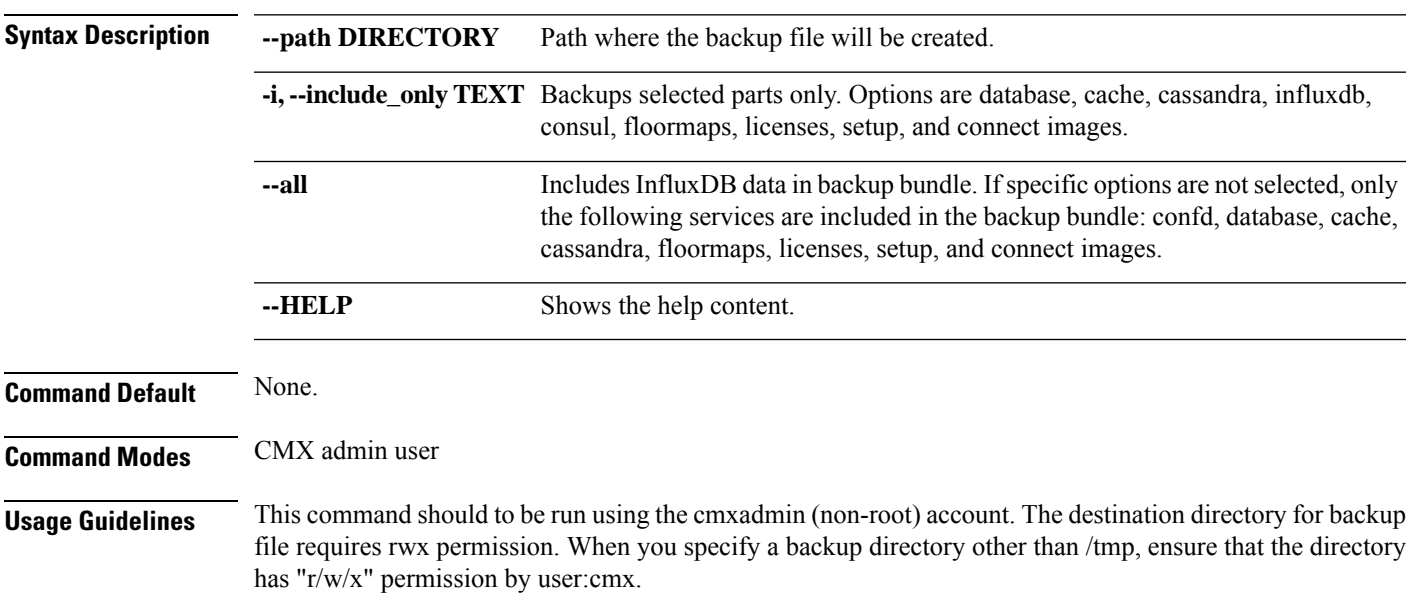

#### **Examples**

The following example shows how to back up a node:

```
[cmxadmin@cmx]# cmxos backup
Please enter the path for backup file [/tmp]:
[17:43:50] Preparing for backup...
[17:43:50] Backup Database...
[17:43:51] Backup Cache...
[17:43:51] Backup Cassandra...
[17:43:53] Backup InfluxDb...
[17:43:53] Backup Consul...
[17:43:53] Backup Floormaps...
[17:43:53] Backup node configuration...
[17:43:59] Creating tar file..
[17:43:59] Done Backup. Created backup file
/tmp/cmx backup cmx-vmdev117 2015 03 10 17 43.tar.gz
```
### **cmxos backupsched**

To schedule a Cisco CMX backup capability, use the **cmxos backupsched** command.

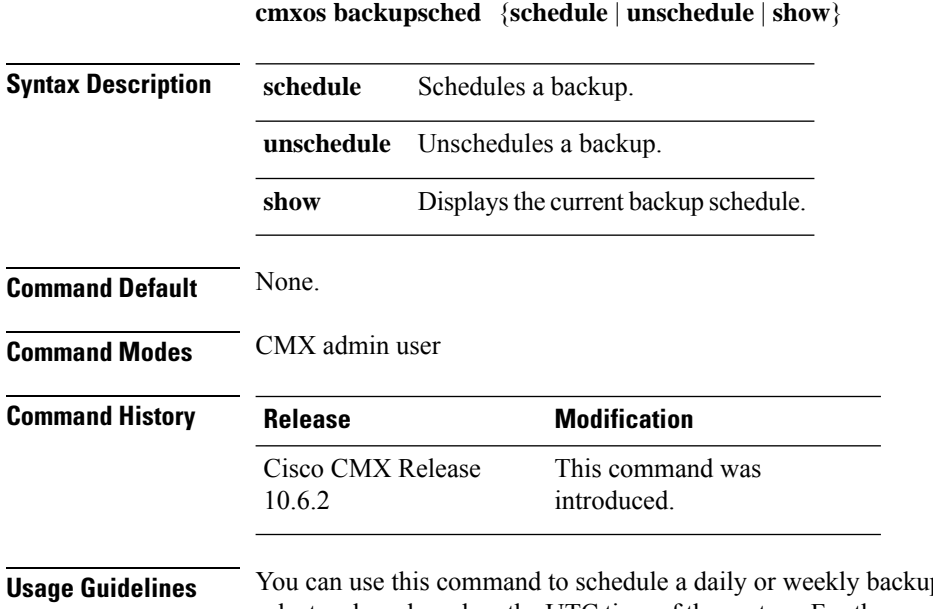

p. For the daily backup schedule, you must select an hour based on the UTC time of the system. For the weekly backup schedule, enter a day of the week to schedule the backup. After the scheduled backup is completed, the CMX backup is available at /home/cmxadmin/cmxbackups.

> You can create custom scripts to run specific commands during the scheduled backup. The pre-script /home/cmxadmin/bin/preScheduleBackup.sh helps you to run commands before the scheduled backup. The post-script /home/cmxadmin/bin/postScheduleBackup.sh helps to run the commands after the backup is completed.

# **cmxos benchmark disk**

To benchmark disk performance, use the **cmxos benchmark disk** command.

**cmxos benchmark disk** [{ **--verbose** }] **Syntax Description --verbose** Prints full output. **Command Default** None. **Command Modes** CMX admin user **Command History Release Modification** Cisco CMX Release 10.2 This command was introduced. **Usage Guidelines** You must manually stop all Cisco CMX services before executing this command. **Examples**

The following example shows how to verify the disk performance:

[cmxadmin@cmx]# **cmxos benchmark disk** This process will check disk performance on /opt/cmx/srv/ You must stop all CMX services manually before running this command Do you want to continue?: yes Running disk performance...this may take a while...please wait... READ IOPS: 6085, WRITE IOPS: 2024

# **cmxos changedate**

To update system date and time, use the **cmxos changedate** command.

**cmxos changedate**

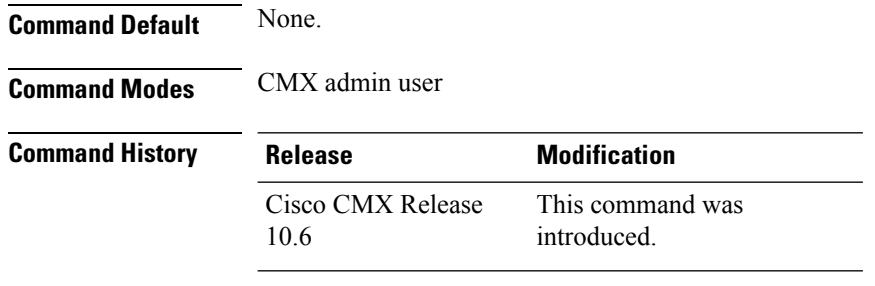

**Usage Guidelines** Enter the new date and time in YYYY-mm-dd hh:mm:ss format.

### **Example**

The following example shows how to update system date and time:

```
[cmxadmin@cmx]# cmxos changedate
Enter Date and Time(YYYY-mm-dd hh:mm:ss) : 2018-11-26 03:51:00
2018-11-26 03:51:00
System date and time changed successfully
```
# **cmxos checkpostgresdatasize**

To display postgres data size, use the **cmxos checkpostgresdatasize** command.

**cmxos checkpostgresdatasize**

**Command Default** None.

**Command Modes** CMX admin user

**Command History Release Modification** Cisco CMX Release 10.3 This command was introduced.

#### **Examples**

The following example shows how to display postgres data size:

[cmxadmin@cmx]# **cmxos checkpostgresdatasize** 651488 /opt/cmx/srv/postgres

### **cmxos clean**

To clean up files on CMX, use the **cmxos clean** command.

**cmxos clean** {**find** | **normal** | {**delete**}} **Syntax Description find** Find files over 1 Gigabyte in size. **normal** List files which can be cleaned. **delete** Remove the files listed. **Command Default** None. **Command History Release Modification** Cisco CMX Release 10.3 This command was introduced.

#### **Examples**

The following example shows how to search for large files:

```
[cmxadmin@cmx]# cmxos clean find
Starting search for large files
Size: 1.96G File: /tmp/cmx_backup_CMX-LowEnd-200_2017_01_18_17_56.tar.gz
Size: 2.36G File: /tmp/cmx_backup_CMX-LowEnd-200_2017_03_14_11_16.tar.gz
Size: 2.43G File: /tmp/cmx_backup_CMX-LowEnd-200_2017_03_20_14_36.tar.gz
Size: 2.32G File: /tmp/cmx_backup_CMX-LowEnd-200_2017_01_18_18_00.tar.gz
Size: 1.45G File: /var/log/maillog-20170212.gz
Size: 2.63G File: /var/log/maillog-20170205.gz
Size: 6.84G File: /home/cmxadmin/cmx backup CMX-LAC-210 2017 03 23 22 09.tar.gz
Size: 1.17G File: /home/cmxadmin/CISCO CMX-10.3.0-58.cmx
Completed search for large files
[cmxadmin@cmx]# cmxos clean normal
Files which can be removed in: /opt/cmx/var/log
/opt/cmx/var/log/adminui/adminui.pid
/opt/cmx/var/log/adminui/webui.ans
/opt/cmx/var/log/agent/server.log.3
/opt/cmx/var/log/agent/server.log.1
/opt/cmx/var/log/agent/server.log.5
/opt/cmx/var/log/agent/server.log.2
/opt/cmx/var/log/agent/server.log.4
/opt/cmx/var/log/backup.log.2
/opt/cmx/var/log/backup.log.3
/opt/cmx/var/log/setup.log.8
/opt/cmx/var/log/setup.log.7
/opt/cmx/var/log/cmxjobs.log.1
/opt/cmx/var/log/cmxjobs.log.5
[cmxadmin@cmx]# cmxos clean normal --delete
Are you sure you wish to remove files? [y/N]: y
Removing files in: /opt/cmx/var/log
Remove: /opt/cmx/var/log/agent/server.log.2
Remove: /opt/cmx/var/log/agent/server.log.1
Remove: /opt/cmx/var/log/cmxjobs.log.5
Remove: /opt/cmx/var/log/cmxjobs.log.2
```
Remove: /opt/cmx/var/log/cmxjobs.log.4 Remove: /opt/cmx/var/log/cmxjobs.log.1 Remove: /opt/cmx/var/log/cmxjobs.log.3

### **cmxos configure**

To configure the network and operating system parameter, use the **cmxos configure** command.

**cmxos configure**

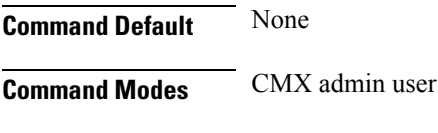

**Usage Guidelines** This command should to be run at the root user level. You can use the --force option to force a fresh configuration if the device is already configured.

#### **Examples**

The following example shows how to configure the network and operating system parameters:

```
[cmxadmin@cmx]# cmxos configure --force
*** The system is already configured
                                           ********************************************************************************
Checking if the machine meets required specification...
********************************************************************************
+----------+------------------------+--------------+--------+
| Check | expected | actual | Result |
       +==========+========================+==============+========+
| memory | 8GB | 25GB | ? |
+----------+------------------------+--------------+--------+
| cpu | 4 | 8 | ? |
+----------+------------------------+--------------+--------+
| disk | 50GB | 51GB | ? |
+----------+------------------------+--------------+--------+
| hostname | rfc compliant hostname | cmx-vmdev146 | ? |
+----------+------------------------+--------------+--------+
```
### **cmxos date**

To show current date information for the system, use the **cmxos date** command.

**cmxos date Command Default** None. **Command Modes** CMX admin user **Command History Release Modification** This command was introduced. Cisco CMX Release 10.6.1 **Usage Guidelines** Run this command to see the current time and status of the system. **Example** The following example shows how to display current date information for the system:

```
[cmxadmin@cmx]# cmxos date
Current Date = Mon Mar 25 12:15:48 PDT 2019
Current UTC Date = Mon Mar 25 19:15:48 UTC 2019
NTP Server = *10.22.243.5Offset: Time difference between server and client = -0.969<br>Delay: Round trip between server and client = 0.924Delay: Round trip between server and client = 0.924<br>Jitter: Difference between two samples = 1.070Jitter: Difference between two samples
```
# **cmxos encryptdisk**

To encrypt CMX data on the /opt partition, use the **cmxos encryptdisk** command.

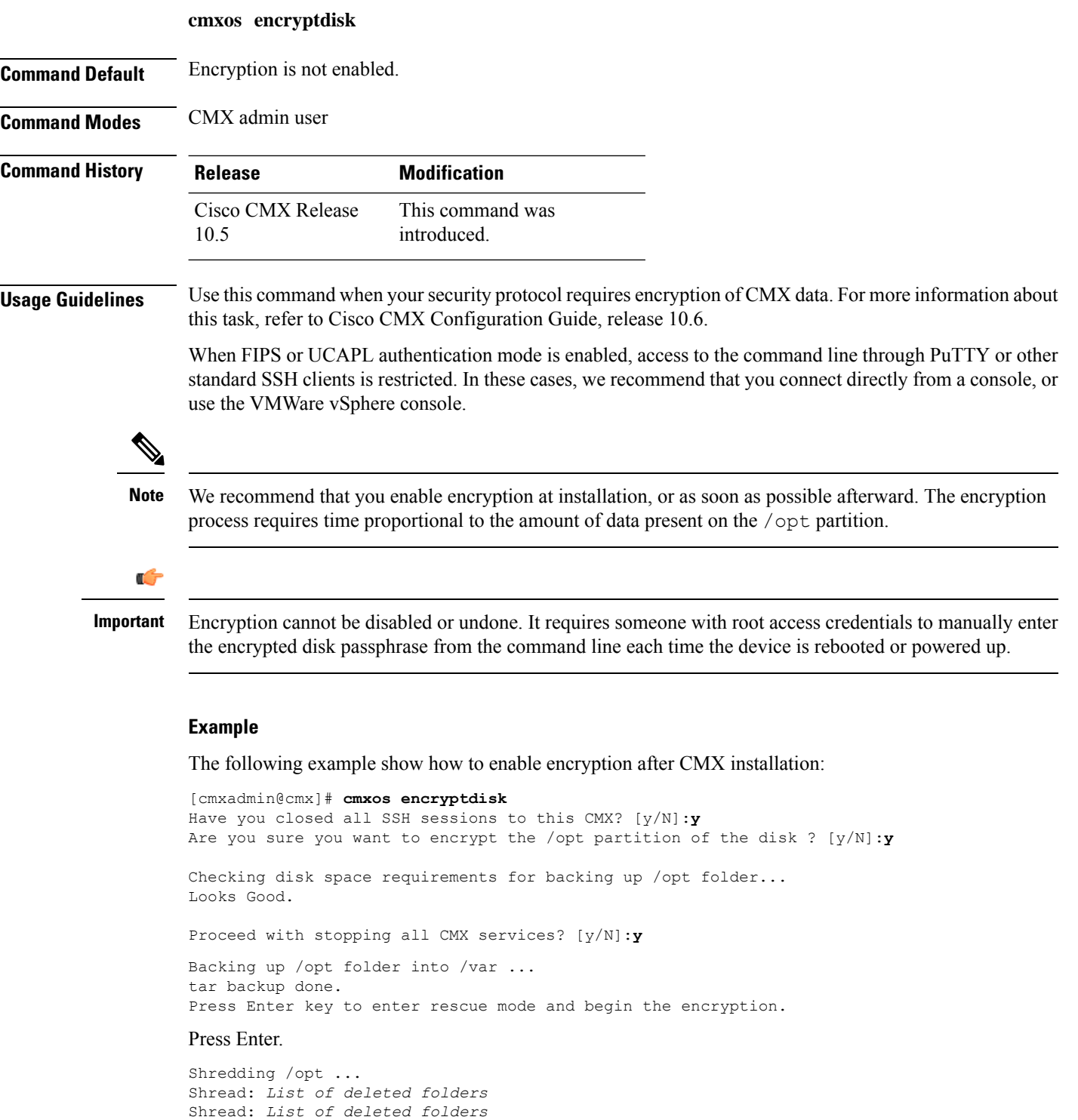

Shread: *List of deleted folders* ... Formatting /opt ... You will be prompted to set a passphrase for encrypted disk /opt. Choose a passphrase, Enter and Verify it.

Note: On every boot / power up, you will be prompted for this passphrase. System will continue only if this passphrase is correct.

WARNING! ========

This will overwrite data on /opt irrevocably. Are you sure? (Type uppercase yes): **YES**

#### Enter a passphrase.

Enter passphrase: Verify passphrase: Command successful.

Opening /opt ... Enter passphrase for /opt:

Encryption of /opt is complete.

System will reboot now. Upon (every) restart, when prompted to enter passphrase for /opt partition, enter the passphrase you just set.

Press Enter to continue with reboot

#### Press **Enter**.

Please enter passphrase for disk opt on /opt!:

### **cmxos etchosts**

To configure etc hosts, use the **cmxos etchosts** command.

**cmxos etchosts Syntax Description** This command has no arguments or keywords. **Command Default** None. **Command Modes** CMX admin user **Command History Release Modification** Cisco CMX Release 10.2 This command was introduced. **Usage Guidelines** This command will run and returns no status. **Examples** [cmxadmin@cmx]# **cmxos etchosts** [cmxadmin@server]# **cmxos etchosts** --help Usage: \_\_main\_\_.py etchosts [OPTIONS] Configure /etc/hosts properly Options:

--help Show this message and exit.

**Cisco CMX Command Reference Guide, Release 10.6.0 and Later**

### **cmxos firstboot**

To set up the Cisco Connected Mobile Experiences (Cisco CMX) again, use the **cmxos firstboot** command.

**cmxos firstboot**

**Command Default** None.

**Command Modes** CMX admin user

**Usage Guidelines** This command should be run at the root user level. You can use the --force option to force a fresh configuration if the device is already configured.

#### **Examples**

The following example shows how to set up Cisco CMX again:

[cmxadmin@cmx]# **cmxos firstboot** Not first boot....Exiting...

# **cmxos fixhaproxy**

To verify the HA proxy permissions on Cisco Connected Mobile Experiences (Cisco CMX), use the **cmxos fixhaproxy** command.

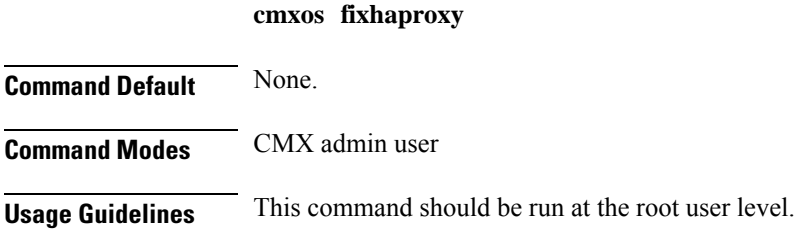

### **Examples**

The following example shows how to verify HA proxy permissions:

[cmxadmin@cmx]# **cmxos fixhaproxy** Raising haproxy setcap...

### **cmxos health**

To check the health of a Cisco CMX system, use the **cmxos health** command.

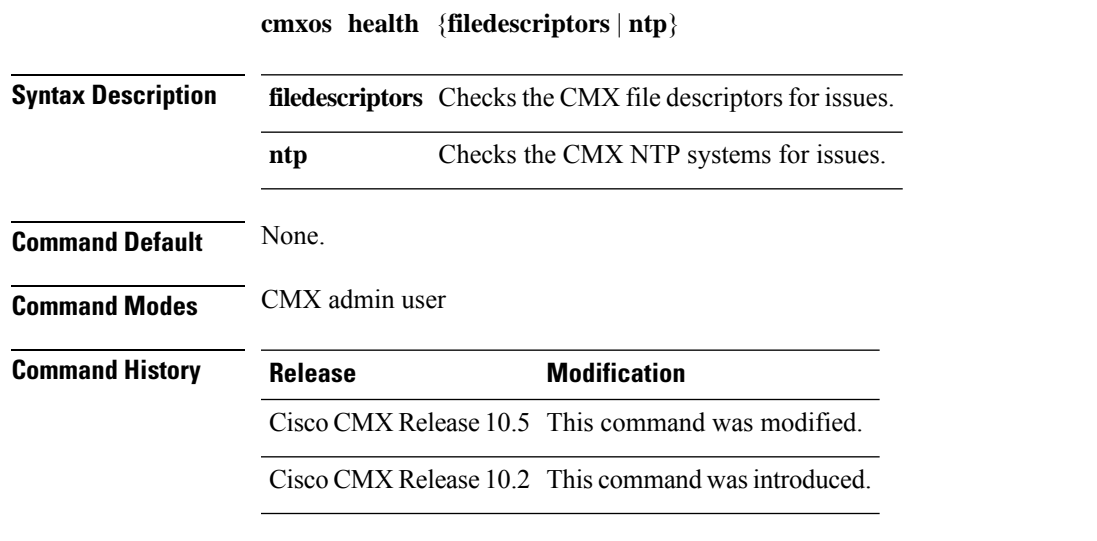

**Usage Guidelines** The **cmxos health filedescriptors** command returns the total number of open file descriptors. The **cmxos health ntp** command returns the status of the CMX Network Time Protocol (NTP) systems.

### **Examples**

The following example shows how to check the health of a Cisco CMX system:

```
[cmxadmin@cmx]# cmxos health filedescriptors
2195 total file descriptors open
[cmxadmin@server]# cmxos health ntp
NTP Synchronization error:
```

```
unsynchronised
 time server re-starting
  polling server every 8 s
```
### **cmxos inventory**

To show full inventory of a node, use the **cmxos inventory** command.

**cmxos inventory**

**Command Default** None.

**Command Modes** CMX admin user

**Command History Release Modification** Cisco CMX Release 10.2 This command was introduced.

#### **Examples**

The following example shows how to view the inventory details:

[cmxadmin@cmx]# **cmxos inventory** UDI: AIR-MSE-3365-K9 Serial Number - FCH1904V055

State of the RAID array: Healthy and working normally Capacity of the RAID array: 1.088 TB Type of disks in RAID array: Spinning Disk Drive All chassis fans operating normally One of the power supplies in the chassis has failed or it has not been installed/connected Disk Capacity: 1.0T Disk space used: 33.2G Memory installed: 63.00G CPUs installed: 20 CPU Type: Intel(R) Xeon(R) CPU E5-2650 v3 @ 2.30GHz Server uptime: 6 Hours, 59 Minutes, 44 Seconds Server boot time: Mon, 27 Mar 2017 16-44-36 Number of server reboots: 1

### **cmxos kill**

To kill services, use the **cmxos kill** command.

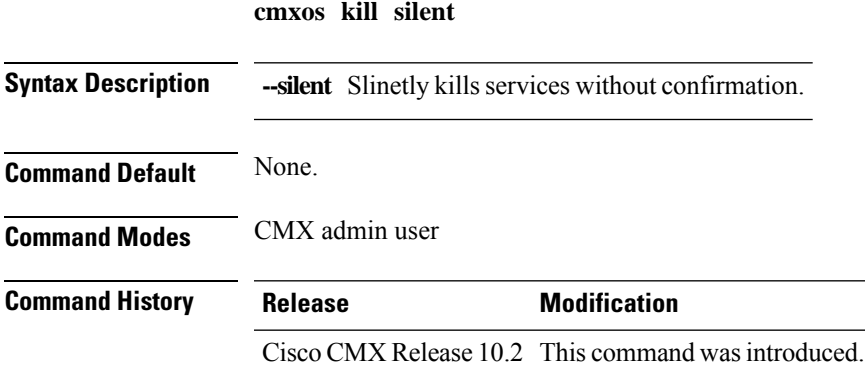

### **Examples**

The following example shows how to kill CMX services:

```
[cmxadmin@cmx]# cmxos kill
This command will force kill all CMX processes, for dev use only
Do you want to continue?:
```
### **cmxos monit**

To manage the monitoring of Cisco CMX services, use the **cmxos monit** command.

**cmxos monit** {**configure** | **start** | **stop** | **wipe**}

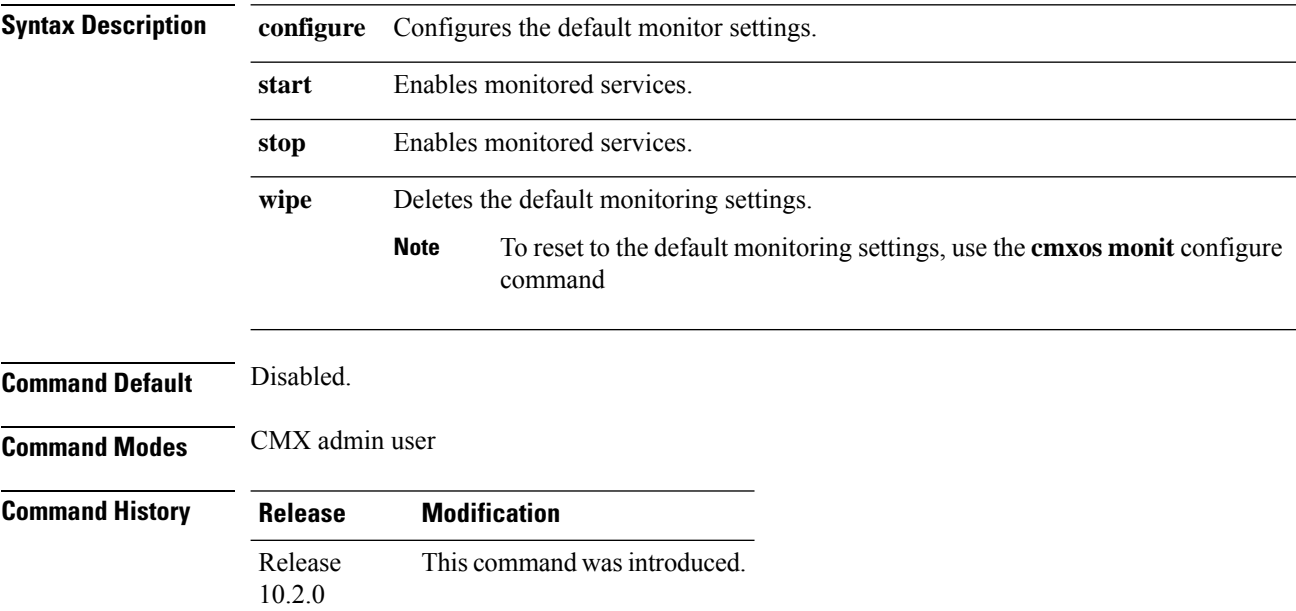

#### **Example**

The following example shows how to display the monitoring settings:

```
[cmxadmin@cmx]# cmxos monit configure
Deleting all monit configurations....
Configuring monit mail settings...
Configuring monit OS settings...
Configuring monit CMX services settings...
```
The following example shows how to enable monitoring of Cisco CMX services:

[cmxadmin@cmx]# **cmxos monit start** Starting monit:
### **cmxos ntp**

To configure authenticated and un-authenticated Network Time Protocol (NTP) servers on CMX, use the **cmxos ntp** command.

cmxos ntp{auth | {password | servers} | clear | restart | type}

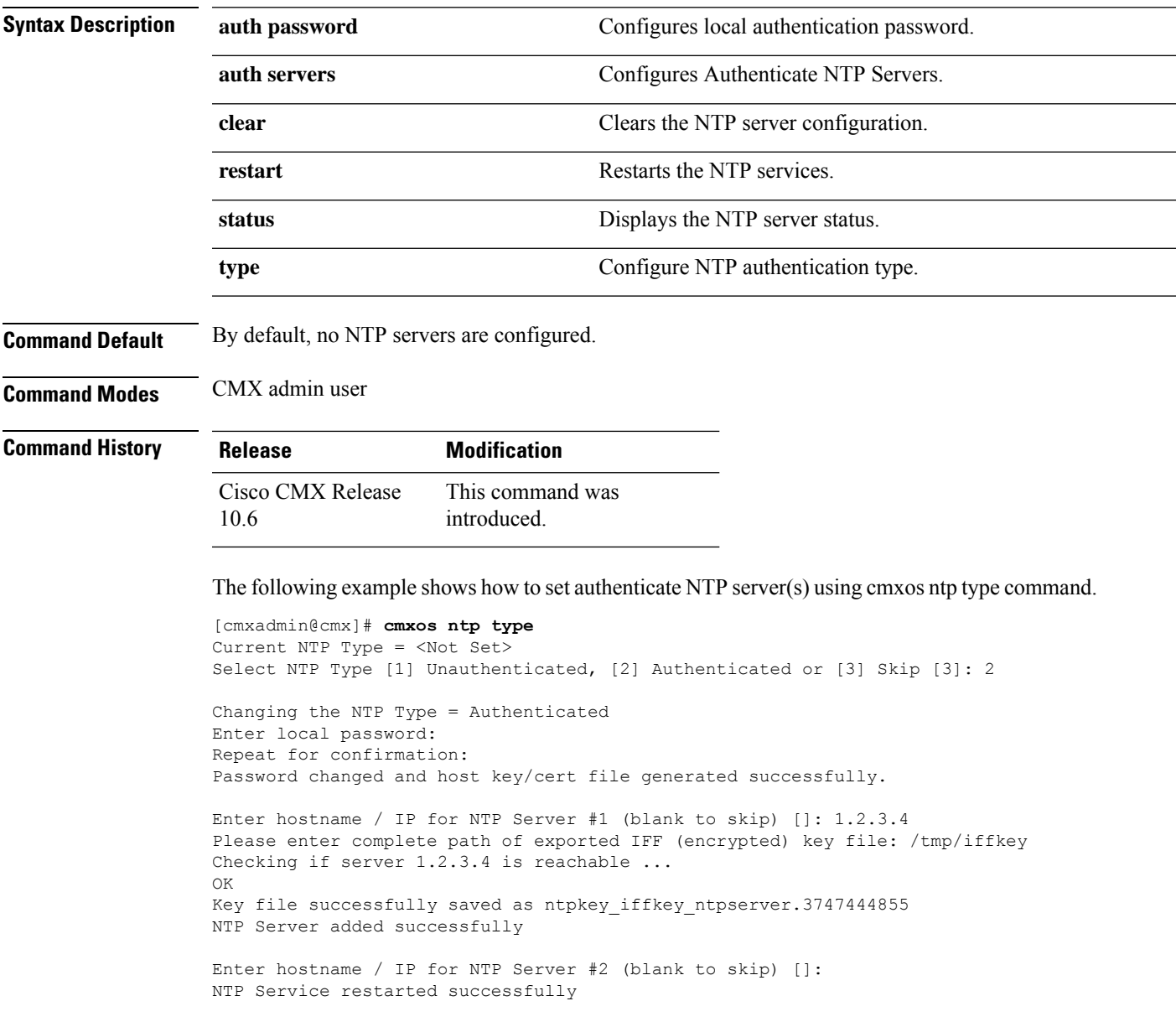

#### **cmxos openports**

To open ports, based on a node rule, use the **cmxos openports** command.

**cmxos openports** { **analytics** | **location** | **database** }

**Syntax Description analytics** Adds a 10-GB swap space to a node.

**location** Configures the network and operating system parameters.

**database** Sets up the Cisco Connected Mobile Experiences (Cisco CMX) database again.

**Command Default** None.

**Command Modes** CMX admin user

**Usage Guidelines** This command should be run at the root user level.

#### **Examples**

The following example shows how to open ports based on a node:

[cmxadmin@cmx]# **cmxos openports analytics** Opened port 6541 Opened port 6542 Successfully opened all ports. Saving iptables info...

# **cmxos patch**

To install, remove or view patch for CMX system, use the **cmxos patch** command.

**cmxos patch install** *filename***listremove** *filename* **removeall**

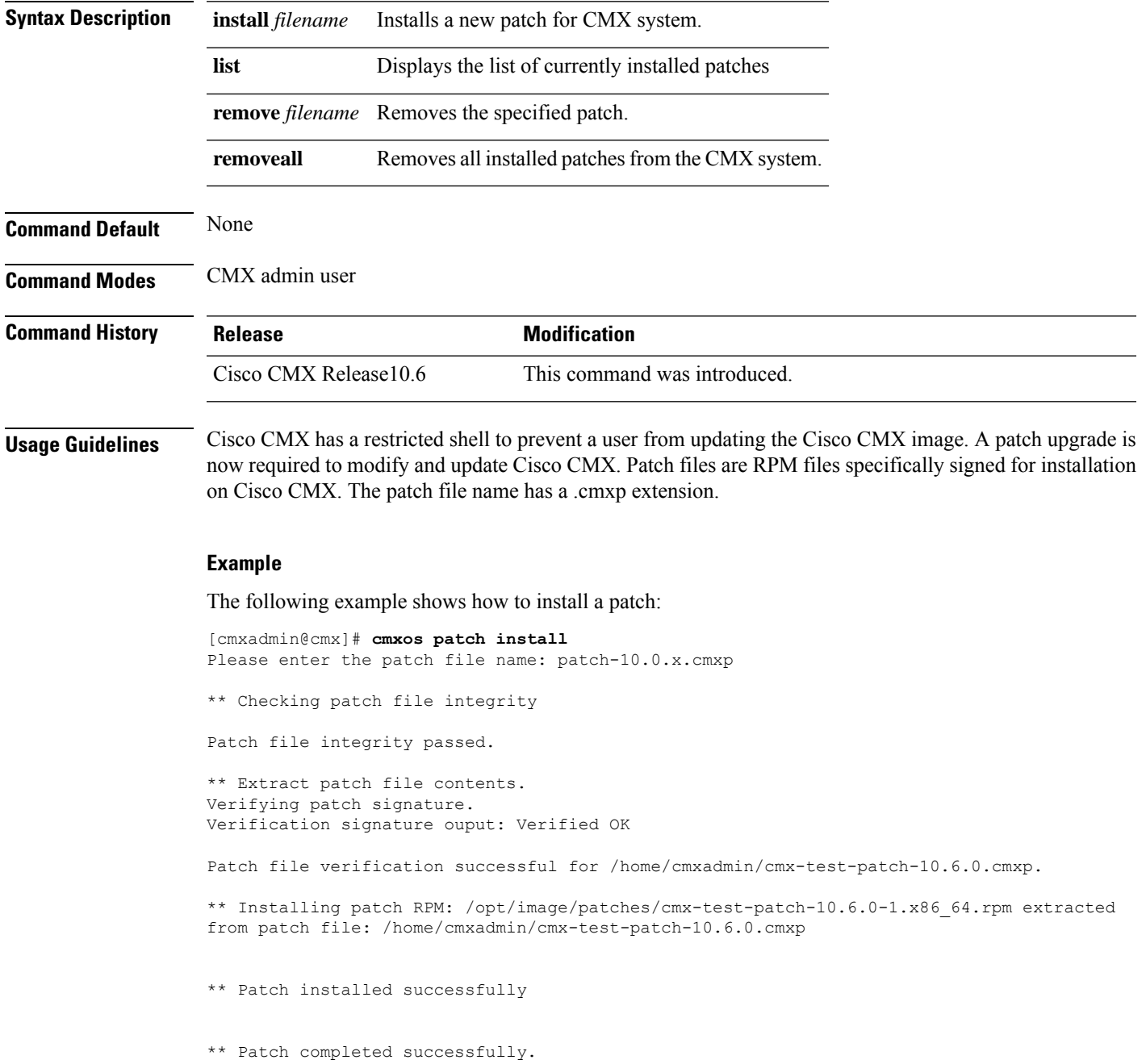

## **cmxos reboot**

To reboot the system, use the **cmxos reboot** command.

**cmxos reboot** {**force** | **silent** | **failover**}

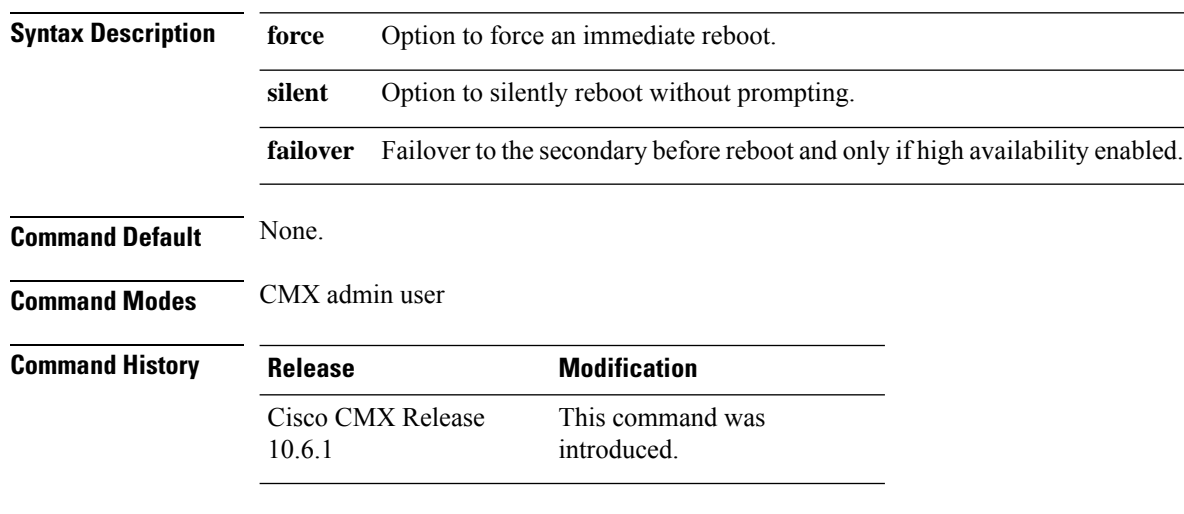

**Usage Guidelines** Run this command if you need to reboot the system. The limited shell prevents the reboot otherwise.

#### **Example**

The following example shows how to reboot the system:

```
[cmxadmin@cmx]# cmxos reboot
!!!!!!!!!!!!!!!!!!!!!!!!!!!!!!!!
!!!!!!! CONFIRM REBOOT !!!!!!!
!!!!!!!!!!!!!!!!!!!!!!!!!!!!!!!!
Are you sure you want to reboot?:y
```
### **cmxos reconfigure**

To change network configuration information after deployment, use the **cmxos reconfigure** command.

**cmxos reconfigure**

**Command Default** None

**Command Modes** CMX admin user

**Usage Guidelines** This command, which should be run at the root user level, also allows you to change the IP address, netmask, default gateway, and DNS server information. Changing the hostname through command line is not supported. Use the **cmxos reconfigure** command to change a hostname, IP address, or any of the network parameters.

NTP server and timezone/date configurations are also executed by running this command.

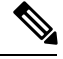

**Note**

Do not execute the **cmxos reconfigure** command when Cisco CMX services are not installed. This will prevent execution failures.

#### **Examples**

The following example shows how to reconfigure the network after Cisco CMX installation:

```
[cmxadmin@cmx]# cmxos reconfigure
This command will wipe all system metrics data when the configuration is changed
Do you want to continue?: yes
Please enter hostname [cisco-cmx-centos7-test0]:
Please enter IP address [192.0.2.1]:
Please enter netmask [255.255.255.0]:
Please enter gateway [192.0.2.2]:
Please enter DNS server [192.0.2.3]:
Please enter search domain name [example.com]:
Are the network settings correct?: yes
Stopping keepalived service
Verify keepalived service has been stopped
Successfully stopped the keepalived service.
Starting keepalived service
ERROR: Failed to start keepalived service.
********************************************************************************
Configuring NTP Server...
            ********************************************************************************
Please enter the NTP server name (blank for no NTP server) [ntp.esl.cisco.com]:
Setting ntp server ntp.esl.cisco.com
********************************************************************************
Configuring Timezone and date...
     ********************************************************************************
Please identify a location so that time zone rules can be set correctly.
Please select a continent or ocean.
1) Africa
 2) Americas
 3) Antarctica
 4) Arctic Ocean
 5) Asia
 6) Atlantic Ocean
```

```
7) Australia
8) Europe
9) Indian Ocean
10) Pacific Ocean
11) none - I want to specify the time zone using the Posix TZ format.
#? 10
Please select a country.
1) Chile 15) Northern Mariana Islands
2) Cook Islands 16) Palau
3) Ecuador 17) Papua New Guinea
4) Fiji 18) Pitcairn
5) French Polynesia 19) Samoa (American)
6) Guam 20) Samoa (western)
7) Kiribati 21) Solomon Islands
8) Marshall Islands 22) Tokelau
9) Micronesia 23) Tonga
10) Nauru 24) Tuvalu
11) New Caledonia (25) United States<br>12) New Zealand (26) US minor outly
                          26) US minor outlying islands
13) Niue 27) Vanuatu
14) Norfolk Island 28) Wallis & Futuna
#? 25
Please select one of the following time zone regions.
1) Eastern (most areas) 16) Central - ND (Morton rural)
2) Eastern - MI (most areas) 17) Central - ND (Mercer)
3) Eastern - KY (Louisville area) 18) Mountain (most areas)
4) Eastern - KY (Wayne) 19) Mountain - ID (south); OR (east)
5) Eastern - IN (most areas) 20) MST - Arizona (except Navajo)
 6) Eastern - IN (Da, Du, K, Mn) 21) Pacific
7) Eastern - IN (Pulaski) 22) Alaska (most areas)
8) Eastern - IN (Crawford) 23) Alaska - Juneau area
9) Eastern - IN (Pike) 24) Alaska - Sitka area
10) Eastern - IN (Switzerland)
11) Central (most areas) 26) Alaska - Yakutat
12) Central - IN (Perry) 27) Alaska (west)
13) Central - IN (Starke) 28) Aleutian Islands
14) Central - MI (Wisconsin border) 29) Hawaii
15) Central - ND (Oliver)
#? 21
The following information has been given:
      United States
      Pacific
Therefore TZ='America/Los_Angeles' will be used.
Local time is now: Mon May 21 08:25:39 PDT 2018.
Universal Time is now: Mon May 21 15:25:39 UTC 2018.
Is the above information OK?
1) Yes
2) No
#? 1
The Timezone selected is America/Los_Angeles
The current time is Mon May 21 08:25:40 PDT 2018
Enter Date (YYYY-mm-dd hh:mm:ss) (blank to sync with ntp): []:
*** No changes were detected
```
**Cisco CMX Command Reference Guide, Release 10.6.0 and Later**

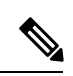

**Note**

This command opens the Device Configuration window, where you can take the appropriate action, that is reconfigure the device or the DNS.

### **cmxos rediscleanup**

To remove data from all the redis ports, use the **cmxos rediscleanup** command.

**cmxos rediscleanup**

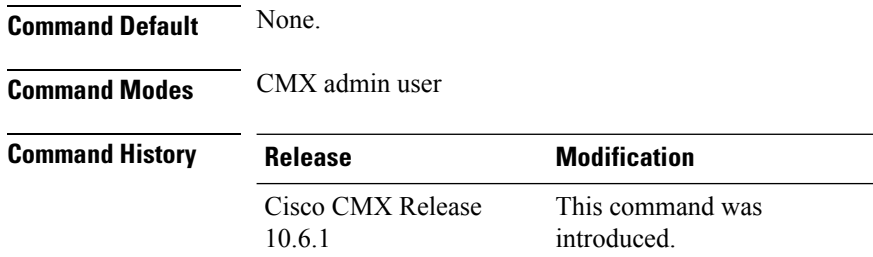

**Usage Guidelines** When you run this command, data entires from all redis cache ports will be removed. This may result in permanent loss of data for CMX services such as Connect.

> We recommend that you use this command when the memory usage of redis instances are high. For example, qlesspy service uses redis instance 6378 and when the 6378 instance reaches memory full, qlesspy service will not start. To recover from this situation, run the **cmxos rediscleanup** command. You need not restart any services after running this command.

#### **Example**

The following example shows how to remove data from all redis ports:

```
[cmxadmin@cmx]# cmxos rediscleanup
Output of redis cleanup for port 6378 - OK
Output of redis cleanup for port 6379 - OK
Output of redis cleanup for port 6380 - OK
Output of redis cleanup for port 6381 - OK
Output of redis cleanup for port 6382 - OK
Output of redis cleanup for port 6383 - OK
Output of redis cleanup for port 6384 - OK
Output of redis cleanup for port 6385 - OK
```
#### **cmxos restore**

To restore a node, use the **cmxos restore** command.

**cmxos restore** {**file** | **path** | **i** | **ignore\_version** | **ignore\_licenses** | **help**}

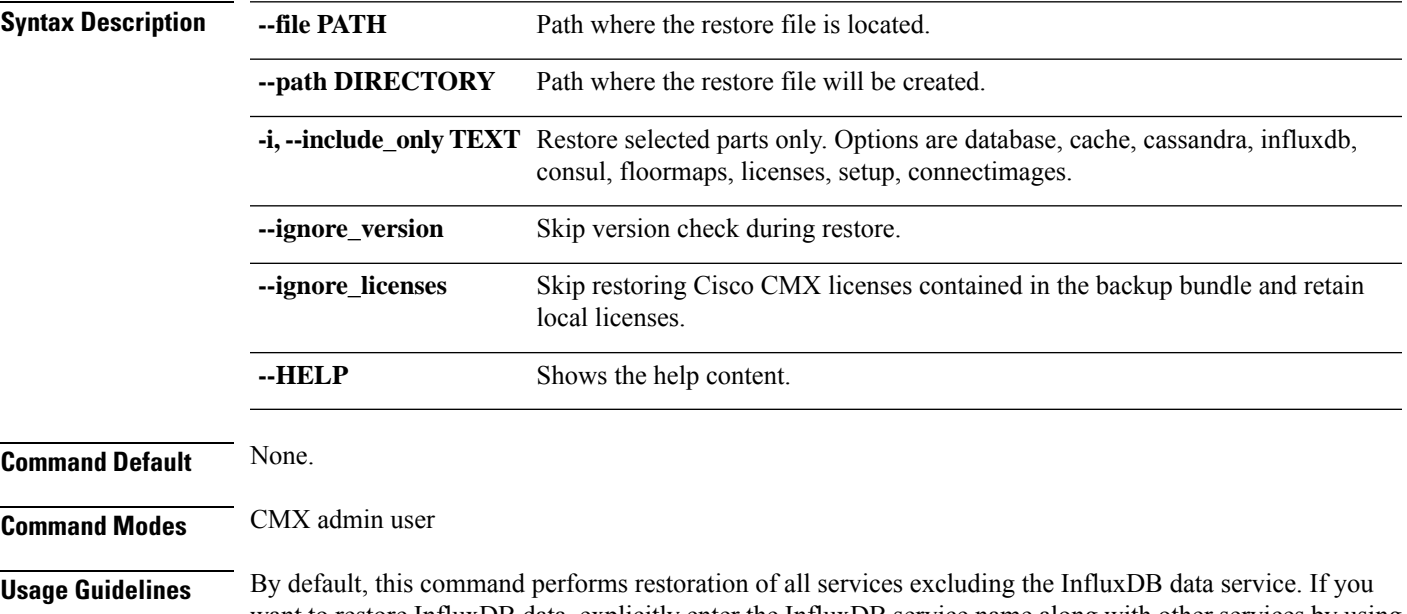

want to restore InfluxDB data, explicitly enter the InfluxDB service name along with other services by using *--include\_only* while running the command.

#### **Examples**

The following example shows how to restore a node:

```
[cmxadmin@cmx]# cmxos restore
Please enter the backup file path: /tmp/cmx_backup_cmx-vmdev117_2015_03_10_17_43.tar.gz
[17:44:12] Preparing for restore...
[17:44:12] Untarring backup file...
[17:44:13] Stopping all services...
[17:44:16] Restoring Database...
Restarting database...
[17:44:26] Restoring Cache...
Stopping cache_6379...
Restarting cache_6379...
Stopping cache 6381...
Restarting cache 6381...
Stopping cache_6380...
Restarting cache_6380...
[17:44:55] Restoring Cassandra...
Stopping Cassandra...
Restarting Cassandra...
...............
[17:45:19] Restoring Influxdb...
[17:45:19] Restoring consul...
[17:45:19] Restoring floormaps...
[17:45:19] Running Post Restore Tasks...
[17:45:19] Migrating Schemas...
```
 $\mathbf I$ 

[17:45:19] Migrating Cassandra schemas... [17:45:20] Restarting all services... [17:45:23] Done

## **cmxos shutdown**

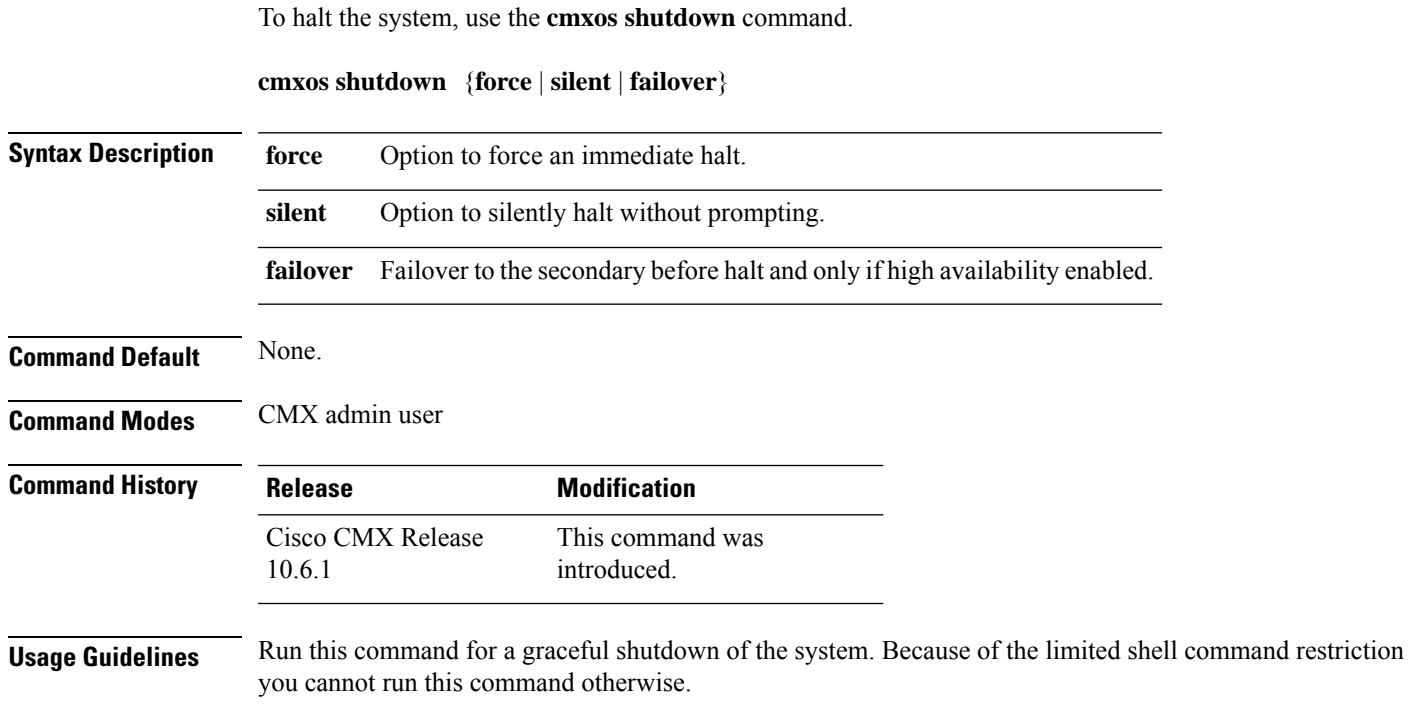

#### **Example**

The following example shows how to shutdown the system:

```
[cmxadmin@cmx]# cmxos shutdown
!!!!!!!!!!!!!!!!!!!!!!!!!!!!!!!!
!!!!!!!!!! CONFIRM HALT !!!!!!!!!
!!!!!!!!!!!!!!!!!!!!!!!!!!!!!!!!
Are you sure you want to shutdown?:
```
I

## **cmxos sslcert**

To replace default haproxy certificate, use the **cmxos sslcert** command.

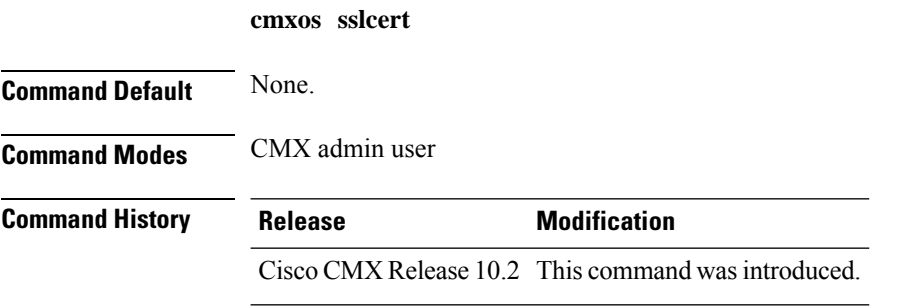

### **cmxos sysproxy**

To enable an outbound proxy on your Cisco CMX server, use the **cmxos sysproxy** command.

**cmxossysproxy** {**clear** |**disable** | **enable** |**no\_proxy** |**proxy** |**show** | **ftp\_proxy** |**http\_proxy** |**https\_proxy**}

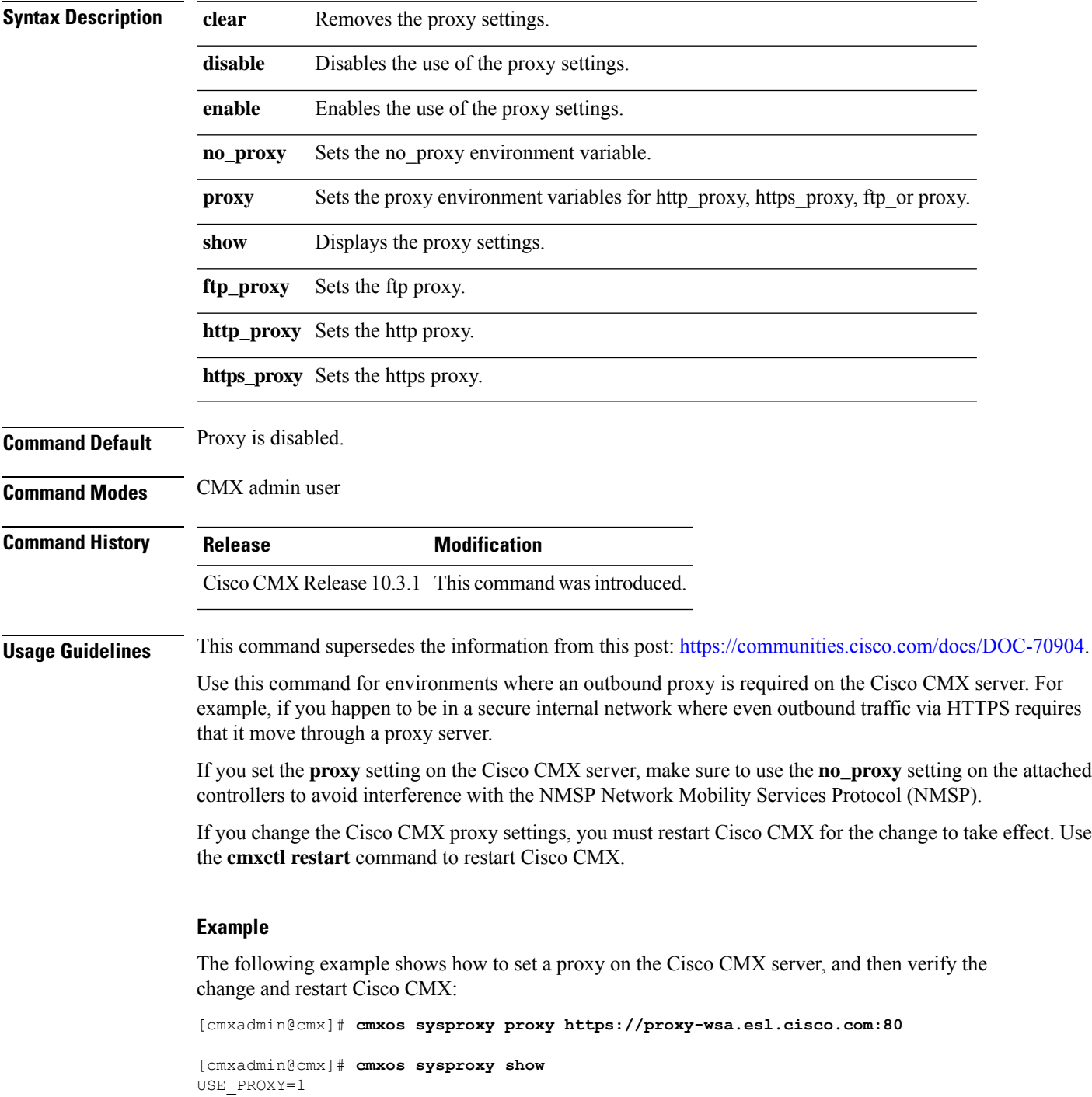

```
PROXY_URL=http://proxy-wsa.esl.cisco.com:80
NO_PROXY_LIST=""
[cmxadmin@cmx]# cmxctl restart
```
The following example shows how to enable a proxy on the Cisco CMX server, and then verify the change and restart Cisco CMX:

[cmxadmin@cmx]# **cmxos sysproxy enable**

```
[cmxadmin@cmx]# cmxos sysproxy show
USE_PROXY=1
PROXY_URL=http://proxy-wsa.esl.cisco.com:80
NO_PROXY_LIST=""
[cmxadmin@cmx]# cmxctl restart
```
The following example shows how to disable a proxy on the Cisco CMX server, and then verify the change and restart Cisco CMX:

[cmxadmin@cmx]# **cmxos sysproxy disable**

```
[cmxadmin@cmx]# cmxos sysproxy show
USE_PROXY=0
PROXY_URL=http://proxy-wsa.esl.cisco.com:80
NO_PROXY_LIST=""
[cmxadmin@cmx]# cmxctl restart
```
The following example shows how to clear proxy settings, and then verify the change and restart Cisco CMX:

```
[cmxadmin@cmx]# cmxos sysproxy clear
[cmxadmin@cmx]# cmxos sysproxy show
USE_PROXY=0
PROXY_URL=""
NO_PROXY_LIST=""
[cmxadmin@cmx]# cmxctl restart
```
 $\overline{\phantom{a}}$ 

# **cmxos techsupport**

To collect technical support information, use the **cmxos techsupport** command.

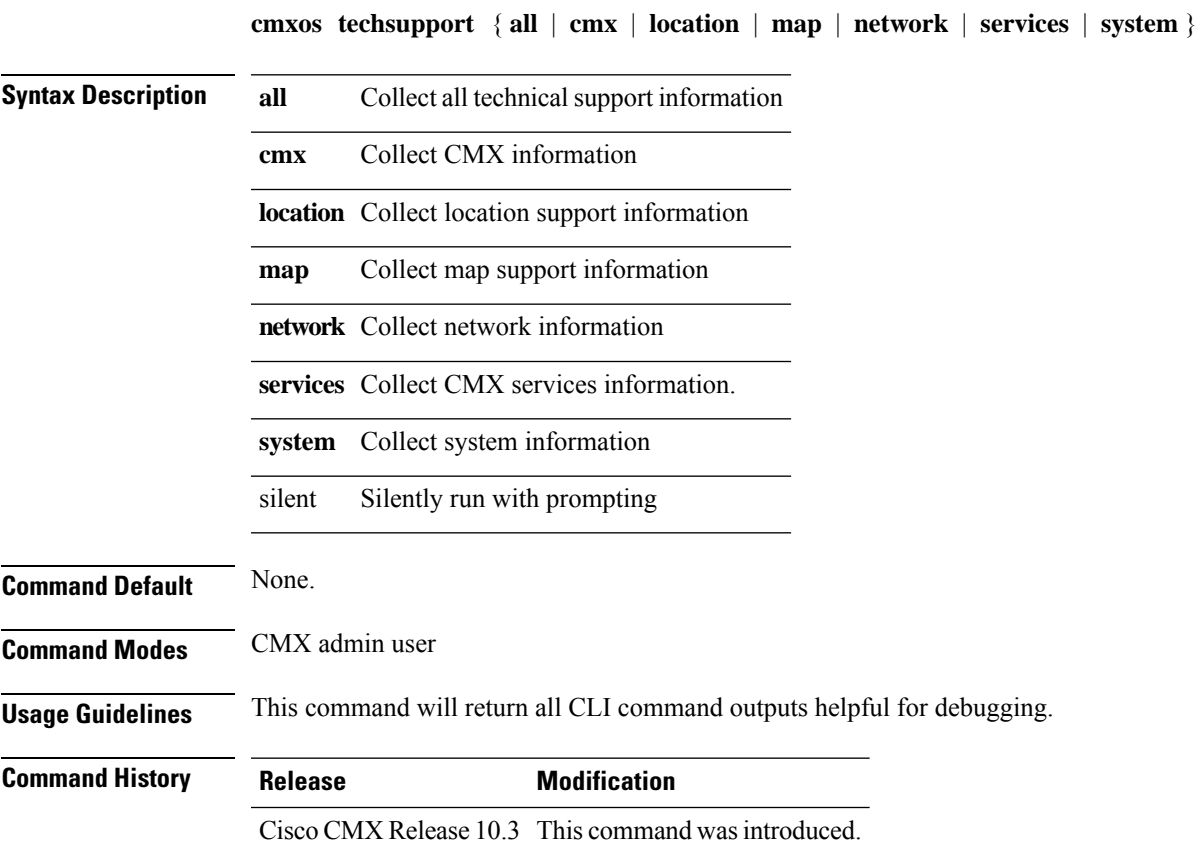

# **cmxos techsupport dump**

To dump all technical support information, use the **cmxos techsupport dump** command.

**cmxos techsupport dump Command Default** None. **Command Modes** CMX admin user **Command History Release Modification** This command was introduced. Cisco CMX Release 10.3

#### **cmxos upgrade**

To upgrade Cisco Connected Mobile Experiences(Cisco CMX) with a new Red HatPackage Manager (RPM) or package, use the **cmxos upgrade** command.

**cmxos upgrade**

**Command Default** None. **Command Modes** CMX admin user

**Usage Guidelines** This command should be run at the root user level. The CLI accepts either a local file or an HTTP URL. This command works only when you have a later version than the existing one to upgrade.

#### **Examples**

The following example shows how to upgrade the Cisco CMX using RPM or package:

[cmxadmin@cmx]# **cmxos upgrade** The nodeagent service is not running. Agent is not running, starting it now. Starting nodeagent Process... Stopping nodeagent Process... Done Successfully shutdown nodeagent Process. Stopping consul Process... Successfully shutdown consul Process. Stopping qlesspyworker Process... Successfully shutdown qlesspyworker Process. Stopping cassandra Process... Successfully shutdown cassandra Process. Stopping iodocs Process... The iodocs service is not running. Stopping redis6383 Process... Successfully shutdown redis6383 Process. Stopping redis6380 Process... Successfully shutdown redis6380 Process. Stopping redis6381 Process... Successfully shutdown redis6381 Process. Stopping influxdb Process... The influxdb service is not running. Stopping collectd Process... The collectd service is not running. Stopping confd Process... The confd service is not running. Stopping redis6379 Process... Successfully shutdown redis6379 Process. Stopping redis6378 Process... Successfully shutdown redis6378 Process. Stopping haproxy Process... Stopping postgres Process... Successfully shutdown postgres Process. Stopping analytics Process... The analytics service is not running. Stopping location Process... The location service is not running. Stopping configuration Process... The configuration service is not running.

I

Stopping halo Process... The halo service is not running. Stopping matlabengine Process... The matlabengine service is not running. Stopping nmsplb Process... The nmsplb service is not running. Shutting down

## **cmxos vacuumdb**

To run the full vacuum command on the postgres database running within Cisco CMX, use the **cmxos vacuumdb** command.

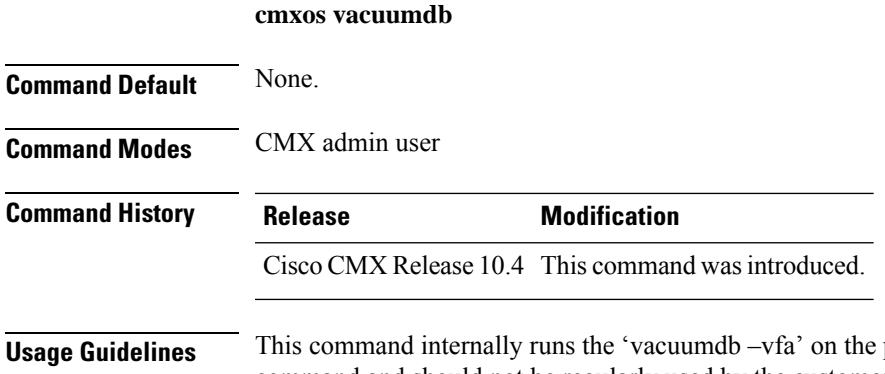

postgres DB. This command is an advanced command and should not be regularly used by the customer. In case of the postgres DB taking up too much disk space, this command may be run to compact the DB.

## **cmxos verify**

To verify the virtual machine configuration, use the **cmxos verify** command.

**cmxos verify**

**Command Default** None.

**Command Modes** CMX admin user

#### **Examples**

The following example shows how to verify the virtual machine configuration:

[cmxadmin@cmx]# **cmxos verify** +----------+------------------------+--------------+--------+ | Check | expected | actual | Result | +==========+========================+==============+========+ | memory | 8GB | 25GB | ? | +----------+------------------------+--------------+--------+ | cpu | 4 | 8 | ? | +----------+------------------------+--------------+--------+ | disk | 50GB | 51GB | ? | +----------+------------------------+--------------+--------+ | hostname | rfc compliant hostname | cmx-vmdev146 | ? | +----------+------------------------+--------------+--------+

### **cmxos wipeoutdisk**

To wipeout CMX data, use the **cmxos wipeoutdisk** command.

**cmxos wipeoutdisk Command Default** None. **Command Modes** CMX admin user **Command History Release Modification** This command was introduced. Cisco CMX Release 10.6

**Usage Guidelines** This command is available only when the FIPS/UCAPL mode is enabled. After the command execution is complete, it will delete everything on the disk and make system unusable and it will not even boot normally.

> When FIPS or UCAPL authentication mode is enabled, access to the command line through PuTTY or other standard SSH clients is restricted. In these cases, we recommend that you connect directly from a console, or use the VMWare vSphere console.

#### **Example**

The following example shows how to wipeout CMX data:

```
[cmxadmin@cmx]# cmxos wipeoutdisk
WARNING: This command will wipe out the entire disk.
It will remove entire CMX installation along with all the existing data.
Once completed, this box will not be useable.
Do you want to continue? [y/N]: y
lave you closed all SSH sessions to this CMX? [y/Nl: y
WARNING: This is your last chance.
If you want to take backup, please exit now.
Vou can take backup and transfer it to some other machine.
I*hen execute this command again.
Do you want to continue with disk wipeout? [y/N]: y_Stopping the CMX services
nonit.service is not a native service, redirecting to /sbin/chkconfig.
cuting /sbin/chkconfig min it off
Stopping nodeagent Process...
```
cuting shutdown

 $\mathbf I$ 

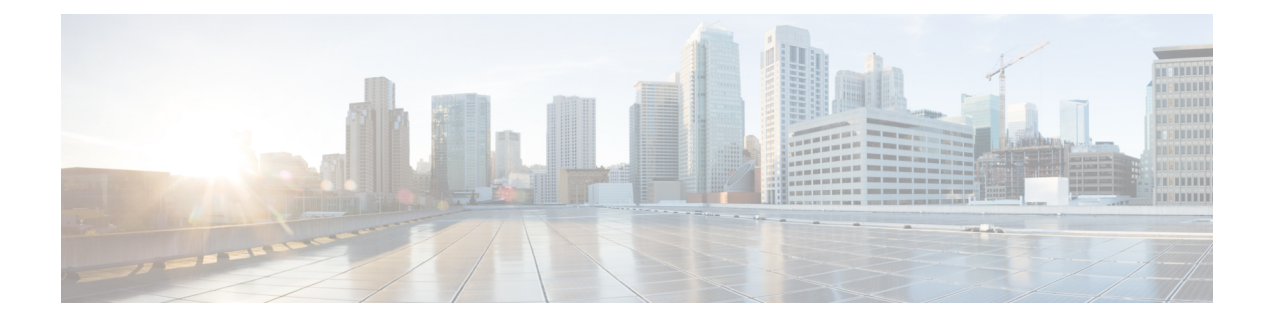

# **Cisco CMX High Availability Commands**

- [cmxha](#page-167-0) info, on page 156
- cmxha [config,](#page-168-0) on page 157
- cmxha [secondary,](#page-169-0) on page 158
- cmxha [events,](#page-171-0) on page 160
- cmxha [failover,](#page-172-0) on page 161
- cmxha [failback,](#page-173-0) on page 162
- cmxha [primary,](#page-174-0) on page 163
- [cmxha](#page-175-0) diag, on page 164
- cmxha [filesync,](#page-176-0) on page 165
- [cmxha](#page-177-0) init, on page 166
- cmxha [logging,](#page-178-0) on page 167
- cmxha [splitbrain,](#page-179-0) on page 168
- [cmxha](#page-180-0) web, on page 169

## <span id="page-167-0"></span>**cmxha info**

To view Cisco CMX high availability (HA) information, such as version, IP addresses, and so on, use the **cmxha info** command.

#### **cmxha info**

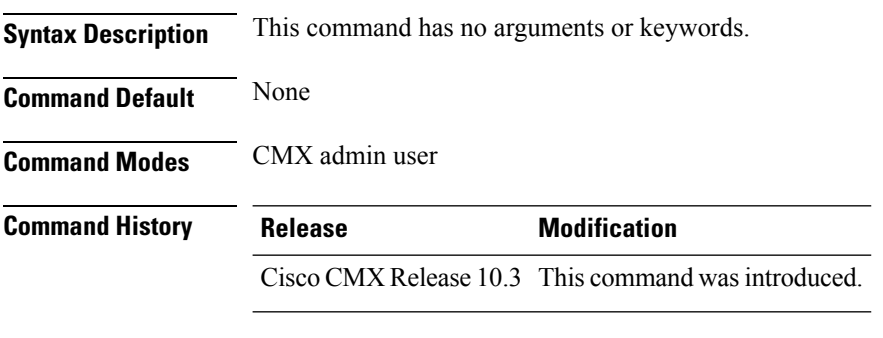

**Usage Guidelines** This command should be run at the cmxadmin level.

#### **Examples**

The following example shows how to print Cisco CMX HA information:

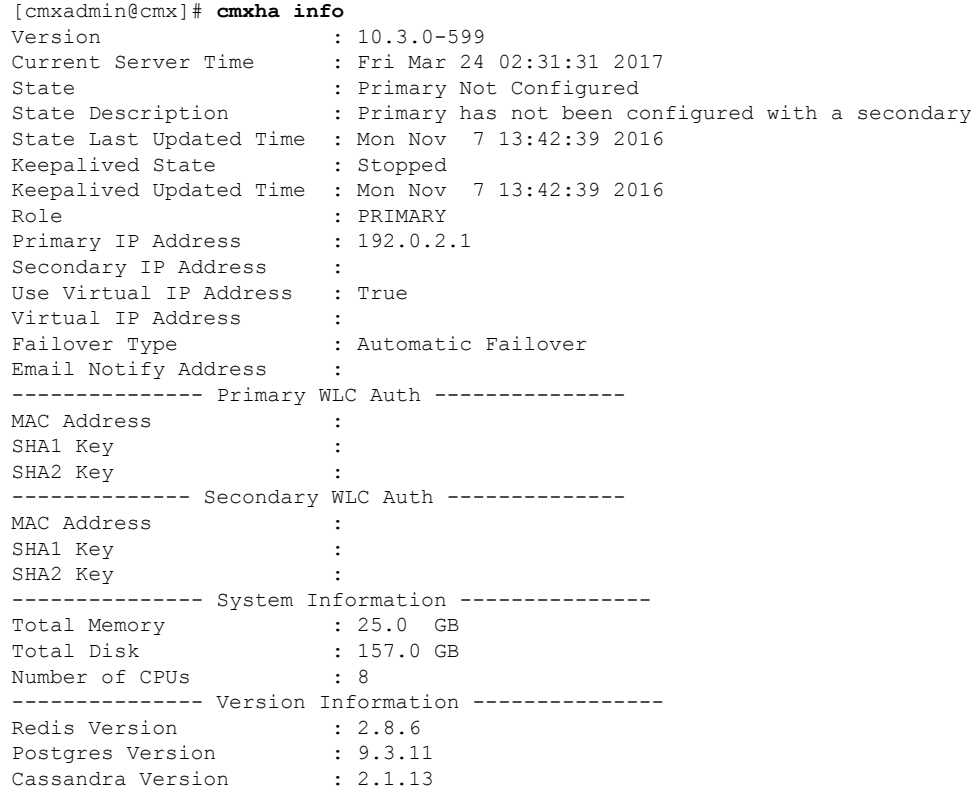

# <span id="page-168-0"></span>**cmxha config**

To configure Cisco CMX high availability (HA), use the **cmxha config** command.

**cmxha config**{**disable** | **enable** | **modify** | {*email failover*} | **test** | {*email*}}

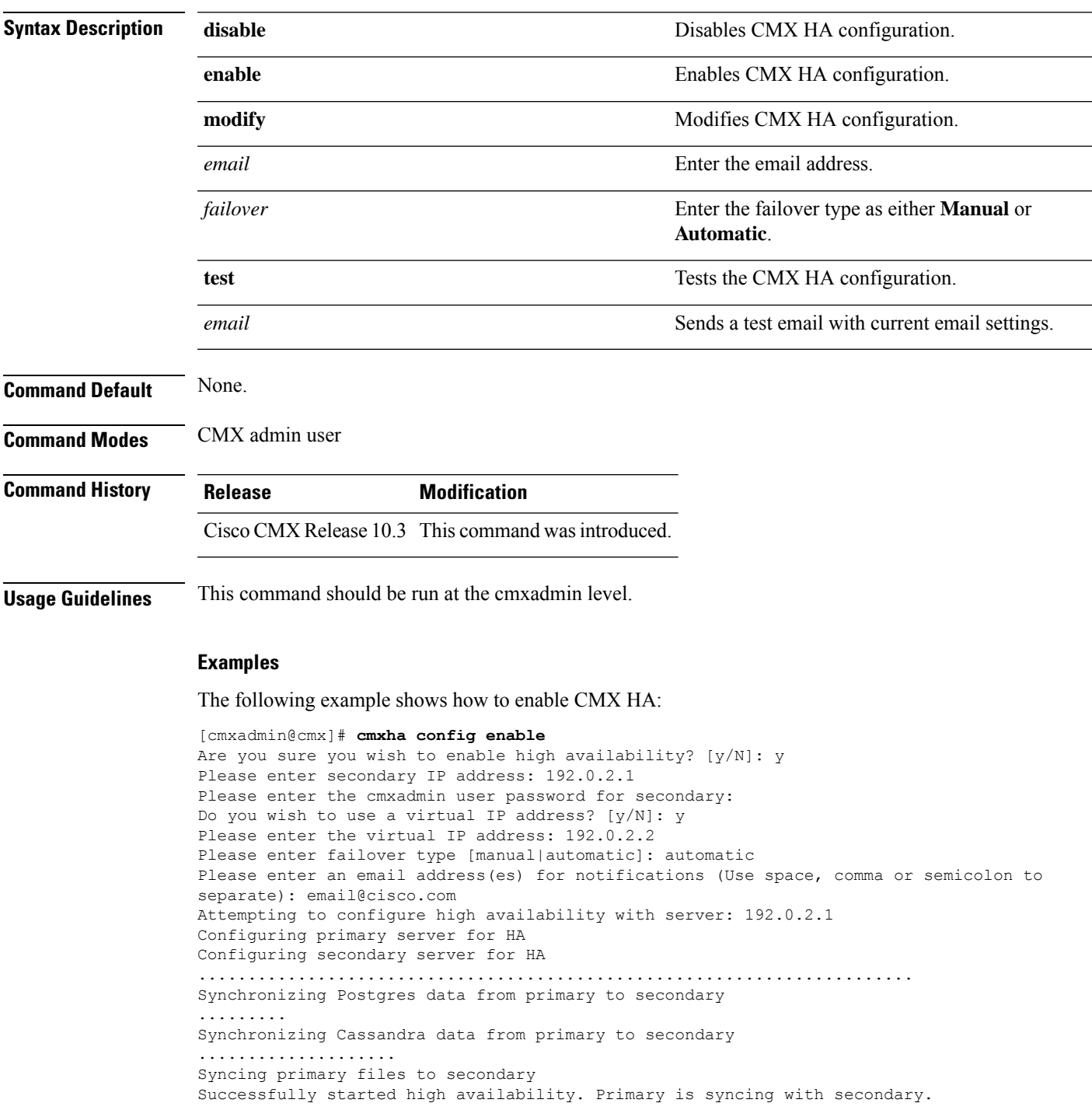

### <span id="page-169-0"></span>**cmxha secondary**

To convert the system to a secondary server and display Cisco CMX high availability (HA) information, use the **cmxha secondary** command.

**cmxha secondary** { **convert** | **info** }

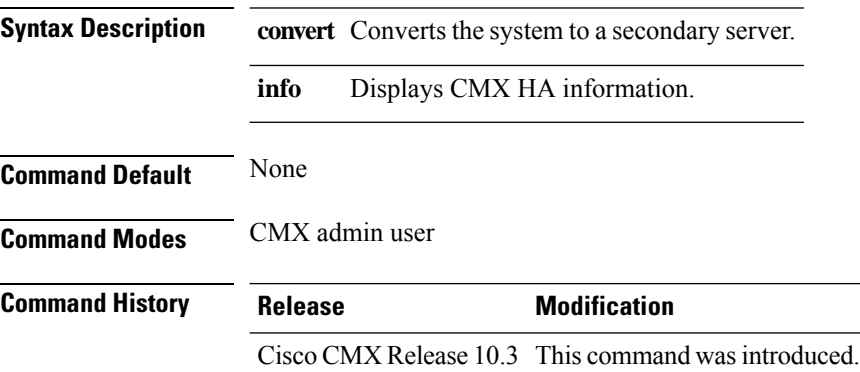

**Usage Guidelines** This command should be run at the cmxadmin level. This command will retrieve the current information from the secondary server. If the current server is the primary server, this command will query the remote secondary server. If the current server is the secondary server, the local information is displayed. Use this command to display the server status in order to understand the remote status of the server.

#### **Examples**

The following example shows how to view secondary server information:

```
[cmxadmin@cmx]# cmxha secondary info
Version : 10.3.0-600
Current Server Time : Sun Apr 2 23:21:07 2017
State : Secondary Not Configured
State Description : Secondary has not been configured with a primary
State Last Updated Time : Thu Mar 30 21:58:25 2017
Keepalived State : Stopped
Keepalived Updated Time : Thu Mar 30 21:58:25 2017
Role : SECONDARY :
Primary IP Address :<br>Secondary IP Address : 192.0.2.1
Secondary IP Address
Use Virtual IP Address : True
Virtual IP Address :
Failover Type : Automatic Failover
Email Notify Address :
--------------- Primary WLC Auth ---------------
MAC Address :
SHA1 Key :
SHA2 Key : the set of the set of the set of the set of the set of the set of the set of the set of the set of the set of the set of the set of the set of the set of the set of the set of the set of the set of the set of th
-------------- Secondary WLC Auth --------------
MAC Address :
SHA1 Key
SHA2 Key
--------------- System Information ---------------
Total Memory : 25.0 GB
```
 $\mathbf l$ 

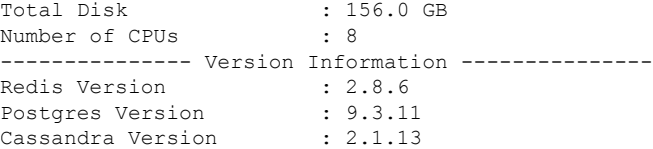

Service check succeeded for master after

Tue Dec 20 04:50:12 2016 Primary Disable Invoked Attempting to disable high availability Tue Dec 20 04:52:13 2016 Primary Disable Invoked Successfully disabled high availability.

## <span id="page-171-0"></span>**cmxha events**

To view Cisco CMX high availability (HA) events, use the **cmxha events** command.

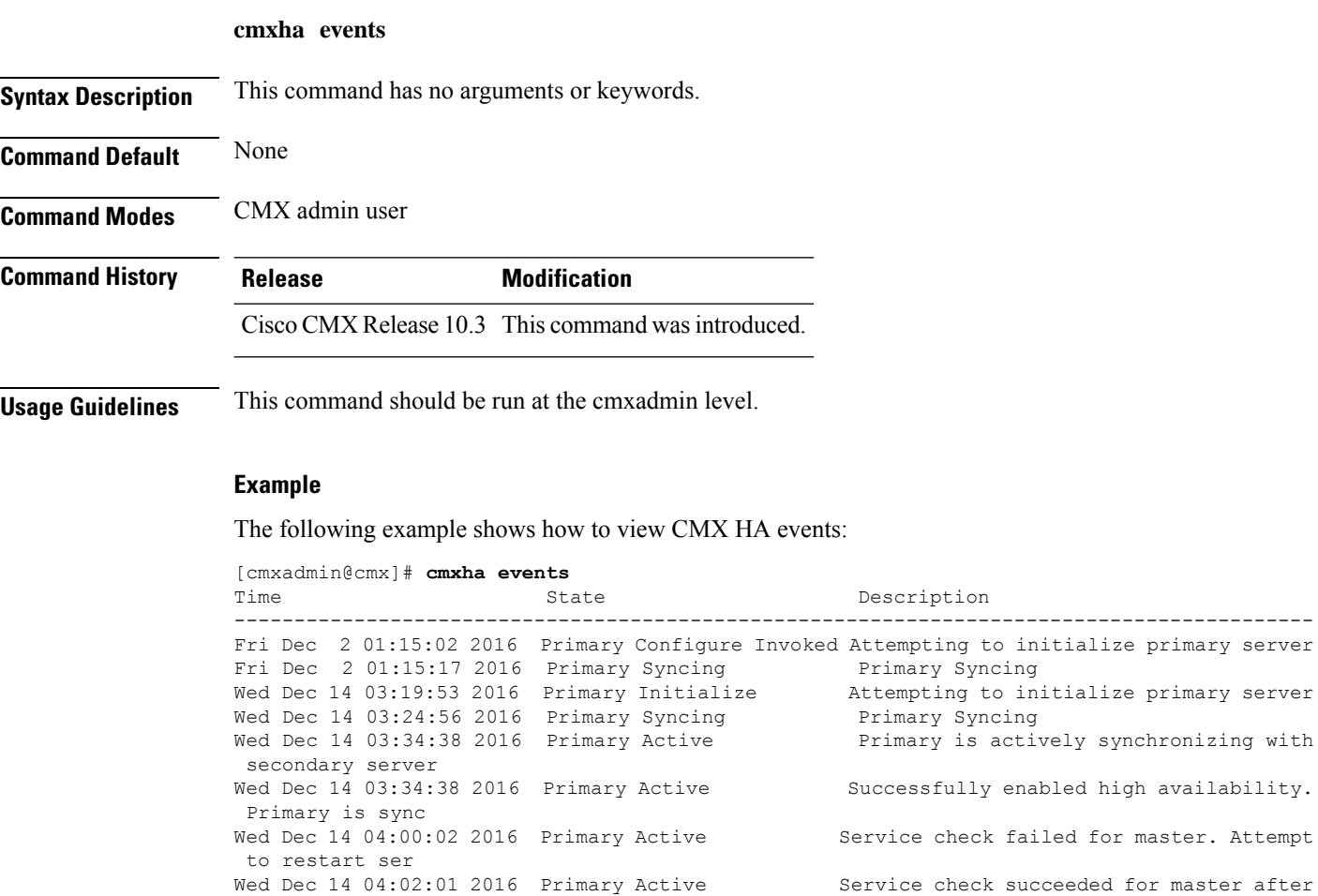

agent restart

## <span id="page-172-0"></span>**cmxha failover**

To fail over to the secondary server, use the **cmxha failover** command.

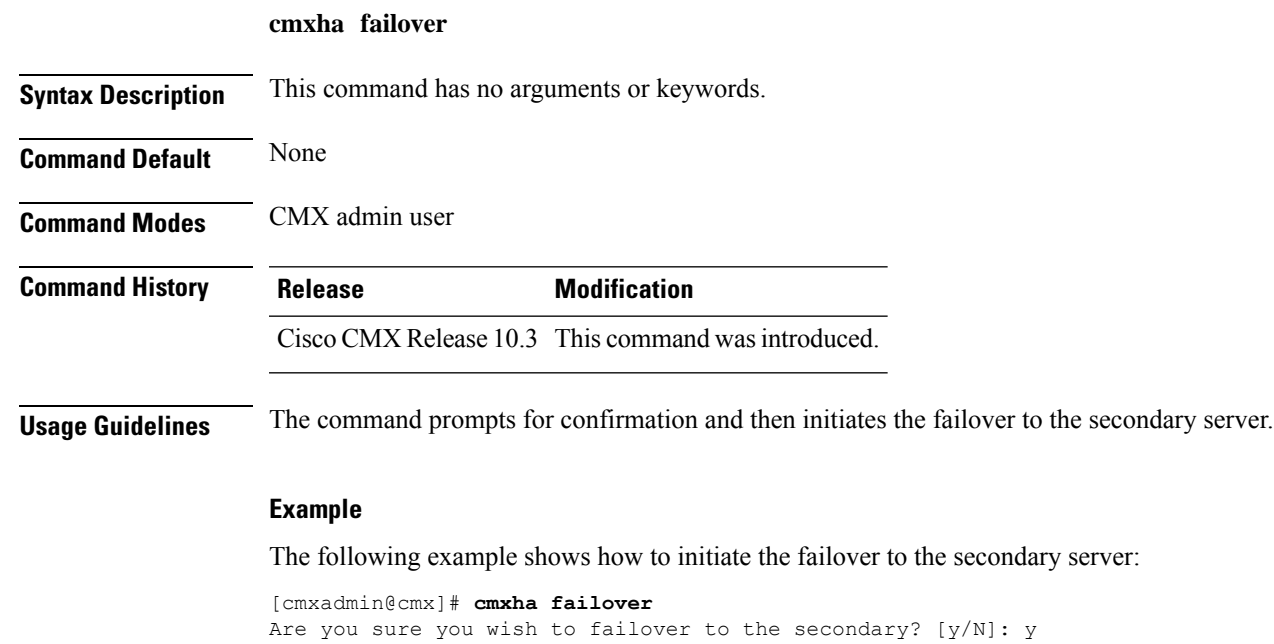

```
Starting failover from primary to secondary server: 192.0.2.250
Syncing primary files to secondary
Configuring secondary server for Failover
Configuring primary server for Failover
Failover to secondary server has completed successfully
```
## <span id="page-173-0"></span>**cmxha failback**

To fail back to the primary server, use the **cmxha failback** command.

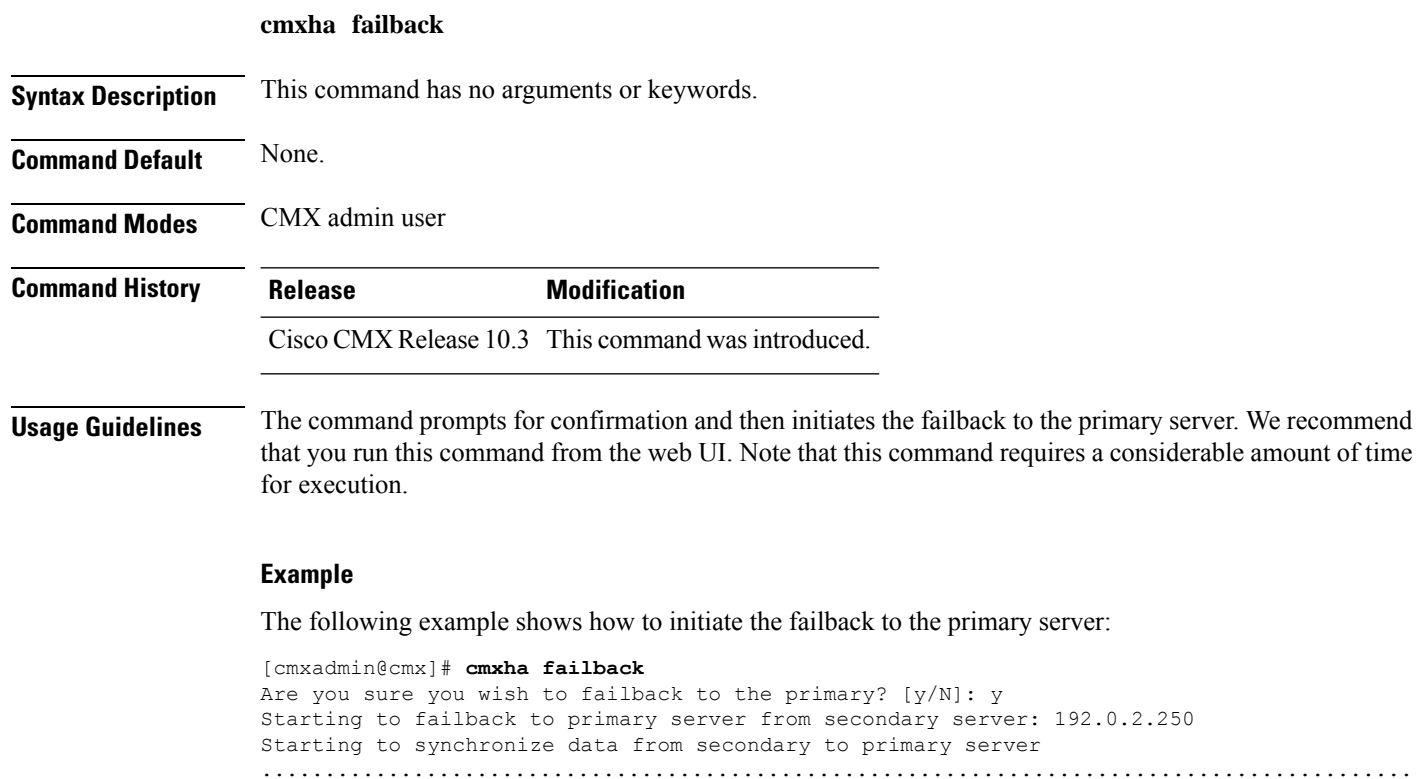

Completed synchronization of data from secondary to primary server Starting to synchronize data from primary to secondary server

........................................................................................

**Cisco CMX Command Reference Guide, Release 10.6.0 and Later**

Completed failback to primary server

### <span id="page-174-0"></span>**cmxha primary**

To convert the system to a primary server and display CMX high availability (HA) information, use the **cmxha primary** command.

**cmxha primary** { **convert** | **info** }

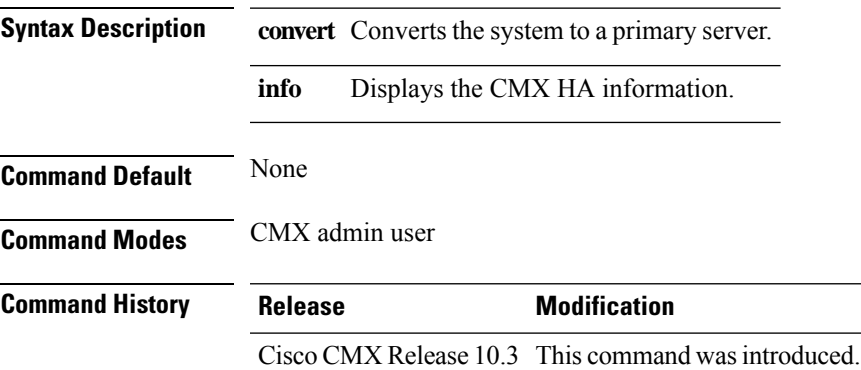

**Usage Guidelines** This command should be run at the cmxadmin level. This command will retrieve the current information from the primary server. If the current server is a secondary server, this command will query the remote primary server. If the current server is the primary server, the local information is displayed. Use this command to display the server status in order to understand the remote status of the server.

#### **Example**

The following example shows how to convert the system to a primary server:

```
[cmxadmin@cmx]# cmxha primary convert
This command should be run when HA is disabled and not configured. Are you sure you wish
to convert the system to a primary? [y/N]: y
Starting all services. This may take a while..
Started all services
Successfully completed primary convert
```
# <span id="page-175-0"></span>**cmxha diag**

To collect Cisco CMX high availability (HA) diagnostic information, use the **cmaxha diag** command.

**cmxha diag collect**

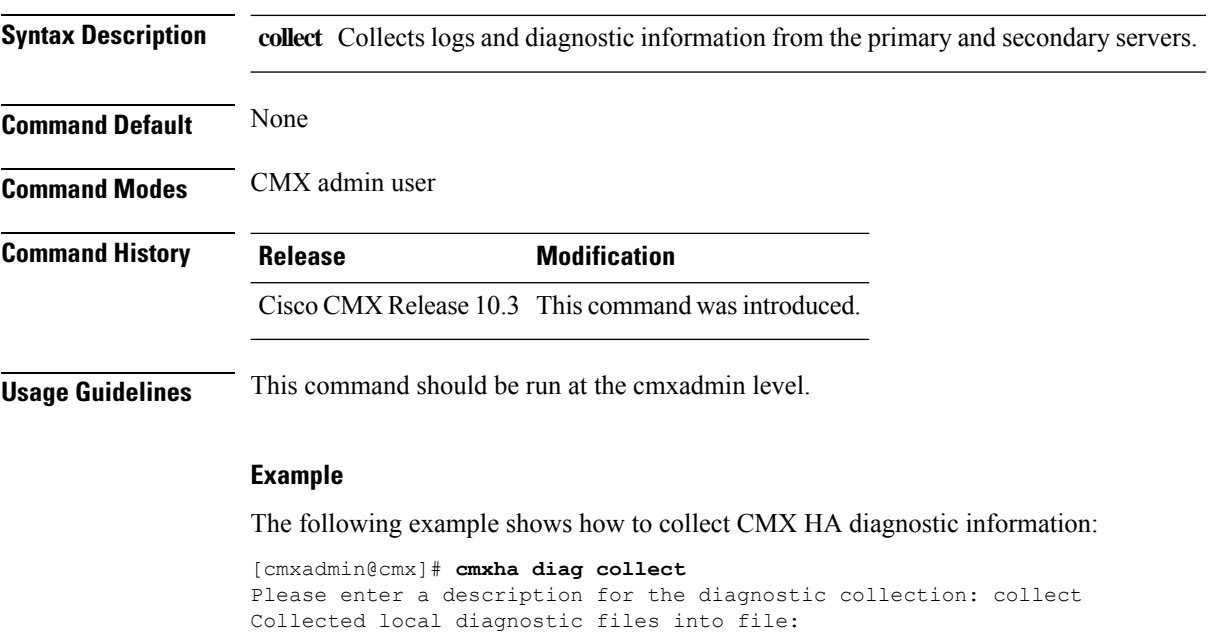

/opt/cmx/srv/cmx-ha-diags/cmx\_ha\_diag\_192.0.2.1\_2017-04-02.tar.gz [cmxadmin@CMX-LowEnd-2 ~]\$

# <span id="page-176-0"></span>**cmxha filesync**

 $\overline{\phantom{a}}$ 

To synchronize files between the primary server and the secondary server, use the **cmxha filesync** command.

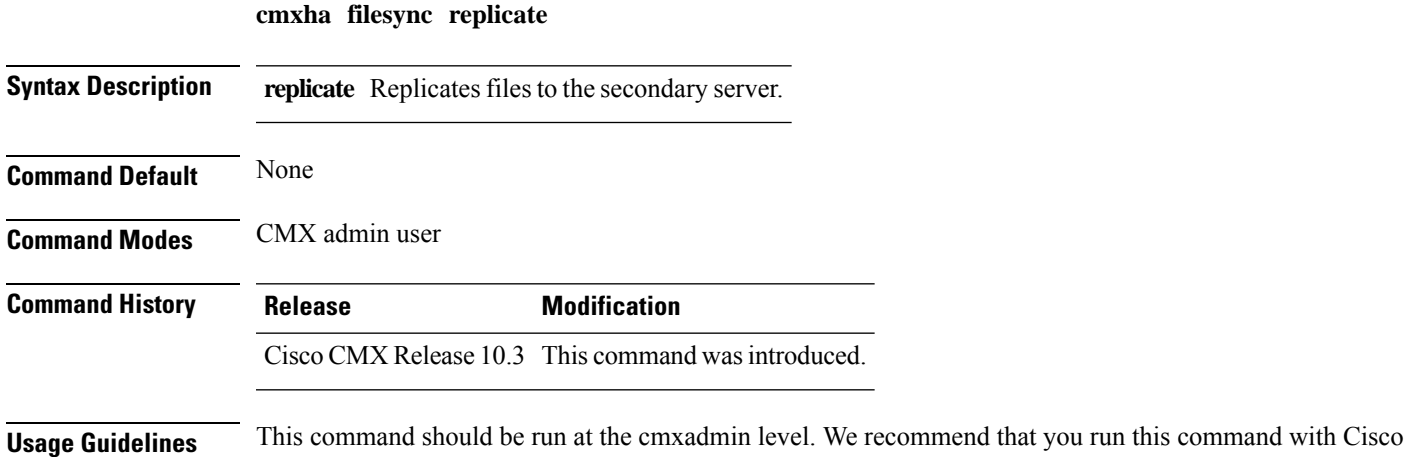

TAC assistance.

**Cisco CMX Command Reference Guide, Release 10.6.0 and Later**

# <span id="page-177-0"></span>**cmxha init**

To configure high availability (HA) at startup, use the **cmxha init** command.

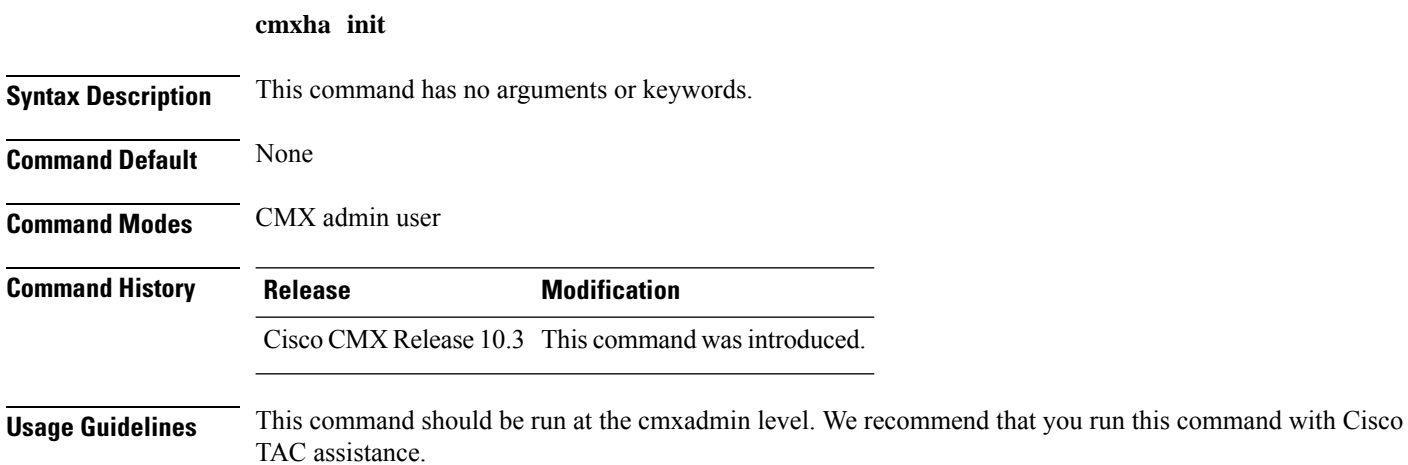

# <span id="page-178-0"></span>**cmxha logging**

ı

To change or view the logging level of Cisco CMX high availability (HA), use the **cmxha logging** command.

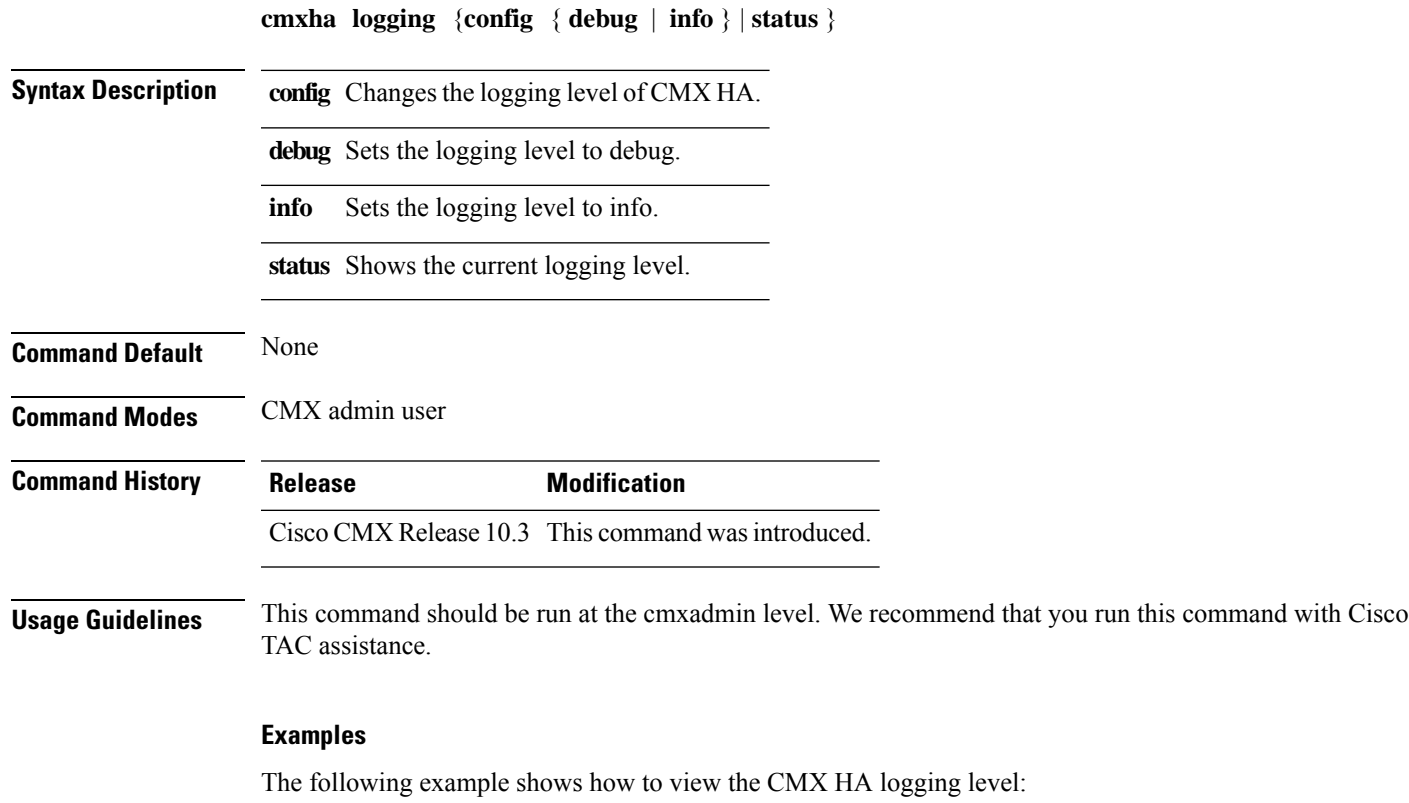

[cmxadmin@cmx]# **cmxha logging config info**

Completed changing logging level to info

## <span id="page-179-0"></span>**cmxha splitbrain**

To manage the Cisco CMX high availability (HA) split-brain scenario, use the **cmxha splitbrain** command.

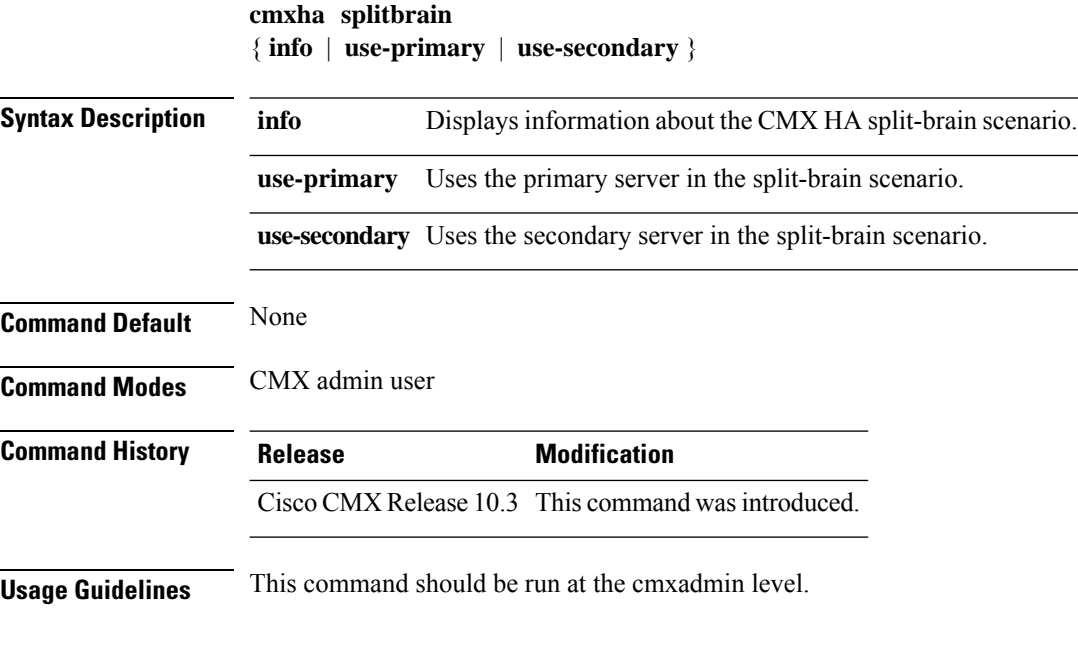

#### **Examples**

The following example shows how to view CMX HA split-brain scenario information:

[cmxadmin@cmx]# **cmxha splitbrain info** System is not in split-brain state currently
## **cmxha web**

To enable or disable the high availability (HA) web services, use the **cmxha web** command.

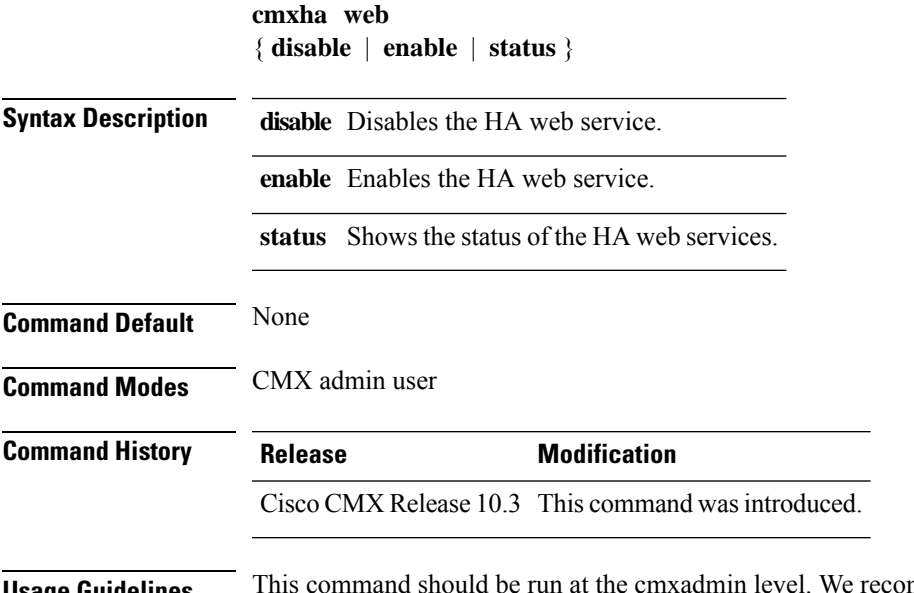

**Usage Guidelines** This command should be run at the cmxadmin level. We recommend that you run this command with Cisco TAC assistance.

## **Examples**

The following example shows how to view web service status:

cmxadmin@cmx]# **cmxha web status** Web service enabled : True Web service running : True

 $\mathbf I$ 

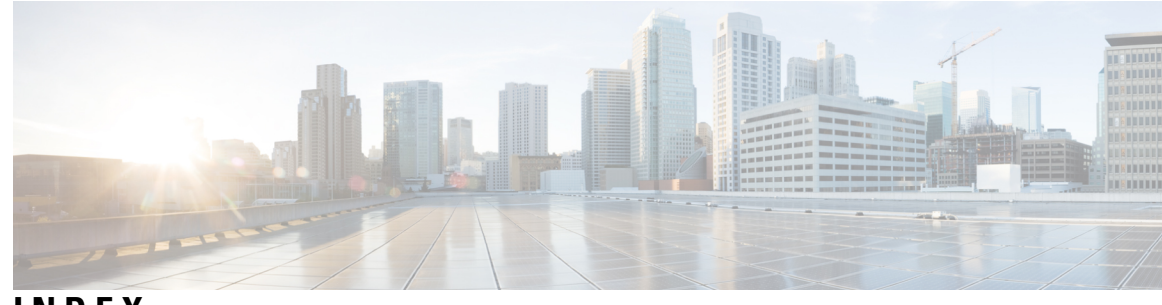

## **INDEX**

## **C**

cmxctl checkdb **[6](#page-17-0)** cmxctl checklogs **[7](#page-18-0)** cmxctl config audit **[12](#page-23-0)** cmxctl config auth **[14](#page-25-0)** cmxctl config banner **[18](#page-29-0)** cmxctl config certs **[19](#page-30-0)** cmxctl config controllers **[26](#page-37-0)** cmxctl config fips **[32](#page-43-0)** cmxctl config fips ipsecauth **[34](#page-45-0)** cmxctl config fips manageacl **[52](#page-63-0)** cmxctl config fips ucaplmode **[35](#page-46-0)** cmxctl config fips ucaplmode authserver **[37](#page-48-0)** cmxctl config fips ucaplmode autobackup **[39](#page-50-0)** cmxctl config import **[48](#page-59-0)** cmxctl config maps address **[53](#page-64-0)** cmxctl config maps aplist **[54](#page-65-0)** cmxctl config maps floors **[59](#page-70-0)** cmxctl config maps import **[60](#page-71-0)** cmxctl config maps zones **[63](#page-74-0)** cmxctl config reload **[65](#page-76-0)** cmxctl config verify **[70](#page-81-0)** cmxctl debug **[72](#page-83-0)** cmxctl disable **[73](#page-84-0)** cmxctl dump **[75](#page-86-0)** cmxctl enable **[76](#page-87-0)** cmxctl influxdb wipe --silent **[79](#page-90-0)** cmxctl jobs **[80](#page-91-0)** cmxctl metrics notification **[81](#page-92-0)**

cmxctl node **[82](#page-93-0)** cmxctl start **[86](#page-97-0)** cmxctl status **[88](#page-99-0)** cmxctl stop **[91](#page-102-0)** cmxctl trace mac **[93](#page-104-0)** cmxctl trace status **[94](#page-105-0)** cmxctl trace update **[95](#page-106-0)** cmxctl users **[96](#page-107-0)** cmxctl users unlock **[97](#page-108-0)** cmxctl version **[98](#page-109-0)** cmxos addswap **[105](#page-116-0)** cmxos backup **[115](#page-126-0)** cmxos benchmark disk **[117](#page-128-0)** cmxos checkpostgresdatasize **[119](#page-130-0)** cmxos clean **[120](#page-131-0)** cmxos configure **[122](#page-133-0)** cmxos etchosts **[126](#page-137-0)** cmxos firstboot **[127](#page-138-0)** cmxos fixhaproxy **[128](#page-139-0)** cmxos inventory **[130](#page-141-0)** cmxos kill silent **[131](#page-142-0)** cmxos openports **[134](#page-145-0)** cmxos reconfigure **[137](#page-148-0)** cmxos restore **[141](#page-152-0)** cmxos sslcert **[144](#page-155-0)** cmxos techsupport **[147](#page-158-0)** cmxos techsupport dump **[148](#page-159-0)** cmxos upgrade **[149](#page-160-0)** cmxos verify **[152](#page-163-0)**

**INDEX**

I

I